# RSX- 11 M-PLUS Indirect Command Processor **Manual**

Order No. AA-JS10A-TC

RSX-11 M-PLUS Version 4.0

#### First Printing, July 1985 Revised, August 1987

The information in this document is subject to change without notice and should not be construed as a commitment by Digital Equipment Corporation . Digital Equipment Corporation assumes no responsibility for any errors that may appear in this document.

The software described in this document is furnished under a license and may be used or copied only in accordance with the terms of such license.

No responsibility is assumed for the use or reliability of software on equipment that is not supplied by Digital Equipment Corporation or its affiliated companies.

Copyright ©1985, 1987 by Digital Equipment Corporation

All Rights Reserved. Printed in U.S.A.

The postpaid READER'S COMMENTS form on the last page of this document requests the user's critical evaluation to assist in preparing future documentation.

The following are trademarks of Digital Equipment Corporation:

VAX VMS VT DEC EduSystem DEC/CMS IAS<br>DEC/MMS MASSBUS DEC/MMS<br>DECnet MicroPDP-11<br>Micro/RSX DECsystem-10 Micro<br>DECSYSTEM-20 PDP DECSYSTEM-20 PDP<br>DECUS PDT DECUS PDT<br>DECwriter RSTS DECwriter RSTS **digital** 

UNIBUS VAXcluster

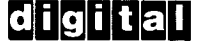

ZK3080

#### HOW TO ORDER ADDITIONAL DOCUMENTATION DIRECT MAIL ORDERS

#### USA & PUERTO RICO<sup>\*</sup>

#### CANADA INTERNATIONAL

Digital Equipment Corporation Digital Equipment Digital Equipment Corporation P .0 Box CS2008 100 Herzberg Road c/o Digital's local subsidiary

of Canada Ltd . PSG Business Manager Kanata, Ontario K2K 2A6 Attn: Direct Order Desk

In Continental USA and Puerto Rico call 800-258-1710 .

In New Hampshire, Alaska, and Hawaii call 603-884-6660 .

In Canada call 800-267-6215 .

Any prepaid order from Puerto Rico must be placed with the local Digital subsidiary (809-754-7575) .

Internal orders should be placed through the Software Distribution Center (SDC), Digital Equipment Corporation, Westminster, Massachusetts 01473.

This document was prepared using an in-house documentation production system . All page composition and make-up was performed by T<sub>EX</sub>, the typesetting system developed by Donald E. Knuth at Stanford University. T<sub>EX</sub> is a trademark of the American Mathematical Society .

# **Contents**

Preface

 

Summary of Technical Changes  $x_i$  xi

vii

# Chapter 1 Introduction to Indirect

# Chapter 2 The Indirect Command Processor (Reference Section)

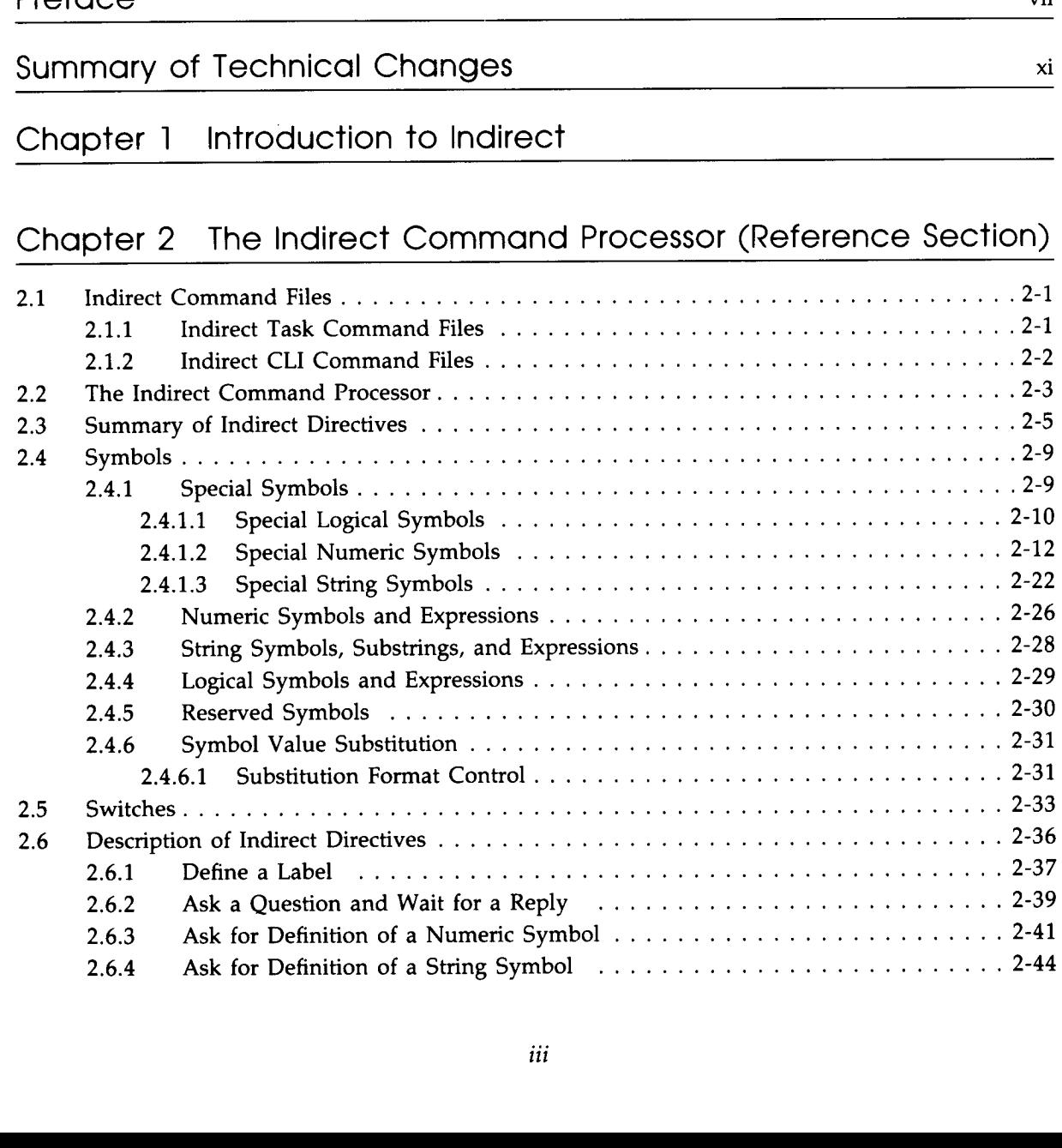

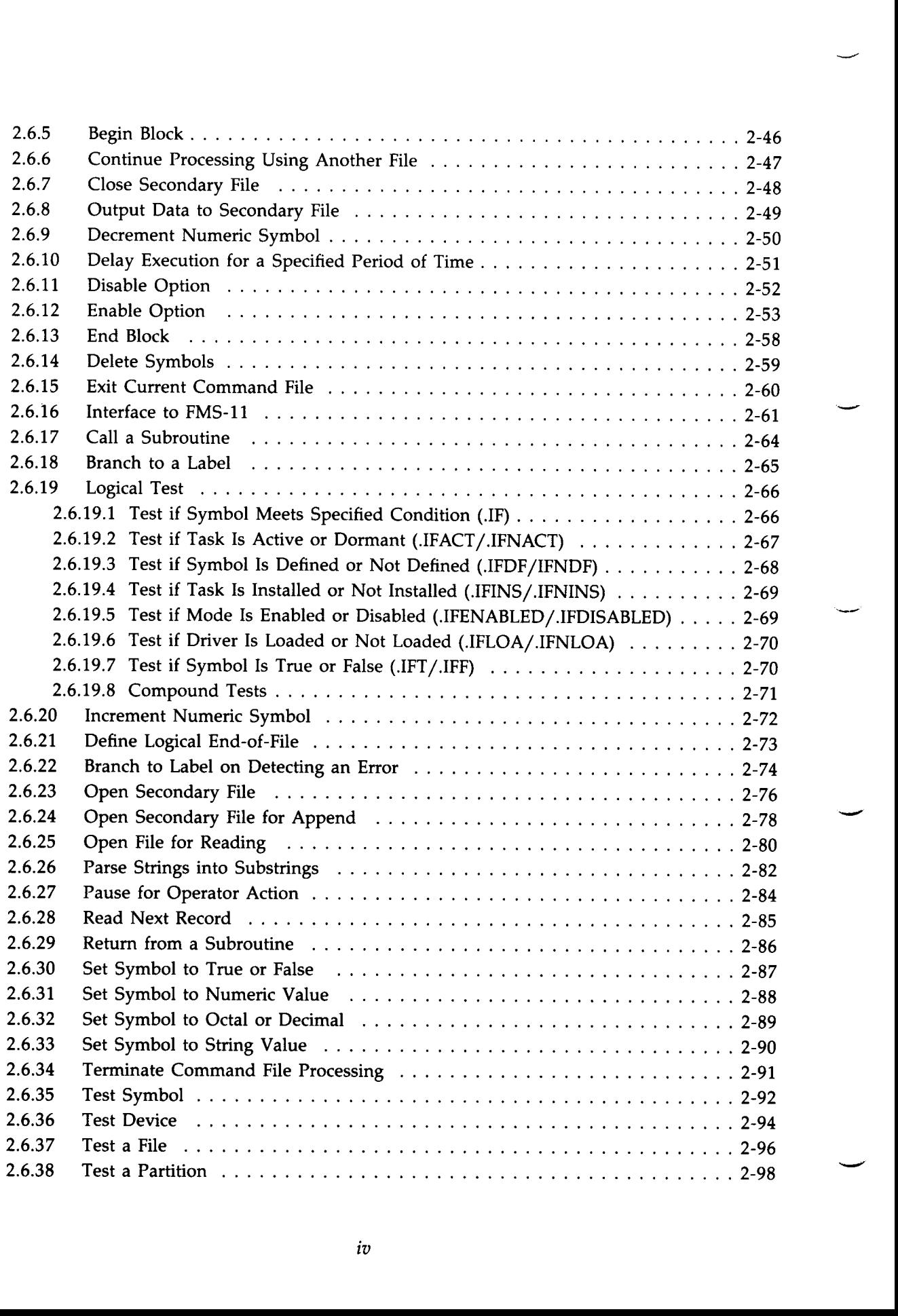

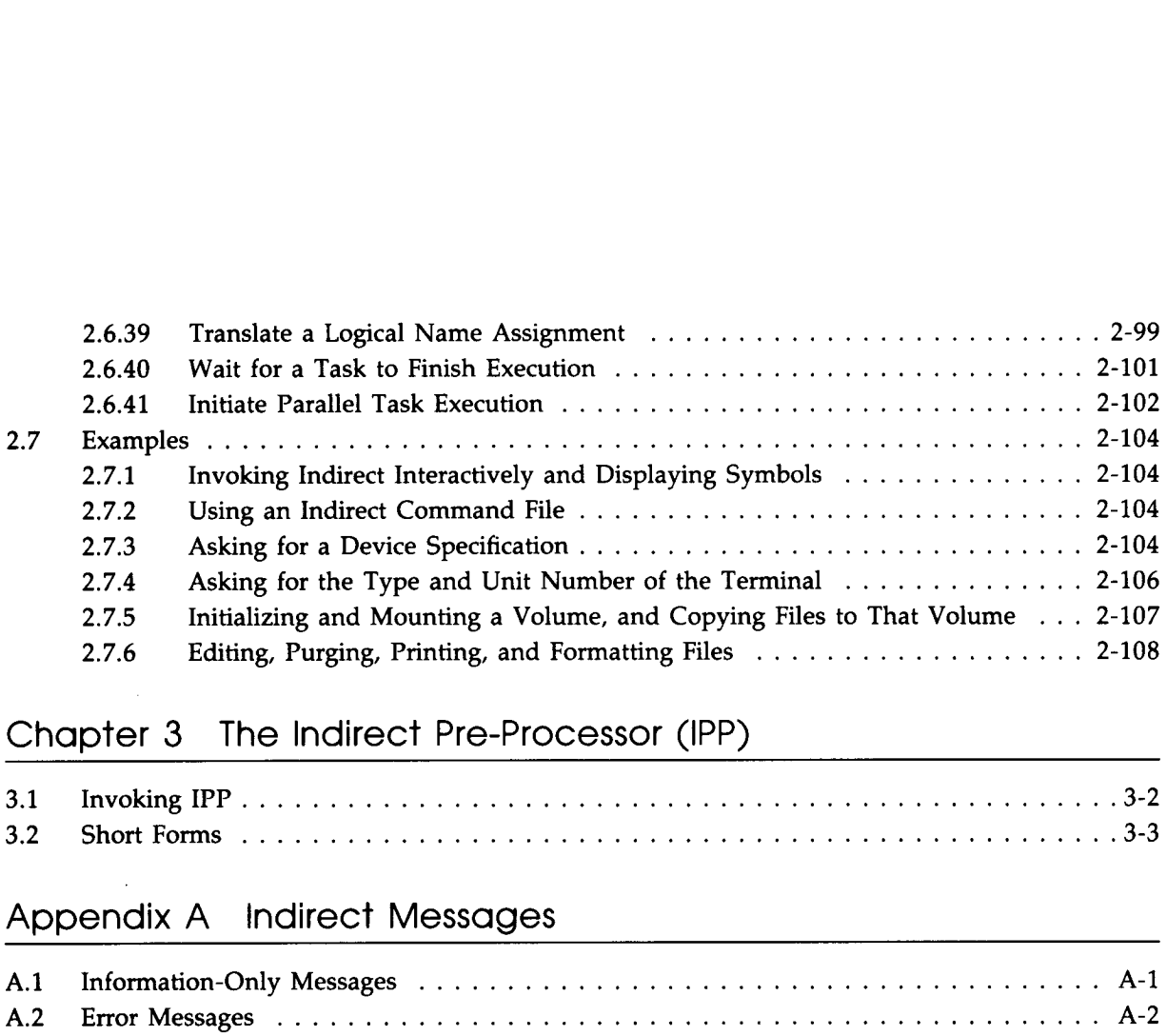

# Chapter 3 The Indirect Pre-Processor (IPP)

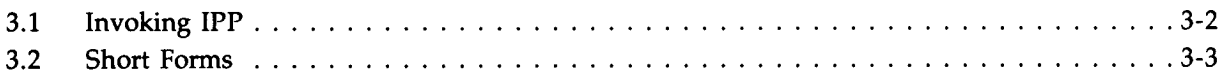

# Appendix A Indirect Messages

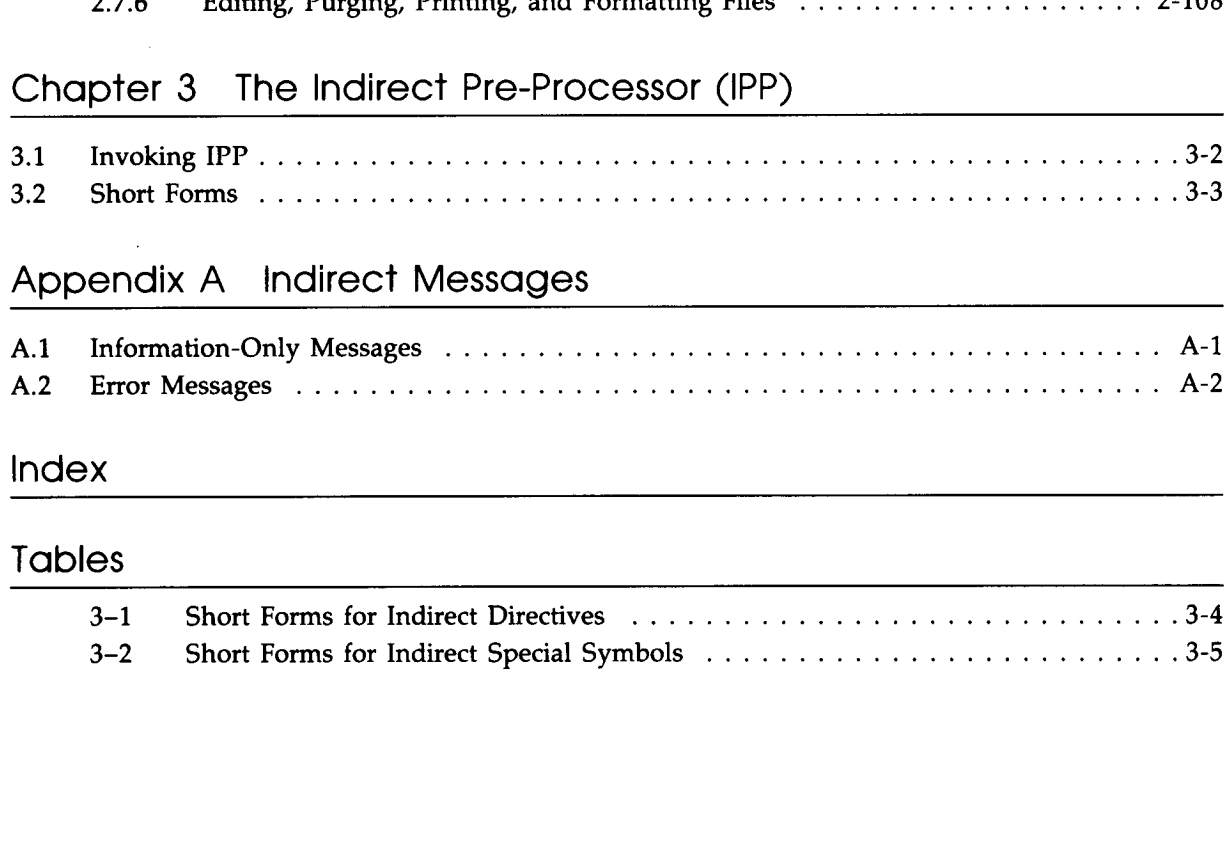

## Index

## Tables

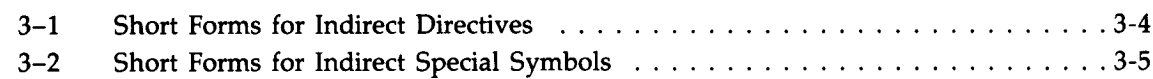

 $\mathcal{L}^{\text{max}}_{\text{max}}$  ,  $\mathcal{L}^{\text{max}}_{\text{max}}$ 

## **Preface**

### Manual Objectives

The RSX-11M-PLUS Indirect Command Processor Manual describes Indirect, the task used to run indirect command files and to perform other programming and system-control functions . The manual discusses the different kinds of indirect command files and their uses, and describes Indirect's directives and special symbols and how to use them.

### Intended Audience

This manual is intended for anyone who is interested in learning about the Indirect Command Processor and how to use it.

### Structure of This Document

A Summary of Technical Changes provides information about changes to, and new features of, the RSX-11M-PLUS operating system that affect Indirect.

Chapter 1 is an introduction to Indirect. It explains what Indirect is and gives an overview of the various features of Indirect. Examples at the end of the chapter illustrate different ways in which to use Indirect.

Chapter 2 is a reference section on Indirect . It explains in more detail the functions of Indirect and its directives and symbols. More examples appear at the end of this chapter.

Chapter 3 describes the Indirect Pre-processor (IPP) and provides tables showing the short forms for all Indirect directives and special symbols .

Appendix A lists and explains all of the Indirect messages .

### Associated Documents

Other RSX-11M-PLUS system manuals that supplement this manual are the RSX-11M-PLUS MCR Operations Manual and the RSX-11M-PLUS Command Language Manual. These manuals give more detail about the way the system operates and describe the commands mentioned in this manual.

## Conventions Used in This Document

A number of conventions are used in the directive descriptions in this manual:

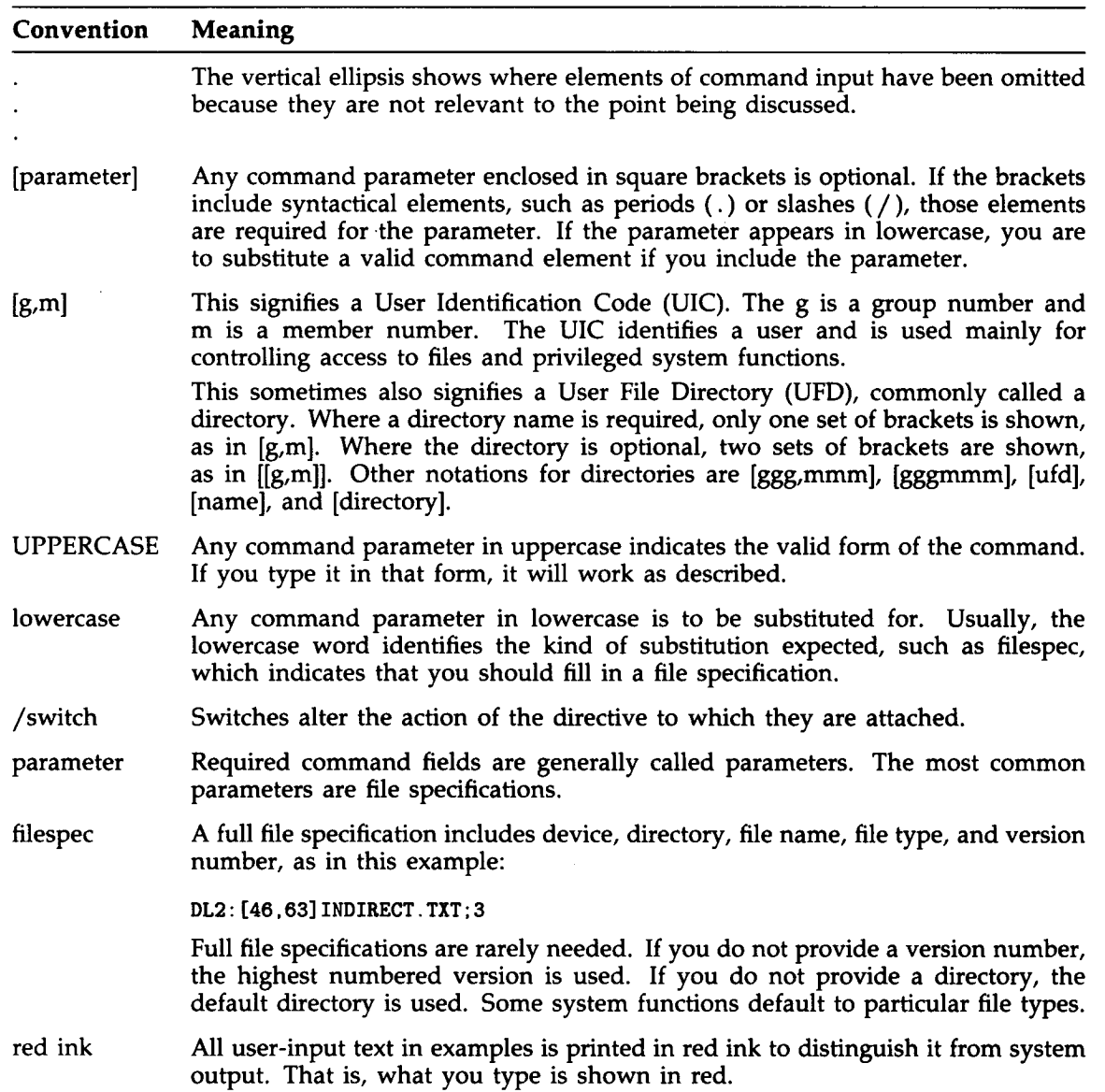

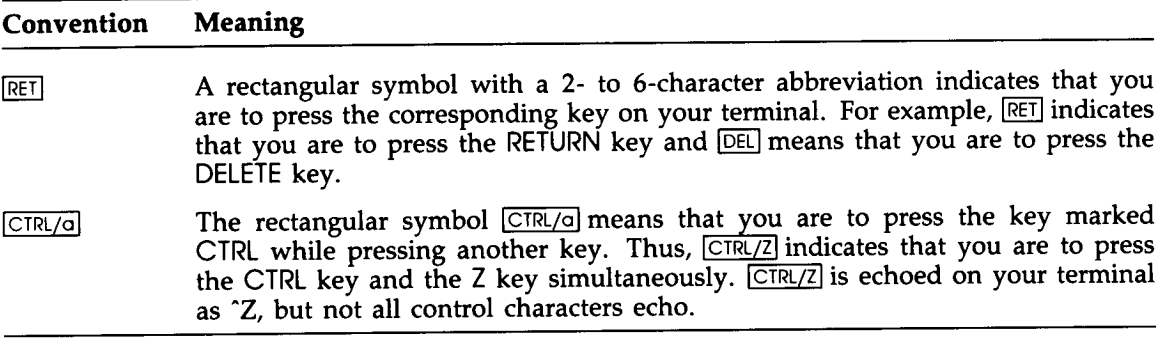

 $\label{eq:2.1} \frac{1}{\sqrt{2}}\int_{\mathbb{R}^3}\frac{1}{\sqrt{2}}\left(\frac{1}{\sqrt{2}}\right)^2\frac{1}{\sqrt{2}}\left(\frac{1}{\sqrt{2}}\right)^2\frac{1}{\sqrt{2}}\left(\frac{1}{\sqrt{2}}\right)^2\frac{1}{\sqrt{2}}\left(\frac{1}{\sqrt{2}}\right)^2.$ 

 $\mathcal{L}^{\text{max}}_{\text{max}}$  and  $\mathcal{L}^{\text{max}}_{\text{max}}$ 

## Summary of Technical Changes

This edition of the RSX-IIM-PLUS Indirect Command Processor Manual contains changes and additions made to the RSX-11M-PLUS Version 4.0 operating system. These changes and additions are as follows:

- A new feature, the Indirect Pre-Processor (IPP), reads an indirect command file, changes all directives and special symbol notations to a shortened form, and writes a new file that has the shortened command lines in it. The file has the type CMF.
- The .ERASE SYMBOL directive can now be used to delete local symbols.
- The following error message is new:

.EXIT without .END

 

The following error message is not new, but has never been fully documented before:

File attributes not available

- Two new special symbols are described in this manual:
- $\langle REGSEG \rangle$  Assigned the number, in octal, of groups of free bytes in the internal string symbol storage region. This symbol can be used to detect severe fragmentation in the region, which occurs because the region is not shuffled after each addition or deletion of a variable. **SUMMATY OF Technical Changes**<br>
This edition of the BSX-LIM-PLUS Indirect Command Procesor Mental contains changes and<br>
additions axis to the next LIM-PLUS Version 4.0 operating system. These changes and<br>
additions axis t
	- $<$ REGSIZ $>$ region.

 $\label{eq:2.1} \frac{1}{\sqrt{2}}\left(\frac{1}{\sqrt{2}}\right)^{2} \left(\frac{1}{\sqrt{2}}\right)^{2} \left(\frac{1}{\sqrt{2}}\right)^{2} \left(\frac{1}{\sqrt{2}}\right)^{2} \left(\frac{1}{\sqrt{2}}\right)^{2} \left(\frac{1}{\sqrt{2}}\right)^{2} \left(\frac{1}{\sqrt{2}}\right)^{2} \left(\frac{1}{\sqrt{2}}\right)^{2} \left(\frac{1}{\sqrt{2}}\right)^{2} \left(\frac{1}{\sqrt{2}}\right)^{2} \left(\frac{1}{\sqrt{2}}\right)^{2} \left(\$ 

# Chapter 1 Introduction to Indirect

What is Indirect? Indirect is a command processor that saves you time and energy by doing a lot of work on the system for you. It also reduces the frustration that results from inevitable typing mistakes.

Why is it called "Indirect"? Because it changes the way you interact with the system from one of immediate user action/system reaction - you type out and enter a command, the system executes it and waits for another one - to an *indirect* interaction between you and the system. The Indirect Command Processor allows you to put the commands in a file and tell the system to execute them while you do something else. Instead of entering commands directly to the system, you provide an indirect reference to the file that has all the commands in it .

Indirect also has its own directives and symbols with which you can create programs to do a variety of tasks. Indirect runs from a logged-in terminal and always runs at the same priority.

The following sections describe more about Indirect.

#### Indirect Command Processing

Indirect lets you execute one or more command line interpreter (CLI) commands by typing one Indirect command line.

You create a file, and put the CLI commands you want to execute into the file in the order you want them processed. To execute this command file, type an at sign (@) and the name of the file. Indirect and the CLI then do all the work.

For example, the command file EXAMPLE .CMD contains the following DCL command lines:

SHOW TIME DIRECTORY WORKLIST .TSK ;\* RUN WORKLIST PRINT WORKLIST .MAP .WORKLIST .LST SHOW TIME

To execute this command file, type the following command line :

**\$ CEXAMPLE RET** 

Indirect (invoked by the at sign) reads the command lines in the file one line at a time, waiting until each command has been executed before going on to the next one .

Use an editor (such as EDT) to create your command file . Because Indirect looks for CMD file types by default (or CMF file types if you have pre-processed your CMD file; see Chapter 3 for more information), you should create your file with this file type . If you name it something else, you must specify the different file type when you execute the file.

Indirect accepts input in both uppercase and lowercase characters. When it prompts you for information, it displays the question exactly as it was put into the file.

#### Indirect Command Files

Indirect command files are used for many different things . One example is a login command file . When you log in, the system automatically runs the LOGIN.CMD file in your login directory, which can, for instance, set various characteristics for your terminal or automatically run other programs or files.

To illustrate, you can use LOGIN .CMD to change the characteristics of your terminal if the ones you want are different from the terminal's default characteristics . Put the necessary CLI command lines in LOGIN .CMD. The characteristics will be changed automatically when you log in. Here is an example of a DCL login command file:

SET TERMINAL/SPEED : (9600,9600)/WIDTH :80 **OCOOKIE** SHOW DEVICES SHOW USERS SHOW TIME

This command file sets two different characteristics for the terminal: speed and width. (See the RSX-IIM-PLUS Command Language Manual for more information about these commands .) The command file also runs another command file, COOKIE .CMD . When COOKIE .CMD finishes executing, Indirect returns to the first file (the login command file) to continue executing it. The SHOW commands display on the terminal lists of the peripheral devices on the system (terminals, disk drives, line printers, and so on) and the users currently logged in on the system, and then the current time and date.

When you include commands in a login command file, you do not have to type those commands every time you log in; Indirect does all the work for you . Including repetitive sequences of commands that you are going to use often into a single file is something for which Indirect is especially helpful. Using indirect command files saves you time and prevents mistakes. "Repetitive sequences of commands" can be just about anything . A few examples are listing files in your directory, mounting volumes, backing up files, and doing quick tests at your terminal. The following sample DCL command files will give you a better idea of what Indirect can do for you:

To prepare a disk volume for use and then mount it, run a file containing the following command lines:

MOUNT/FOREIGN DU1 : ANALYZE/MEDIA DU1 : DISMOUNT DU1 : INITIALIZE DU1 :MYDISK MOUNT/NOSHAREABLE DUI :MYDISK This file checks the volume (DU1:) for bad blocks (so that data will not be written to them), initializes the volume (which deletes any data currently on the volume and makes it a Files-11 formatted volume), and then mounts the volume. (Note that the device on which you mount a volume might not be DU1:, nor is the name of the volume likely to be "MYDISK.")

- To check for files in your directory, use a file containing command lines similar to the following:
	- DIR \* .RNO ;\* DIR \* .MEM ;\* DIR \* . TXT; \* DIR \* .LST; \* DIR \* . CMD ; \*  $DIR * .HLP : *$

These command lines display on your terminal lists of various files based on their file type. After looking at these lists, you can decide what you want to do with the files.

#### Substitution Mode

You may need to change indirect command files often to make them do exactly what you want to do each time. For example, you might use a command file to do a backup procedure, but find that you have to edit the file to change the name of the device drive or its unit number. For such cases, Indirect has substitution mode.

Substitution mode allows you to place a special word  $-$  called a symbol  $-$  in the command line. When you run the command file, it will ask you (through a special Indirect command line you include in the file) for the information that is to be substituted for the symbol . An Indirect directive (or command), ENABLE SUBSTITUTION, allows you to use substitution mode .

The following command file shows substitution mode being used:

```
.ENABLE SUBSTITUTION
.ASKS DEVICE Device to mount?
MOUNT 'DEVICE'
```
These command lines (which can be part of a larger command file) perform the following actions : they enable substitution mode, ask you which device is going to be mounted (DEVICE), and then mount that device . The apostrophes around DEVICE tell Indirect to take your answer to the system's question and substitute that value for DEVICE before it processes the command line. When you run the file, this is what you see on your terminal:

```
>* Device to mount? [S]: DU1: RET
>MOUNT DU1 :
```
When you see "\* Device to mount? [S]:" prompting you on your terminal, type in the name of the device to be mounted and then press the RETURN key. After you have answered the question, Indirect displays the MOUNT command line on your terminal, with the specific device name substituted for 'DEVICE,' and the system mounts the device.

For CLI commands and for questions displayed by the ASKx directives, the first character displayed is the current CLI prompt. For MCR, the default prompt is the right angle bracket  $(>$ ). For DCL, the default prompt is the dollar sign followed by a space  $(\$)$ .

The asterisk (\*) at the beginning of the line indicates that the question is being asked by Indirect. .ASKS means "ask for a string," so the "[S]:" at the end of the question indicates that Indirect expects a string answer, that is, an answer containing a string of alphabetic and/or numeric characters. Indirect also accepts other types of answers, depending on the question being asked.

When the command file is executed, Indirect substitutes your answer to the question (DU1:) for the symbol 'DEVICE' in the MOUNT command line following the question . That is why you see "MOUNT DU1:" displayed on your terminal instead of "MOUNT 'DEVICE'." Using substitution mode lets you name any device with your command file.

The next (MCR) command file, which displays information from a user's local (that is, private) help file, shows a similar use for substitution mode. (These commands could also be part of a larger file.)

.ENABLE SUBSTITUTION .ASKS CMND Enter command name HELP/FIL :DU2 :[303,23]COMMANDS .HLP 'CMND'

The terminal session would be this:

```
>QHELP RET>* Enter command name [S]: Telegram RET
>HELP/FIL : DU2 : [303, 23] COMMANDS . HLP Telegram
  The TELEGRAM command sends a specified message
.
```
As a way to display help files, this command file asks for the topic for which help is wanted. When the terminal displays "\* Enter command name  $[S]$ ;," you type in the topic you want help on. Indirect takes your answer, substitutes it for the symbol 'CMND' in the HELP command line, and then displays the requested help information immediately afterwards . (See the RSX-11M-PLUS MCR Operations Manual for information on the HELP command.)

#### Writing Programs with Indirect

As you can see, Indirect can be used to write programs—in fact, the command file shown above is really a simple program. Many common programming techniques are available in Indirect. These techniques include looping, counters, variables, arithmetic and logical operations, and testing system conditions. The techniques are performed through the use of Indirect directives, symbols, and labels.

#### **Directives**

.ENABLE SUBSTITUTION and ASKS are only two of the many Indirect directives . This chapter will not describe all of the directives, but will acquaint you with a few that you are most likely to use and to use frequently. The .ASKS directive has two companion directives, .ASK (for true/false - or logical - questions) and .ASKN (for numeric questions). You can use .ENABLE and its companion directive, .DISABLE, to set and change several other modes in Indirect.

All Indirect directives begin with a period, except for the logical end-of-file directive, which is a slash (/).

For a complete list of the directives, see Chapter 2.

#### Special Symbols

Indirect has special symbols that it defines automatically . The symbols are dependent upon specific system characteristics and the replies to queries given during command file execution. Special symbols can be compared, tested, or substituted and are of three types: logical, numeric, or string. All special symbols have a common format: angle brackets ( $\langle \rangle$ ) enclose the special symbol name.

For a complete list of the special symbols, see Chapter 2.

#### Labels

You can also use labels in command files. Labels allow you to organize your file more coherently and to jump to other lines in the file, depending on the results of conditional statements . For example, the following command file asks for the values of two variables and then compares them.

```
.ENABLE SUBSTITUTION
        .ASKN A Enter value for A
        .ASKN B Enter value for B
        . IF A > B . GOTO TEST2
        .EXIT
.TEST2 : SETN A B
```
Depending on the result of the comparison (performed by the IF directive), the command file either exits (.EXIT) or proceeds to the section of the file labeled .TEST2:.

Notice that the label begins in the first column of the command file while the directives begin in the ninth column (one tab stop over). Formatting your command files in this way makes them consistent and easy to read.

Labels are one to six characters in length, begin with a period  $(.)$ , and end with a colon  $(:).$ (The period and colon are not included in the six characters .) When you use labels in command lines within the command file, however, you only need to use the name; you do not need to include the period and colon. The .GOTO directive allows you to go to the different sections of the file marked by different labels .

The IF and SET directives, like ASKS, have companion directives . The other IF directives allow you to make tests for certain specific conditions. The other .SET directives allow you to set values as true, false, logical, numeric, string, octal, or decimal.

The following command file uses one of the other SET directives, SETS, and also the ENABLE and GOTO directives. The file also uses the special string symbol  $\leq$  TIME $>$ . A more detailed explanation follows the text of the file.

```
.; The following file prints a message on the terminal,
.: depending on the time of day.
.ENABLE SUBSTITUTION
.SETS TIME "' <TIME>' "
.; <TIME> has the format hh:mm:ss.
.SETS SAYING TIME[8 . :8 .]
Sets SAYING equal to last digit of <TIME> (1's column
\therefore for seconds).
```

```
.000 :
.100 :
.200 :
.300 :
.400 :
.500 :
.600 :
.700 :
.800 :
.900 :
.END :
        .GOTO 'SAYING'00
        .; Makes a label based on the second <TIME> is checked.
        What else can go wrong?
        .GOTO END
        ; Have you seen your shrink today?
        .GOTO END
        Ours is not to reason why .
        .GOTO END
        Where were YOU when the lights went out?
        .GOTO END
        Why are you here?
        .GOTO END
        Everything is relative .
        .GOTO END
        It will be a good experience for you!
        .GOTO END
        : Don't panic.
        .GOTO END
        One lousy driver can ruin your whole day .
        .GOTO END
        Curiosity killed the cat .
        .GOTO END
        .EXIT
```
### Explanation of the Command File

In addition to the directives and special symbol, this command file illustrates other features of Indirect. The first feature is the use of comments. Comments can be used to describe what the file is supposed to do, and to explain what the command lines do or to give additional information about them. Comments that begin with a period and semicolon  $(.)$  will not be displayed on the terminal when the file is executed. Comments that begin with only a semicolon  $($ ;) or an exclamation point  $(!)$  will be displayed.

This file, as the introductory comment explains, displays a message on the terminal when the file is run. The message displayed depends on the time at which the file is executed.

When the file begins to execute, substitution mode is enabled and the symbol TIME is set with the SETS directive to be equal to the contents of the special symbol  $\langle TIME \rangle$ .  $\langle TIME \rangle$ contains the current time in the format hh:mm:ss. The second .SETS command line sets the symbol SAYING to be equal to the last digit contained in  $\leq$ TIME $>$ . The range [8.:8.] tells Indirect to look for the last character in the string of eight characters ; in other words, the second digit of seconds (ss). For example, if  $\langle\text{TIME}\rangle$  contains 11:37:56, the symbol SAYING is set to 6. That means that Indirect will display the message:

It will be a good experience for you!

The  $GOTO$  command line creates a label, using the second from  $\leq$  TIME $>$ , so that Indirect will know which label to go to and which message to display. (In the above example, Indirect branched to label .600: .) The remainder of the file lists the labels and the messages to be displayed, and then branches to the .END: label after the message has been displayed. In that way, Indirect goes directly to the end of the file and exits ( .EXIT) without first displaying any messages following the one that was displayed.

The following examples will give you more of an idea of the usefulness and versatility of Indirect. A brief commentary follows each example. For more information on Indirect (directives, symbols, switches, and so on), see Chapter 2.

#### Examples

An explanation of the example follows each one.

• The following DCL command file prepares a new diskette for use on your system :

```
Place the new diskette in one of the drives before
answering the question .
.ENABLE SUBSTITUTION
; Diskette drives are named DU1: and DU2:.
.ASKS DISK Which diskette drive
Labels can have up to 12 letters and numbers .
.ASKS LABEL What label do you want
MOUNT/FOREIGN/NOSHAREABLE 'DISK'
ANALYZE/MEDIA 'DISK'
INITIALIZE 'DISK' 'LABEL'
DISMOUNT 'DISK'
MOUNT/NOSHAREABLE 'DISK' 'LABEL'
CREATE/DIRECTORY 'DISK'
Diskette in 'DISK' is ready for use .
```
In this file, you instruct the system to tell you to place the new diskette in the drive that you will be using. To have the system display this kind of information, include comments beginning with a semicolon  $( ; )$  at the appropriate places in the command file. Comments that begin with a semicolon are always displayed. Comments that begin with a period and a semicolon  $(.$ ;) are not displayed.

The first command line in the file enables substitution mode . When you enable substitution mode, Indirect can substitute the value of a symbol in a command line or directive statement. The next line displays information about the diskette drives on the system. The .ASKS command line asks you which drive you will be using. In this example, you name the drive with the new diskette in it. Once you have answered the question, Indirect substitutes the name of the drive you specified wherever 'DISK' appears in a command line. (Remember that the apostrophes are required for the substitution operation to take place .) Although Indirect allows you to check for correct syntax, this sample command file does not take advantage of that option.

The next line displays information about labels, and the succeeding ASKS command line asks you for the label of the diskette. The label is an identifier for the diskette volume and a password for using the diskette . No one can mount the diskette without knowing the label.

The MOUNT command mounts the diskette so that the system can work with it. The /FOREIGN qualifier is used because the volume is not yet formatted properly for use on an RSX-11M-PLUS system. The /NOSHAREABLE qualifier means that no one else can use the diskette while you are using it.

The ANALYZE command line tells the system to look for bad blocks on the diskette. Bad blocks are areas on the diskette volume that cannot be used for reading or writing data . If the system determines beforehand where the bad blocks are, it can avoid them during read and write operations to the diskette.

The INITIALIZE command reformats the diskette so that it is in Files-11 format. Files-11 is the standard RSX-11M-PLUS format for disk volumes. The DISMOUNT and second MOUNT commands are necessary after the diskette has been initialized because they inform the system that it can now treat the diskette as a standard Files-11 volume.

The CREATE/DIRECTORY command line creates a new directory on the diskette. The directory on the diskette is the same as your login directory on your user disk . The last line of the command file displays the statement that the specified diskette is now ready for you to use.

The following command file concatenates several DCL help files into one file named HELPFILES.TXT and then prints the file after a certain specified time:

.ENABLE SUBSTITUTION .ASKS DEVICE Enter device and directory spec . ASKS TIME Time to print (hh:mm)? .IF TIME EQ "" SETS TIME "0" COPY 'DEVICE'DCL .HLP HELPFILES .TXT APPEND 'DEVICE' ALLOCATE. HLP, BROADCAST, COPY HELPFILES. TXT APPEND 'DEVICE'DIRECTORY .HLP,DISMOUNT,HELP HELPFILES .TXT APPEND 'DEVICE'INITIALIZE .HLP,LINK,MOUNT HELPFILES .TXT APPEND 'DEVICE'PURGE .HLP,RENAME,RUN,SET HELPFILES .TXT PRINT/AFTER : ('TIME') HELPFILES .TXT

In this file, substitution mode is enabled, and Indirect asks which device and directory the files are to be copied from ('DEVICE') and the time after which the files are to be printed ('TIME'). If no specific time is given, the files are queued to be printed immediately.

The COPY command creates the new file HELPFILES .TXT and copies into it the help file DCL.HLP. The APPEND commands add more help files to the end of HELPFILES.TXT. The PRINT command prints HELPFILES .TXT after the time given in response to the "Time to print?" question.

• The following command file can help you delete unnecessary files from your directory: .BEGIN : .ENABLE SUBSTITUTION .ASKS FILE Which file? TYPE 'FILE' .ASK DEL Delete this file .IFT DEL DELETE 'FILE' ;\* .GOTO BEGIN

With this file, substitution mode is enabled and Indirect asks for the name of a file to be deleted. However, before the file is deleted, DCL (the CLI for this example) displays the file on the terminal and Indirect asks whether the file should be deleted. This verification ensures that you do not delete a file that you really want to keep.

If you answer "Yes"  $(Y)$  to the question, DCL deletes the file. After the file is deleted, Indirect loops back up to the beginning and asks for the name of the next file to be deleted . If you have no more files to be deleted, press CTRL/Z in response to the "\* Which file?" question.

• The following command file gets information about the system, your account, and your terminal, and writes the information into another file:

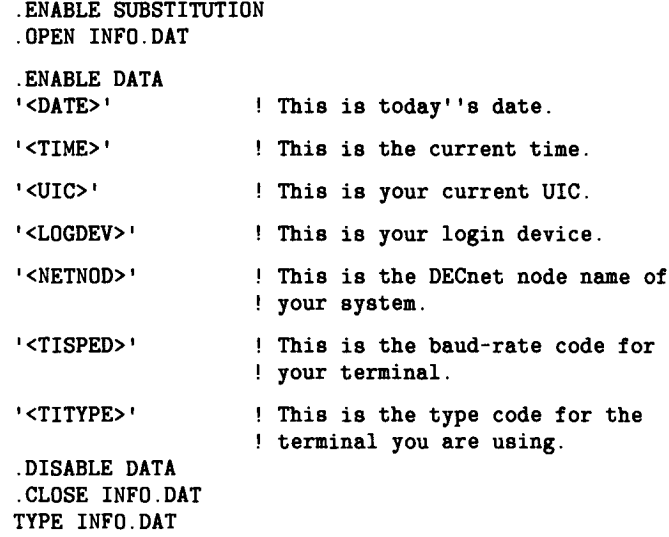

With this file, substitution mode is enabled, a new file called INFO .DAT is opened so that the information can be written into it (if the file already exists, Indirect will create a new version), and then data mode is enabled. Data mode allows several lines of text to be written into a file.

Next, Indirect gets the contents of the various special symbols and writes the information into INFO.DAT. After the last symbol is read, data mode is disabled, and INFO.DAT is closed and then displayed on the terminal. For example:

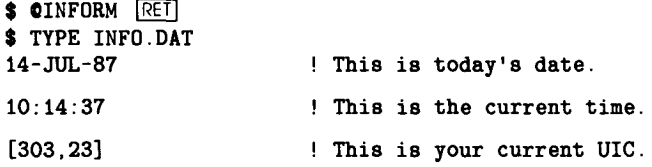

```
DUO
                          ! This is your login device .
AMITY
                          ! This is the DECnet node name of
                          ! your system .
22
                          ! This is the baud-rate code for
                          ! your terminal .
15
                          ! This is the type code for the
                          ! terminal you are using .
$ 0 <b>EOF</b> $
```
As you can see, the appropriate information has been written into the new file .

Notice that in the command file, there are two apostrophes in "today's," but only one apostrophe appears in the display. When substitution mode is enabled, you must use two apostrophes in any comments so that the text that contains one apostrophe shows up correctly . When you use only one apostrophe, Indirect assumes the text following the apostrophe to be a string symbol. See Chapter 2 for more information.

Notice also in INFO.DAT that a code of  $22<sub>8</sub>$  for  $\langle$ TISPED $\rangle$  means that the baud rate of the terminal is 9600. A code of  $15<sub>8</sub>$  for  $\langle$ TITYPE $\rangle$  means that the terminal is a VT100. See Chapter 2 for complete lists of the codes for the baud rates and terminal types .

• You can also use Indirect directly from the terminal without running a command file. The following command line lets you work with Indirect interactively :

```
>QTI: <u>[kei</u>]
AT.
```
When Indirect responds with  $AT >$  (the task-name prompt), you can enter Indirect command lines, invoke command files, or display the values of special symbols. To display a symbol, use the ENABLE SUBSTITUTION directive, then request the symbol in the following format:

```
AT .> ;'<symbol>'
```
For example, if you type

AT.> . enable substitution RET AT.>;'<time>' <u>[RET</u>

Indirect displays

 $>$ : 15:57:56  $AT >$ 

The semicolon in front of the symbol indicates that Indirect should display the time on the terminal, but the CLI should not try to execute it as one of its commands .

To exit from Indirect, press CTRL/Z:

 $AT > \overline{CTRL/Z}$ >0 <EOF>

# Chapter 2 The Indirect Command Processor (Reference Section)

This chapter describes indirect command files and the Indirect Command Processor (Indirect) . Also included are descriptions of the processor directives and symbols that control the execution of Indirect.

Note that parameter defaults and ranges for the Indirect directives are specified in the build file for the Indirect task. These values are installation-specific and can be changed. The values for initial command line and default directory processing, which are discussed in Section 2.2, are also installation-specific and can be changed. If you need more information, ask your system manager.

### 2 .1 Indirect Command Files

Indirect command files can be used to execute many different things-from simple tasks to complex system-control and programming functions.

There are two kinds of indirect command files: indirect task command files and indirect command line interpreter (CLI) command files. The following sections describe these files.

### 2.1 .1 Indirect Task Command Files

An indirect task command file is a text file containing a list of task-specific command lines. Rather than typing and retyping a commonly used sequence of commands and responding to the task's prompts, you can type the sequence once, store it in a file, and direct the task to read the file for its commands. Tasks respond to command lines contained in an indirect command file as if they were entered directly from the terminal . Most system-supplied tasks on RSX-11M-PLUS operating systems, such as MACRO-11 or the Task Builder, accept indirect task command files.

To initiate indirect task command files, replace the command line for a task with a file specification for the command file, preceded by an at sign  $(Q)$ ). The task requesting input then accesses the specified file and starts to read and respond to the command lines contained within it. For example, to initiate a file of MACRO-11 command lines from MCR, type the following:

>MAC CINPUT.CMD RET

The MACRO-11 Relocatable Assembler accesses the file INPUT .CMD and executes the command lines contained in it.

The default file type for indirect task command files is CMD. Thus, the command line in the previous example could also be input as follows:

>MAC CINPUT **IRET1** 

Some tasks allow nested command files (one file invokes another). See the appropriate task documentation for the maximum nesting depth allowed.

Note that indirect task command files can contain valid task-specific command lines only . The Indirect directives (which are described later in this chapter) cannot be used for such command files.

### 2.1 .2 Indirect CLI Command Files

An indirect CLI command file is a text file containing CLI command lines and special directives that allow you to control command file processing. The Indirect Command Processor (which usually runs under the task name AT.) reads the indirect command file, interprets the directives, and passes the CLI commands to the CLI . The CLI can be MCR, DCL, or a user-written CLI.

For example, an indirect command file could contain the following command lines:

.ENABLE SUBSTITUTION .ASKS COMMAN Enter command name HELP 'COMMAN'

With this file, Indirect processes the first two command lines and the CLI executes the HELP command line.

To initiate an indirect command file, type in the file specification preceded by an at sign  $(Q_0)$ . For example:

**\$ OCUMMANDS.CMD IRET** 

The default file type for indirect CLI command files is also CMD, or CMF for command files that have been pre-processed (see Chapter 3). Thus, the command line in the previous example could also be input as follows:

**\$ O**cummands <u>IRET</u>

The name of the indirect command file can also be a logical name assignment that translates into a valid Files Control Services (FCS) file specification . For example,if you have assigned the logical name TEST to the string DU1:[USER]COMMANDS.CMD, the command @TEST invokes the file COMMANDS.CMD in the directory [USER] on the disk DU1.

If the catchall task (TDX) is installed on your system as ...CA., you can give the command file a 3-character name and execute the file without using the at sign. For example:

\$ ABC RET

Indirect searches for a command file called ABC .CMF or ABC.CMD.

Indirect CLI command files can also be nested. The maximum level of nesting depends on the version of the Indirect task you are using . Ask your system manager about the version or look at the build file for the task. To illustrate, a maximum nesting level of four means that you can run one command file, which can run another file, which can run a third file, which can run a fourth file.

For example, the following command file executes a DCL command line and then invokes another command file (COOKIE.CMD). When Indirect is finished with COOKIE .CMD, it returns to the first file, which executes more DCL commands.

```
SET TERMINAL/LOWER/SCOPE/WIDTH :80
@COOKIE
SHOW DEVICES
SHOW USERS
SHOW TIME
```
For CLI commands and for questions displayed by the ASKx directives, the first character displayed is the current CLI prompt. For MCR, the default prompt is the right angle bracket  $($   $>$   $)$ . For DCL, the default prompt is a dollar sign followed by a space (\$ ).

The Indirect directives described in Section 2.6 can be used in indirect CLI command files. All further references in this chapter to indirect command files apply to indirect CLI command files.

### 2 .2 The Indirect Command Processor

When processing an indirect command file, Indirect first reads the command file and interprets each command line either as a command to be passed directly to the current CLI or as a request for action by Indirect. The directives for Indirect are distinguished by a period  $(.)$  as their beginning character.

The Indirect directives allow you to perform the following functions:

- Define and assign values to logical, numeric, and string symbols (see Section 2.4 for more information on symbols)
- Substitute a symbol's value into any line of the command file
- Perform arithmetic symbol operations
- Manipulate strings
- Display text on the user's terminal
- Ask questions of a user
- Control the sequence of execution of a command file
- Call subroutines
- Detect error conditions
- Test symbols and conditions
- Create and access data files
- Parse commands and data
- Enable or disable any of several operating modes
- Control time-based and parallel task execution
- Expand logical name assignments

These functions are described throughout Section 2.6.

Two directives, BEGIN and END, allow you to block-structure the command file and create Begin-End blocks. Modular, block-structured command files are easier to debug and maintain. More importantly, Begin-End blocks isolate local symbol definitions as well as labels and thus conserve symbol table space .

When you define a symbol, Indirect creates an entry for the definition in an internal symbol table. Normally, symbol table entries retain their definitions under the following conditions:

- If defined locally, throughout the execution of the command file.
- If defined globally, throughout the execution of all levels of nested command files (a dollar sign  $(\text{\$})$  at the beginning of the symbol indicates a global symbol).

When defined within a Begin-End block, however, local symbols retain their definitions only throughout the execution of the commands within that block . The symbols are erased from the symbol table when Indirect encounters the .END directive at the end of the block.

One Indirect directive, ENABLE GLOBAL (see Section 2.6 .12), and a switch, /LO (see Section 2.5), allow the definition of some symbols as global to all file levels . If symbols are not global, each time Indirect enters a deeper level, it masks out of the symbol table all symbols defined by the previous level so that only the symbols defined in the current level are available for use by that level. When control returns to a previous level, the symbols defined in that level become available once again and the ones from the lower level or levels are lost. Former than the based and parallel task coecution<br>
Fraction for the formed model and parallel task coecution<br>
Two directives, a BiGIN and END, allow you to block-structure the compared from the<br>comparison are described th

When Indirect reaches the end of the highest-level indirect command file, it displays the message

and then exits. (The message is not displayed if the .DISABLE DISPLAY directive is in effect. See Sections 2.6.11 and 2.6.12 for more information.)

Indirect displays on the requesting terminal every CLI command line as it is executed . However, if Indirect is activated by @filename/NOCLI, the CLI command lines are displayed but not executed. (See Section 2.5 for information on the /[NO]CLI switch.)

A command file can also include comments . Comments can be placed at different locations in the file and require different preceding characters depending on how you want Indirect and the CLI to treat them. Following are the three formats for comments:

- ;comment
- !comment Comments after the start of a CLI command line
- . ;comment Comments that will not be displayed

Indirect attaches the terminal while processing contiguous comment lines that begin with a semicolon. This allows you to press CTRL/O and suppress a lengthy comment. Output is resumed by pressing another CTRL/O or is resumed at the next CLI command line or Indirect directive statement in the command file.

Q <EOF>

Note that command and comment lines are not displayed if ENABLE QUIET is in effect (see Section 2.6.12). When Indirect processes a .ENABLE QUIET statement, it forces a detachment (if detach mode is enabled, which is the default) because it no longer needs the terminal for processing. Once quiet mode has been established, no attempts are made to reattach the terminal.

Any CLI command line issued by Indirect also causes an unconditional detachment. This action prevents a task, which may need the terminal, from suspending activity because the terminal is attached by Indirect.

A DISABLE QUIET statement establishes terminal I/O but does not attempt to detach the terminal. See Section 2.6.12 for more information.

References to task names in an indirect command file follow the rules used for MCR and DCL . If the task was started as an external CLI task (for example, MAC, PIP, DMO), it may be referenced by its 3-character name (xxx). Thus, such directives as .IFINS, .IFACT, and .WAIT need only specify the 3-character task name; Indirect can then find the correct task. However, you can always refer to a specific task by using its full 6-character name (...xxx or xxxnnn).

If you do not specify a file name in the initial command line, Indirect can construct the name of a default file to be opened. The default file is named INDINIxxx.CMD, where xxx is null or the 3-character task name under which Indirect is installed. Note, however, that this facility is usually disabled. To enable it, the value in the build file for the Indirect task must be changed.

If a specified command file cannot be found in the current directory, Indirect can also search for the file in another directory. However, to enable this facility, the value D\$CUIC in the build file for the Indirect task must be changed to be a value other than zero. If the new value is 1, Indirect searches for the file in LB:[libuic]. If the new value is greater than  $377<sub>8</sub>$ , Indirect considers it to be the octal equivalent of the directory (on LB) to be searched. For example, if you issue the command @ABC .CMD but Indirect cannot find the file in the current directory, if the value of D\$CUIC is set to  $141454<sub>8</sub>$ , Indirect searches directory [303,54] for the file.

## 2.3 Summary of Indirect Directives

The Indirect directives described later in this chapter are listed here by category. A detailed description of each directive is given in alphabetical order in Section 2.6.

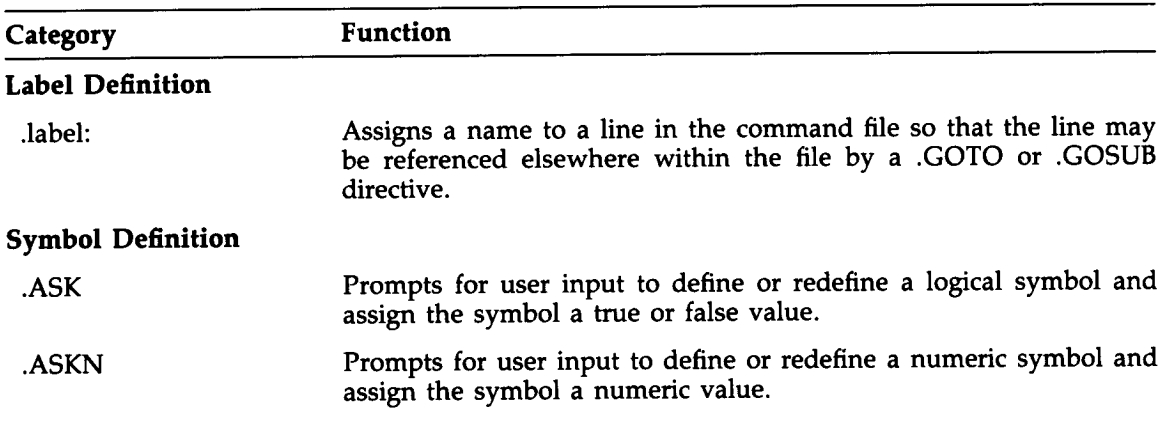

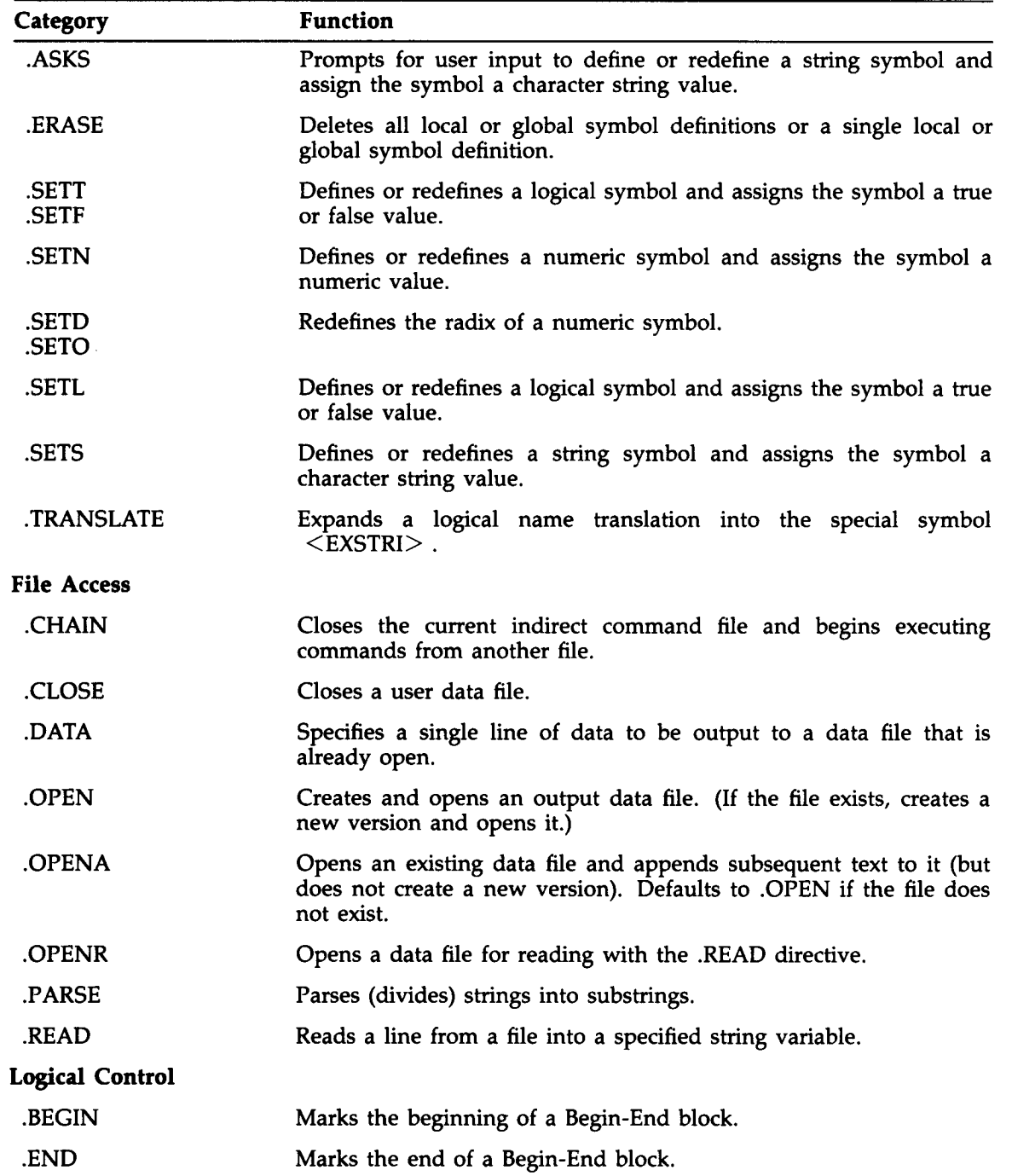

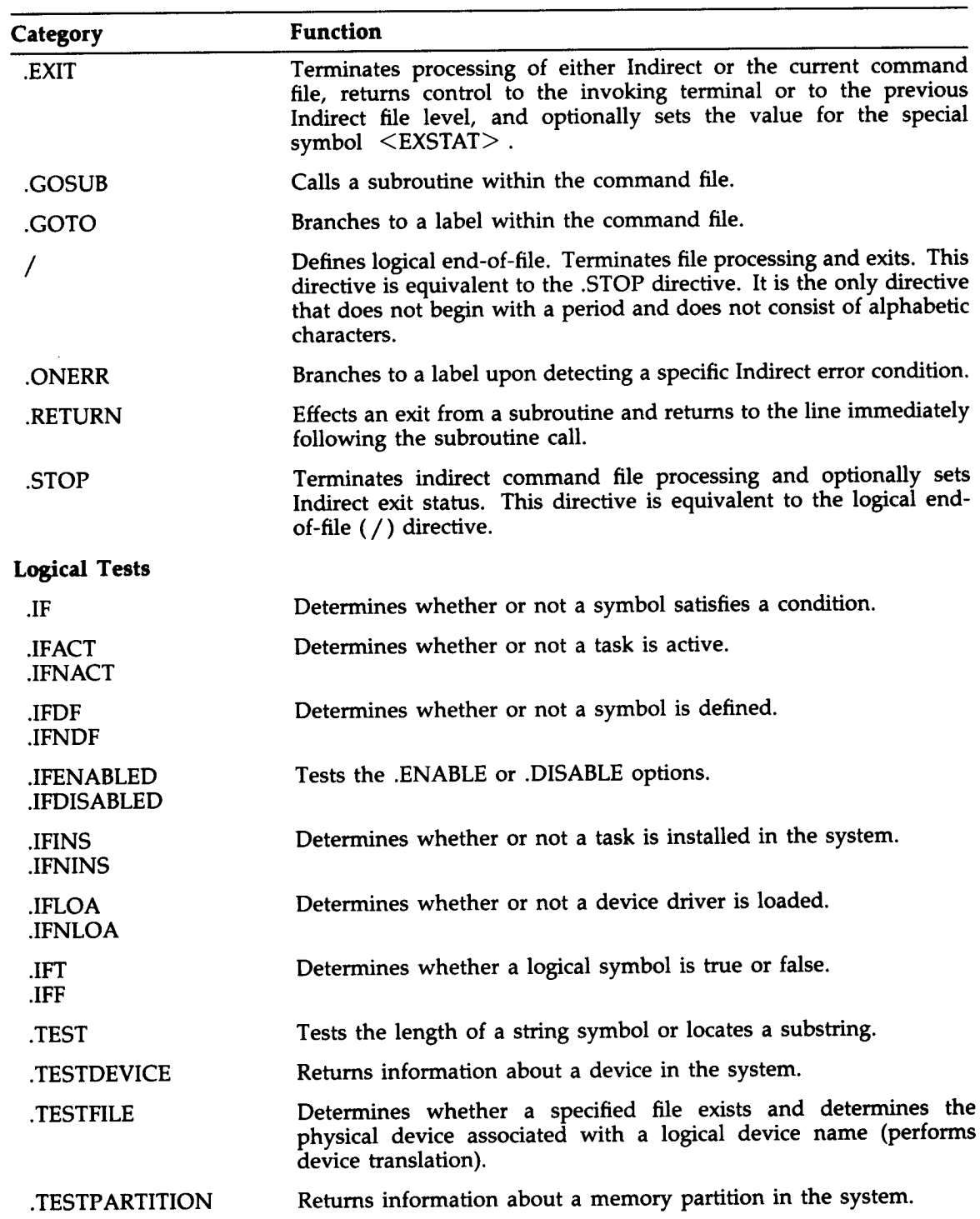

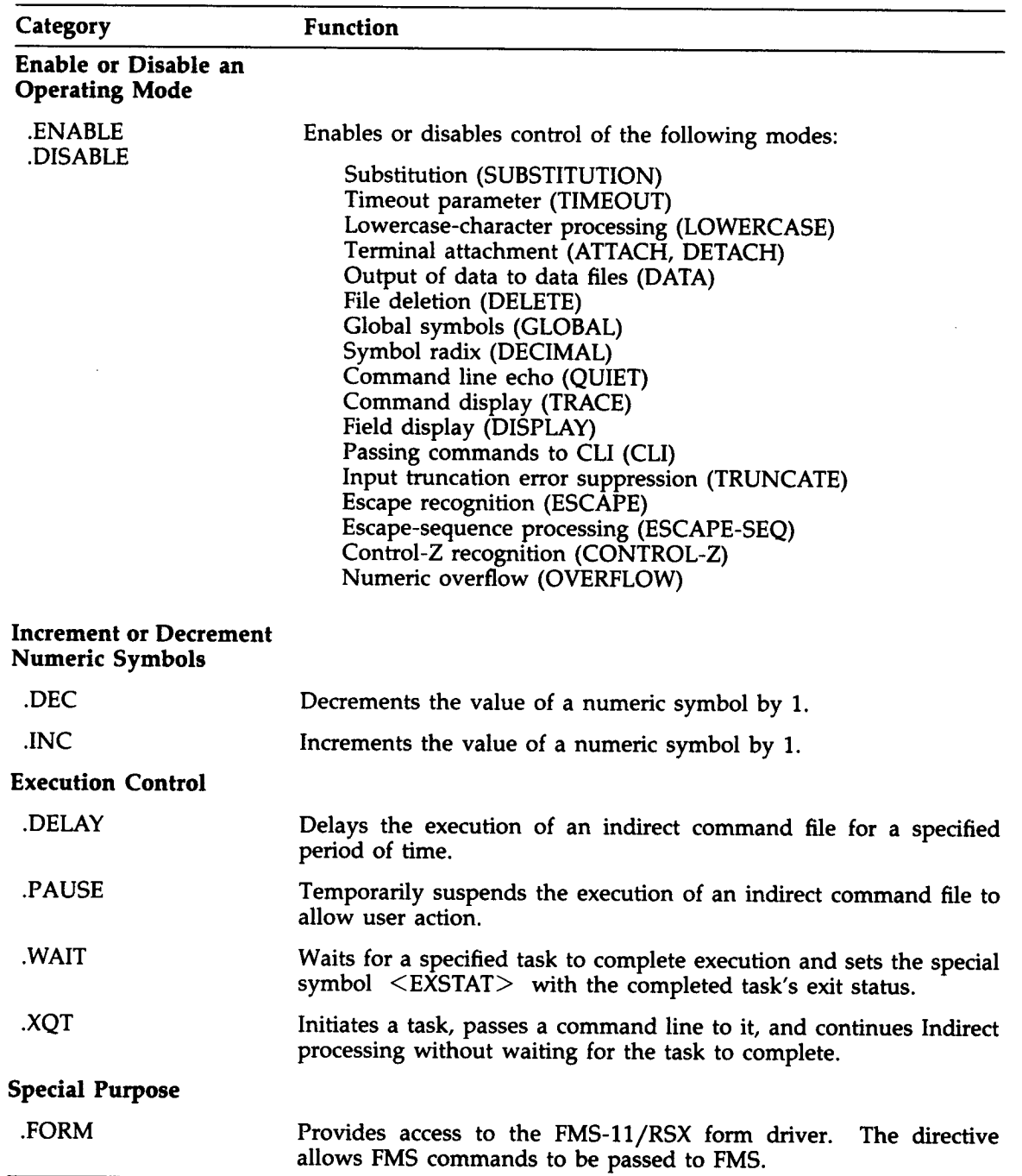

### 2.4 Symbols

Indirect allows you to define symbols . These symbols can then be tested or compared to control flow through the indirect command file. Their values may also be inserted into CLI commands, data records for data files, or comments to be displayed on the terminal.

Symbol names are ASCII strings from one to six characters in length. They must start with a letter (A to Z) or a dollar sign (\$). The remaining characters must be alphanumeric or a dollar sign.

There are three symbol types:

- Logical
- Numeric
- **String**

A logical symbol has a value of either true or false.

A numeric symbol can have a numeric value in the range of 0 to  $1777778$  (65,535 $_{10}$ ). The symbol can be defined to have either a decimal or octal radix . The radix is relevant only when the symbol is substituted (see Section 2.4.2).

A string symbol has as its value a string of ASCII characters. The string can be 0 to  $132_{10}$ characters in length.

A symbol's type (logical, numeric, or string) is defined by the first directive that assigns a value to the symbol. Assignment directives can assign

- A true or false value to define a logical symbol (defined by ASK, SETL, SETT, or SETF)
- An octal or decimal number to define a numeric symbol (defined by .ASKN or .SETN)
- A character string to define a string symbol (defined by ASKS, READ, or SETS)

### 2.4 .1 Special Symbols

Indirect defines certain special symbols automatically. These symbols are dependent on specific system characteristics and the replies to queries given during command file execution. Special symbols can be compared, tested, or substituted, and may be one of three types: logical, numeric, or string. All special symbols have a common format: angle brackets ( $\langle$  > ) enclose the special symbol name.

Sections 2.4.1.1 to 2.4.4 give brief descriptions of the special logical, numeric, and string symbols, and discuss the use of numeric, string, and logical symbols and expressions . Section 2.4.5 explains reserved symbols, and Sections 2.4.6 and 2.4.6.1 discuss symbol-value substitution.

### 2.4.1 .1 Special Logical Symbols

The special logical symbols are assigned a true or false value based on the following conditions:

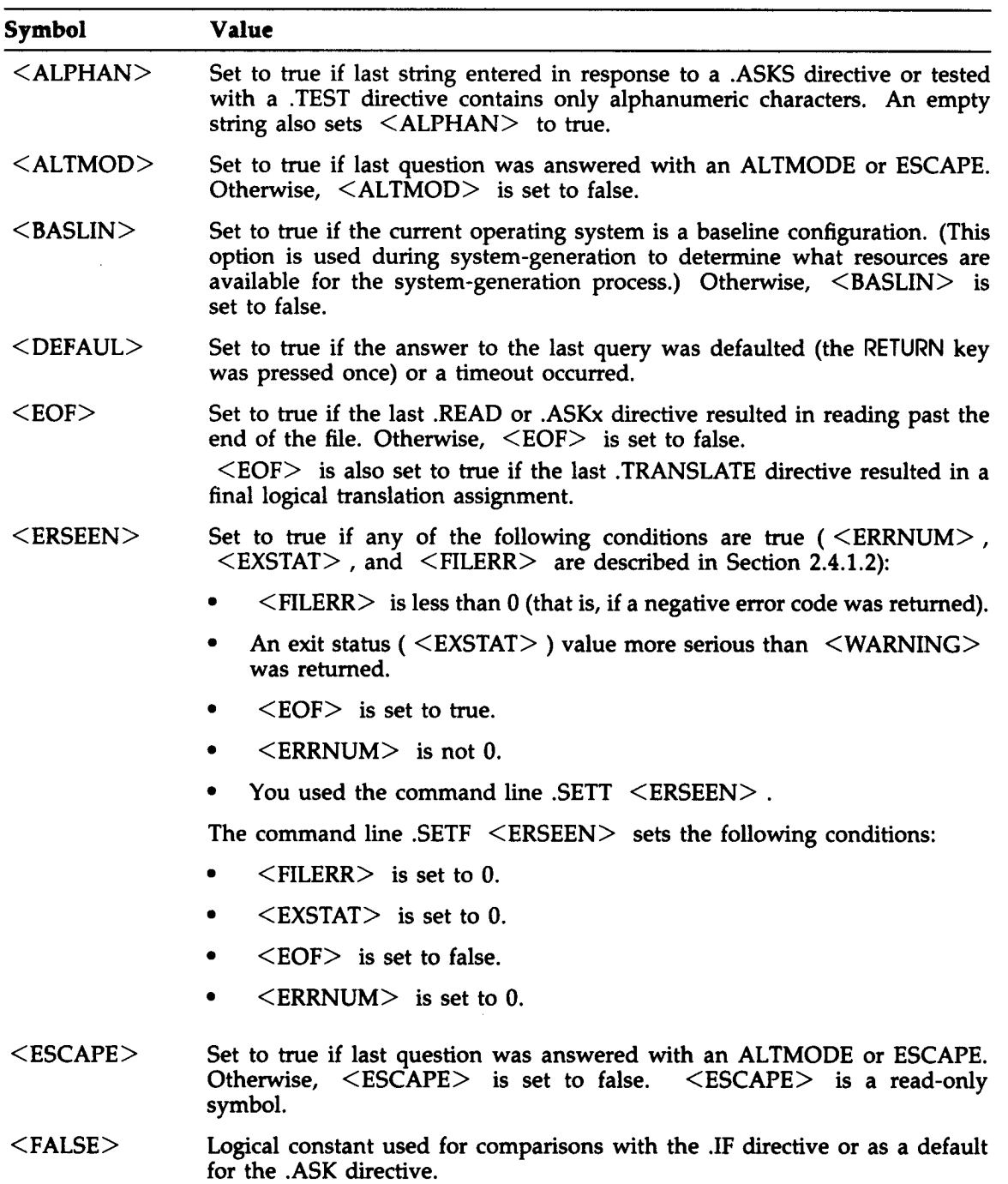

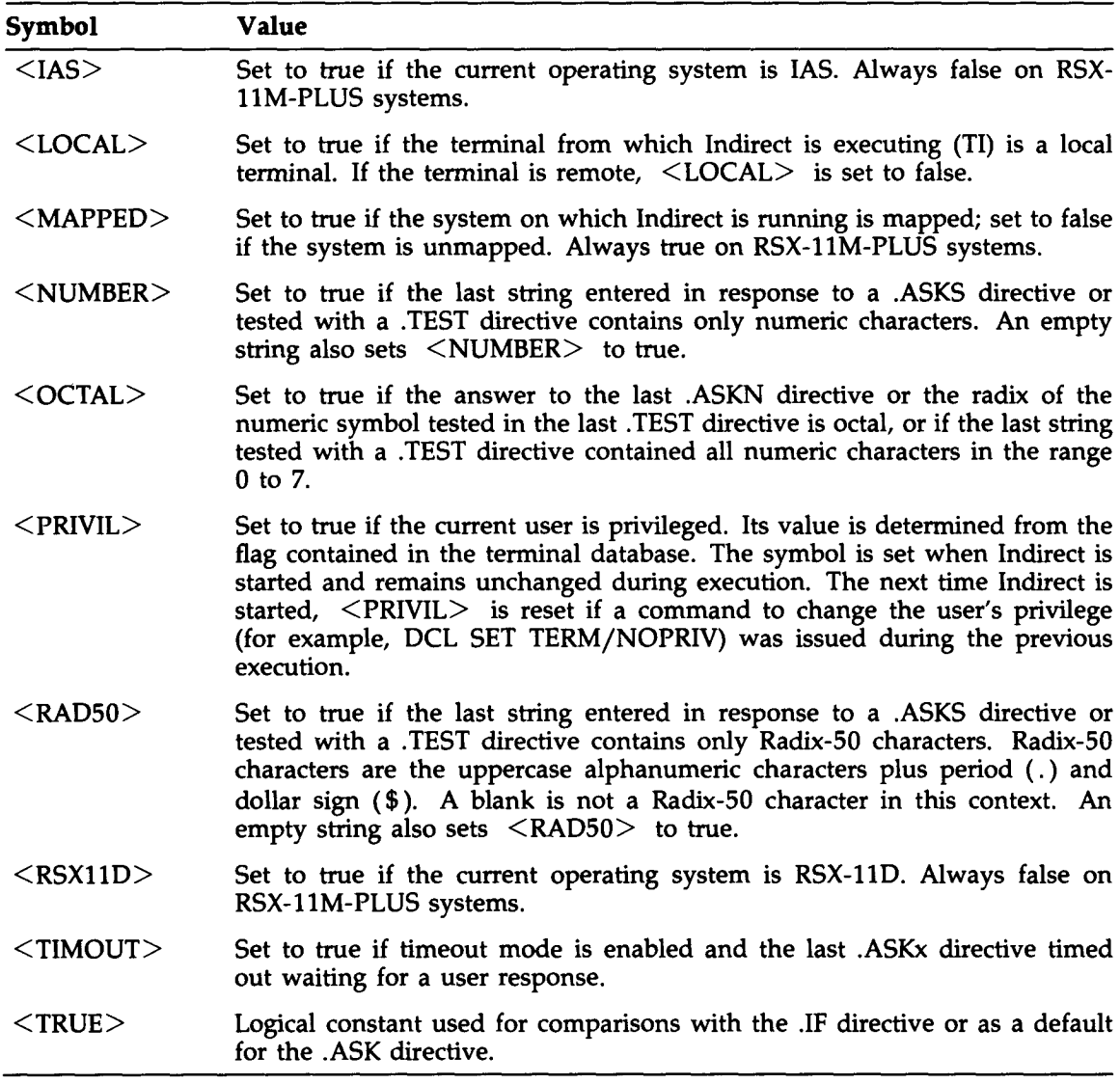

 $\sim 10^7$ 

 $\sim 10^{-10}$ 

### 2 .4 .1 .2 Special Numeric Symbols

The special numeric symbols are assigned the following values:

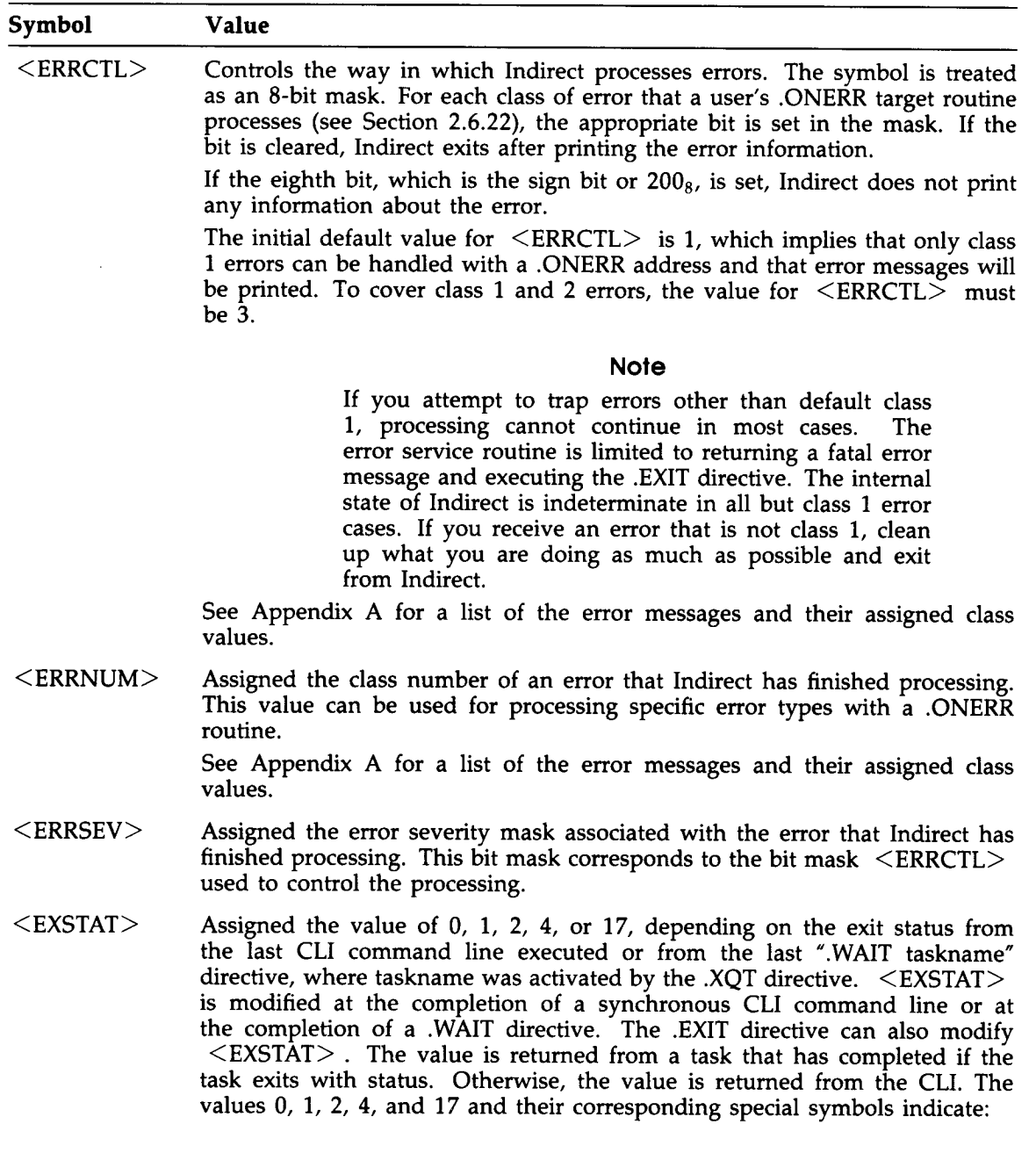

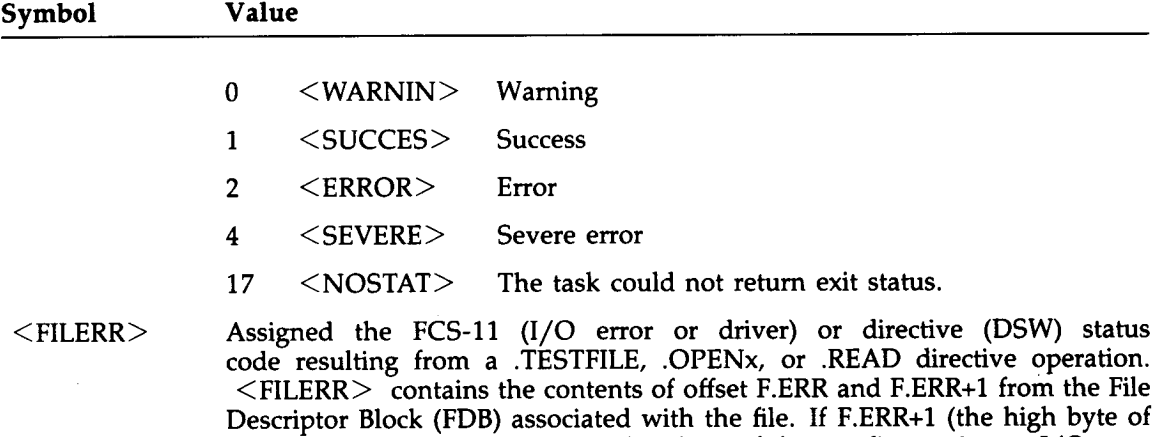

the word) contains 0, F .ERR (the low byte of the word) contains an I/O error  $code$ . If F.ERR+1 contains  $-I$ , F.ERR contains a directive status code. The following lists give the codes (in octal words) and their meanings. I/O Error Codes (F.ERR+1, the high byte, contains 0) :

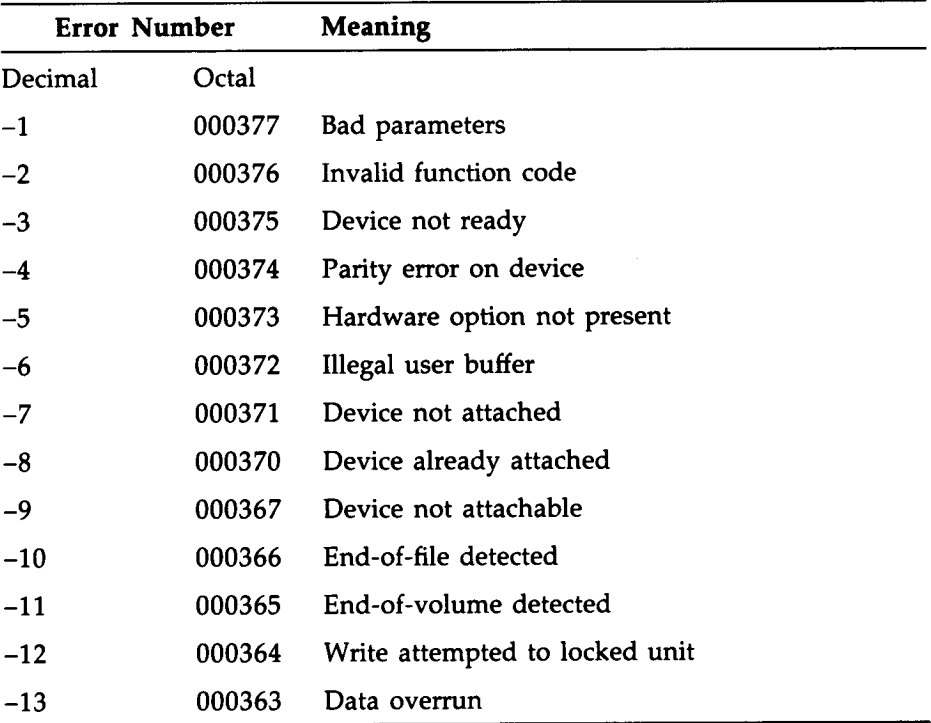

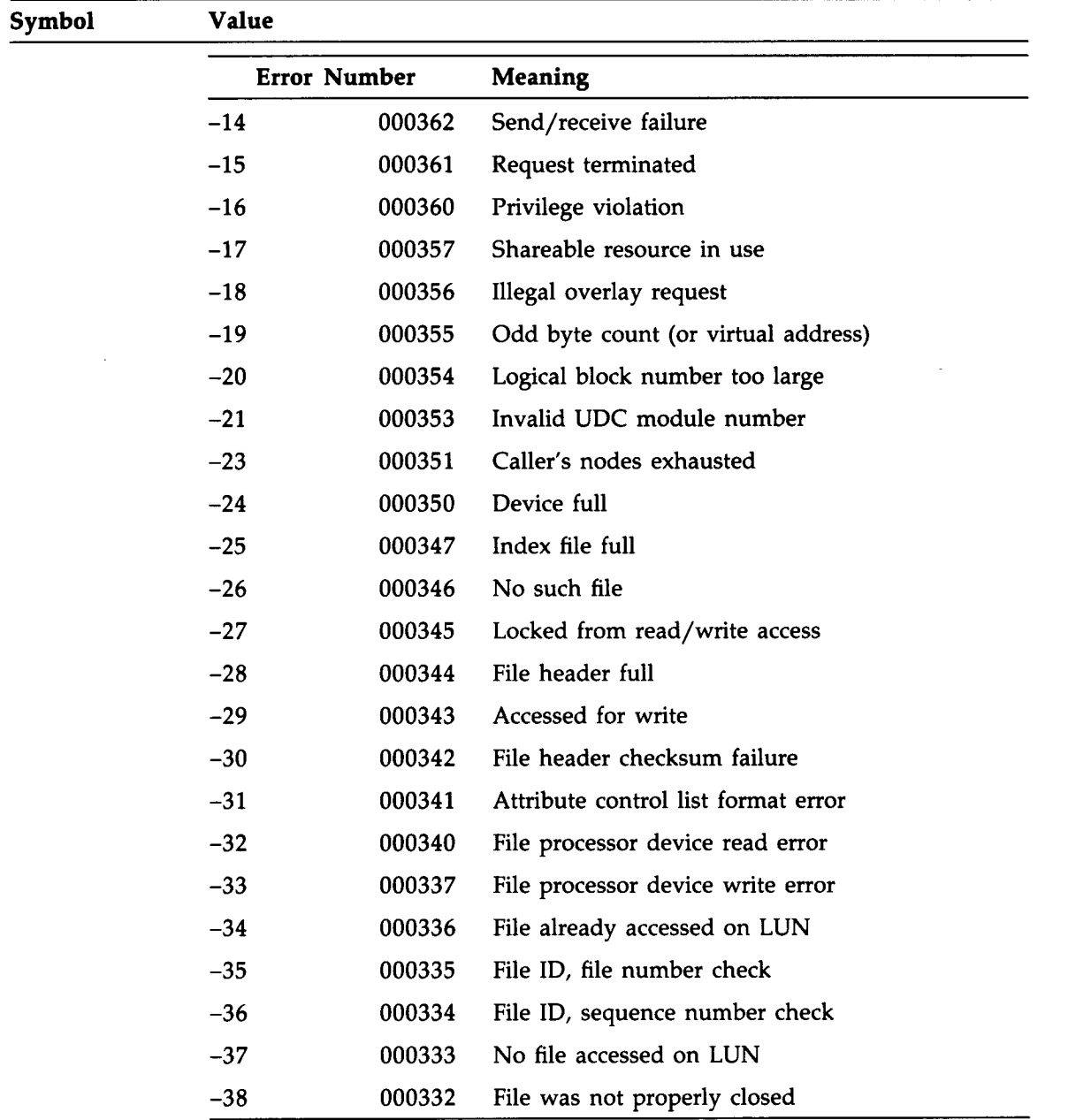
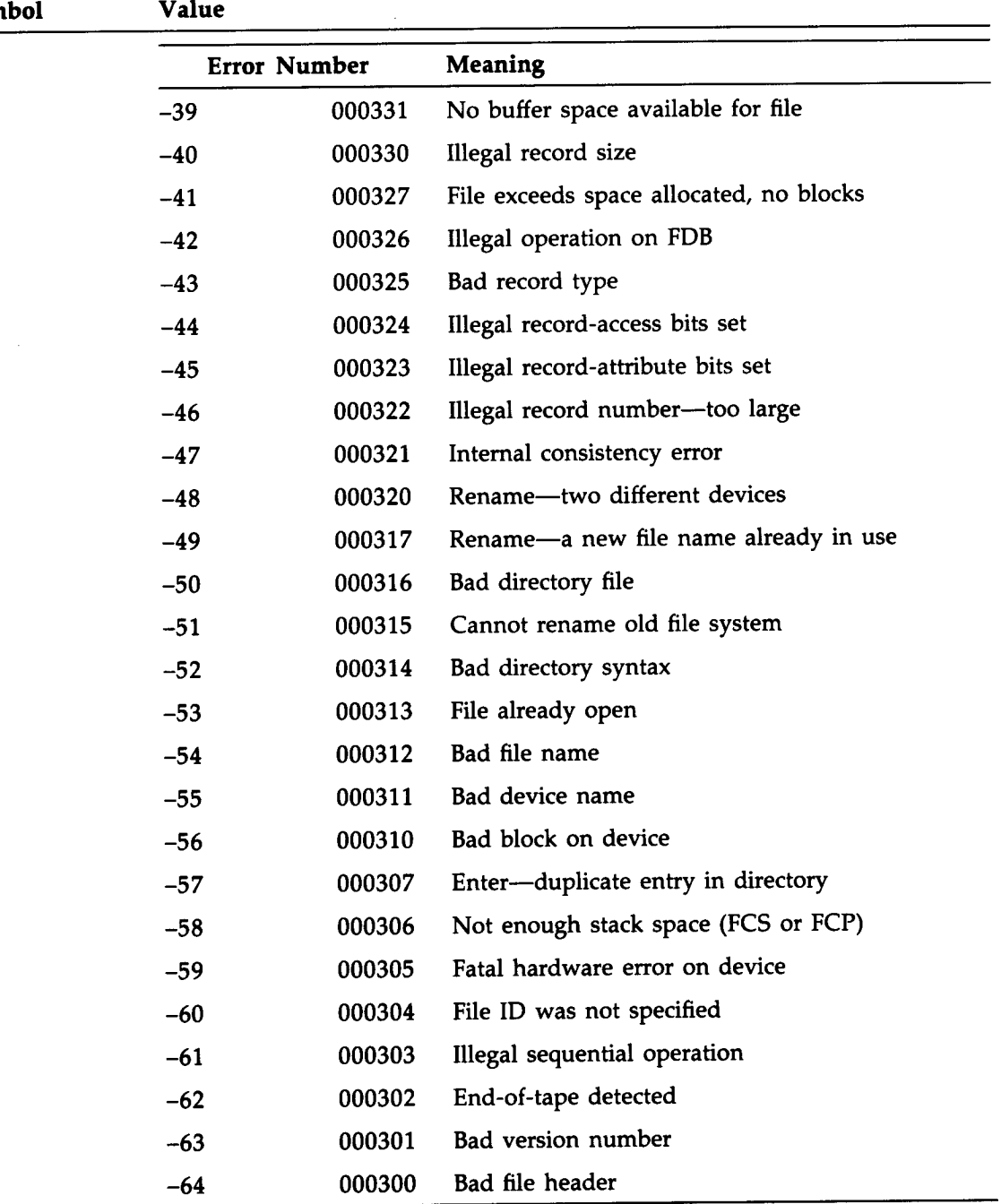

## $rac{\text{Sym}}{\text{Sym}}$

 $\mathcal{L}$ 

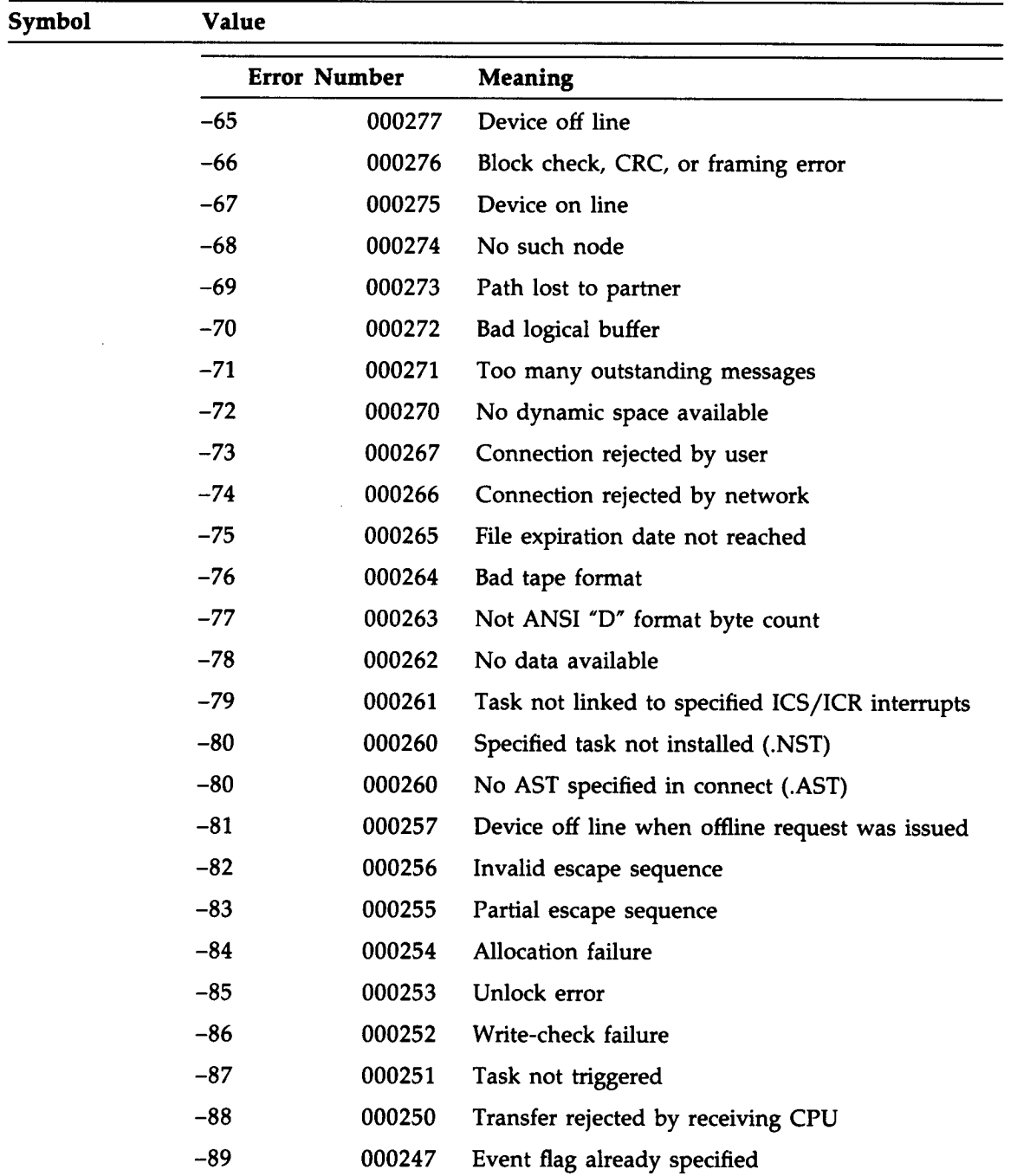

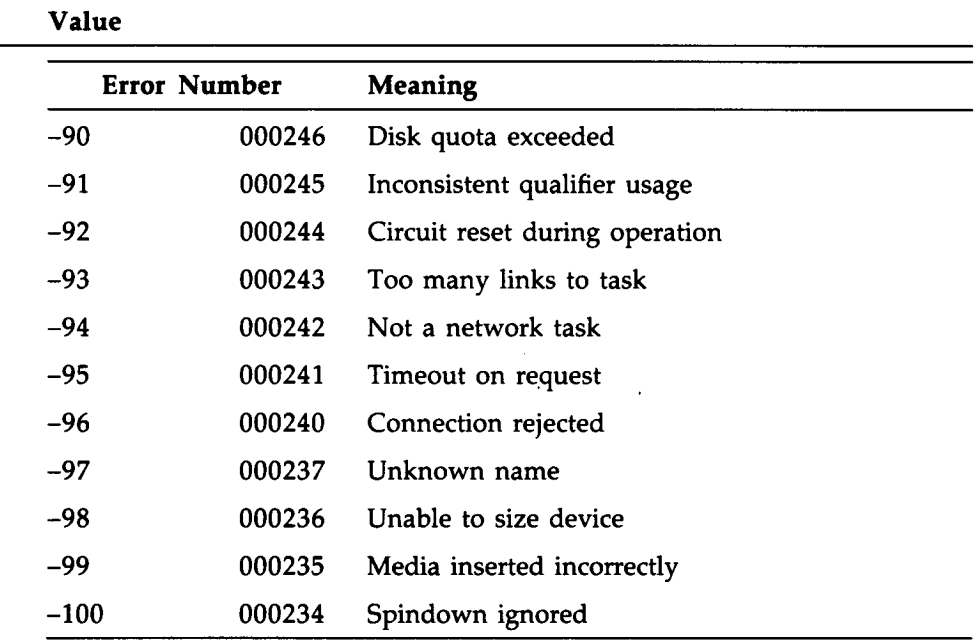

## Symbol

Directive Status Codes (F.ERR+1, the high byte, contains -1):

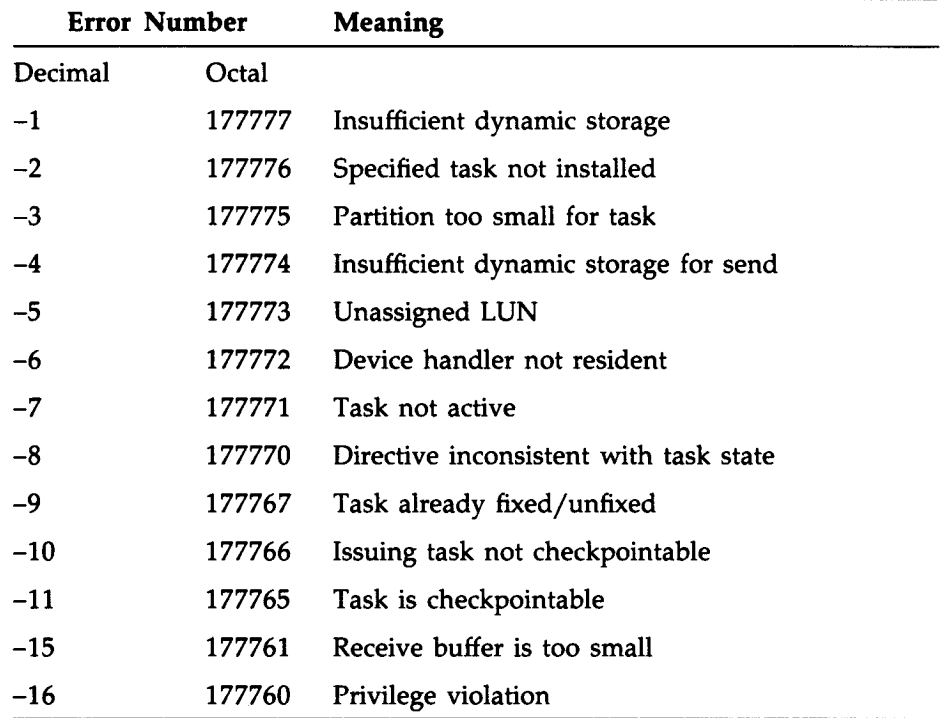

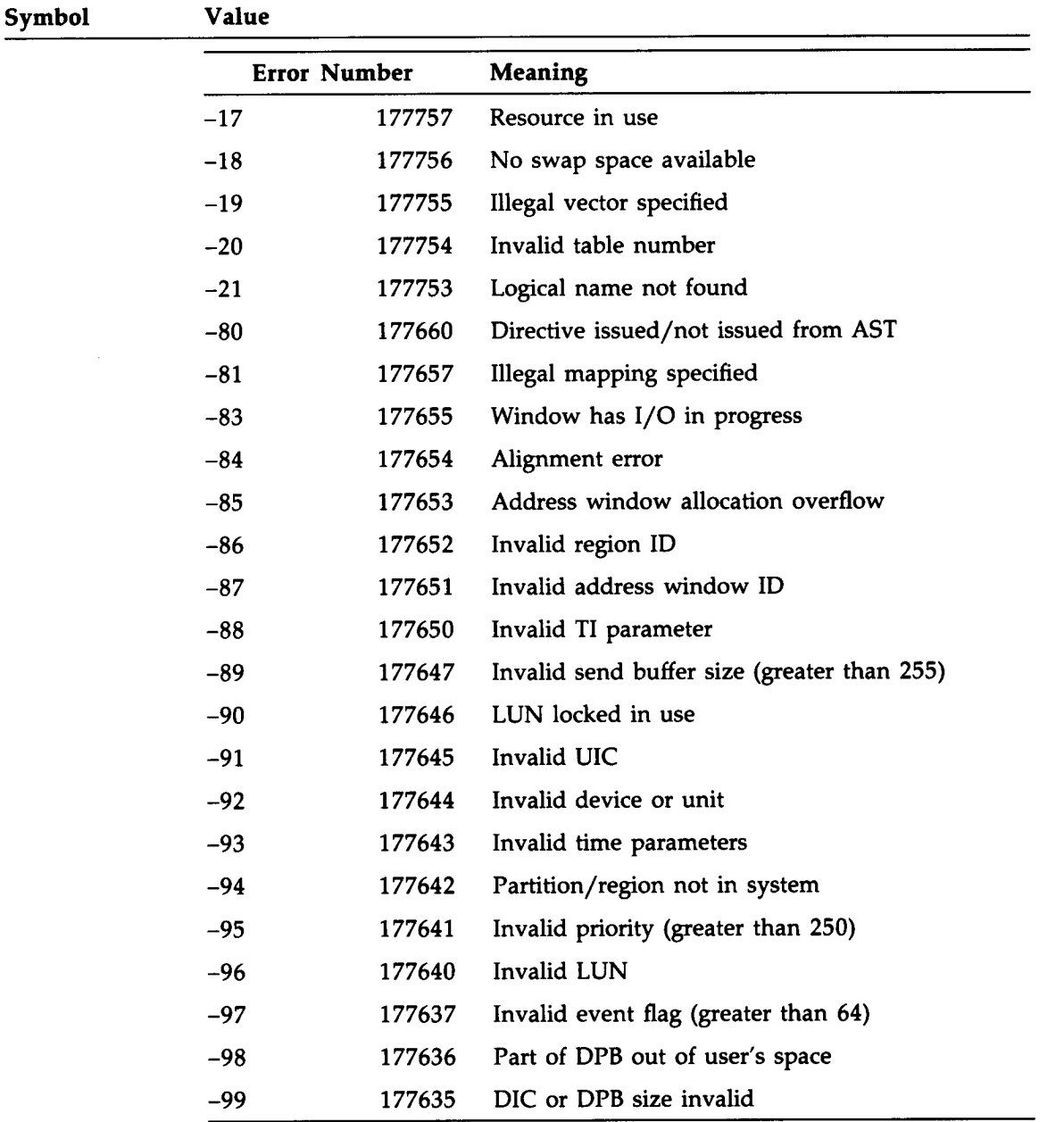

See the RSX-11M-PLUS and Micro/RSX 1/O Operations Manual and the RSX-11M-PLUS and Micro/RSX I/O Drivers Reference Manual for more information.

 $\langle$  FILER2  $>$  Assigned the second error-code word returned by the FMS-related commands. See the description of the FORM directive (Section 2 .6 .16) for more information.

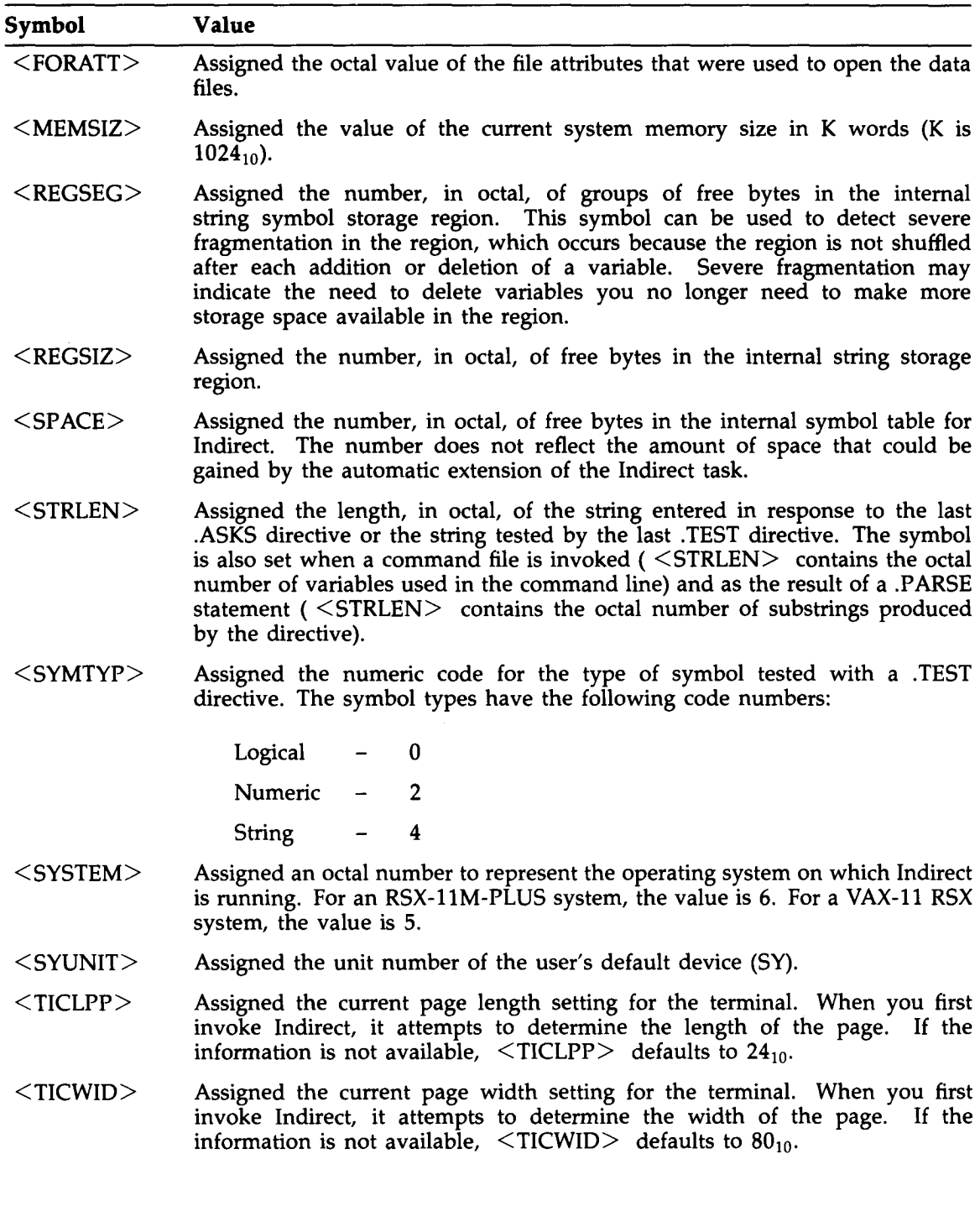

 $\sim 10^{-1}$ 

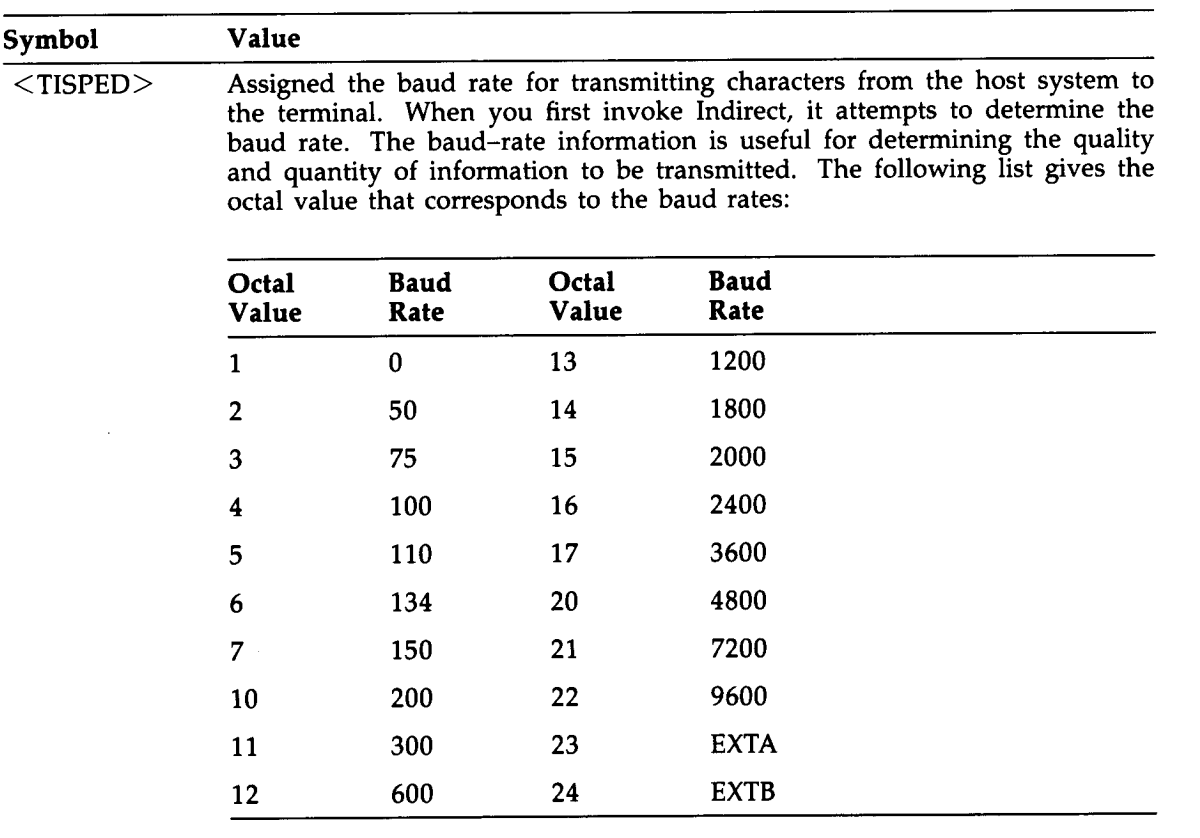

#### Symbol Value

 $\leq$ TITYPE $>$  Assigned the terminal type of the terminal from which Indirect is running. If the terminal type is changed from within an indirect command file,  $\langle$ TITYPE $\rangle$  is set to the latest terminal type. If indirect cannot determine the terminal type,  $\leq$  111 YPE $>$  is set to zero (0). The following list gives the octal value that corresponds to the terminal types:

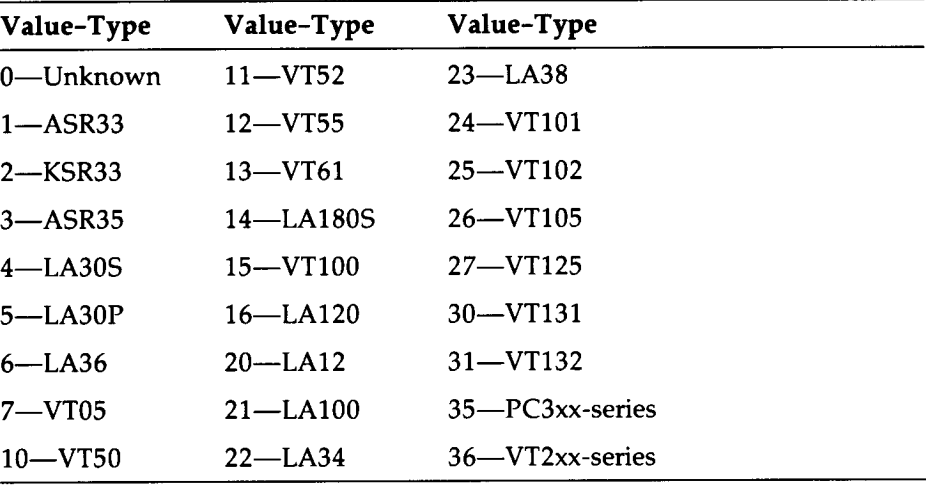

See the RSX-11M-PLUS and Micro/RSX I/O Drivers Reference Manual (the chapter on the full-duplex terminal driver) for more information.

## 2.4.1.3 Special String Symbols

The special string symbols are assigned the following string values:

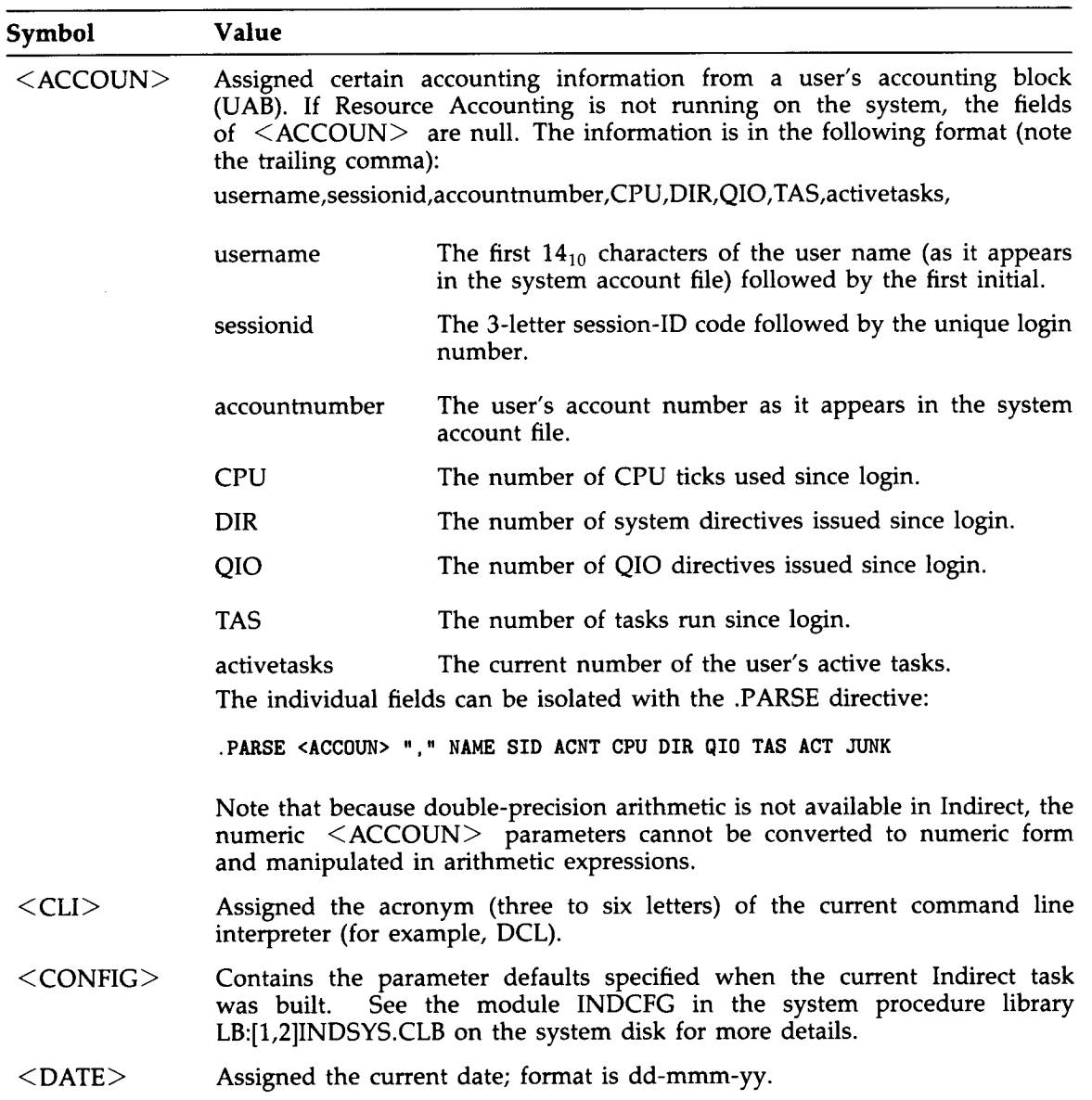

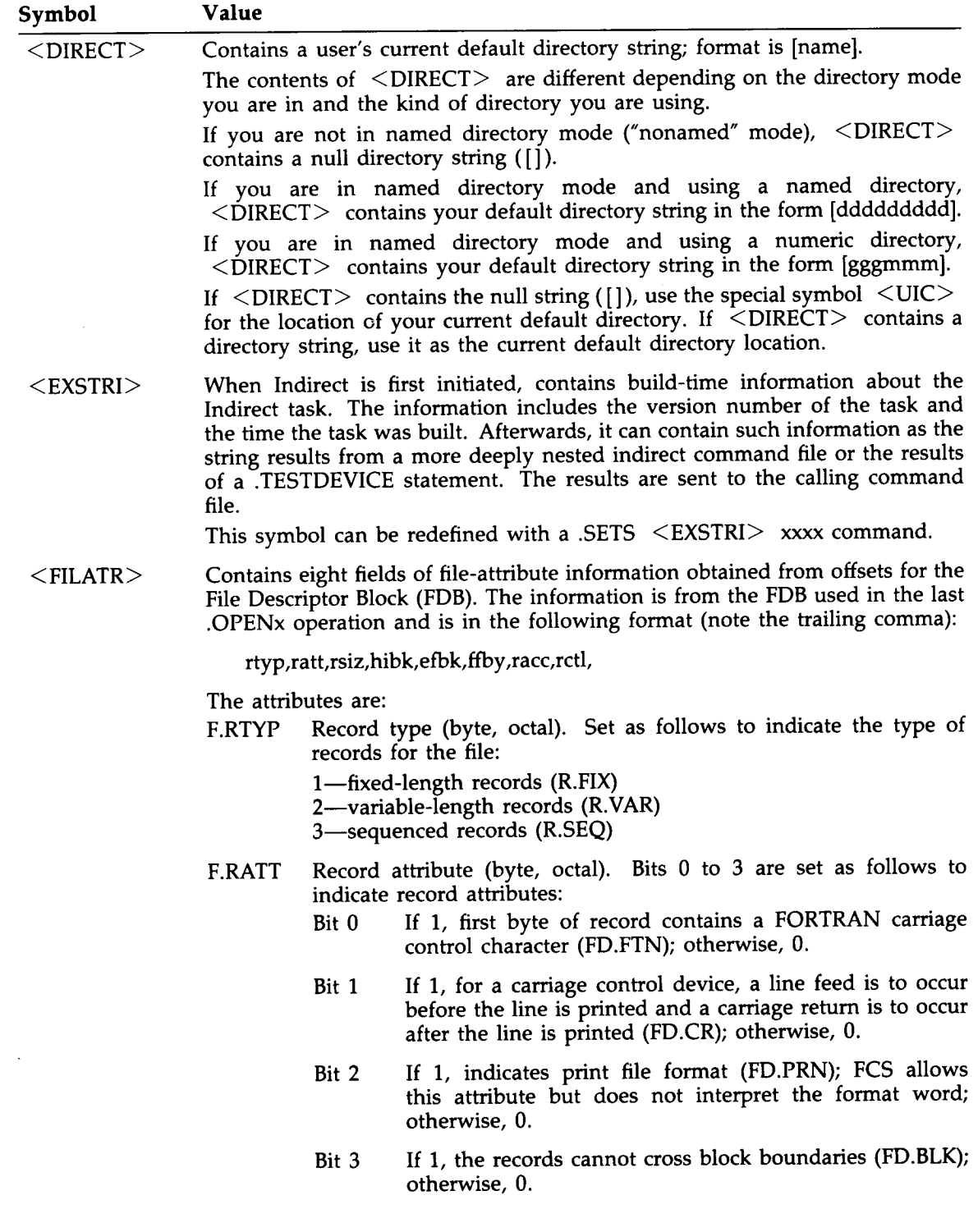

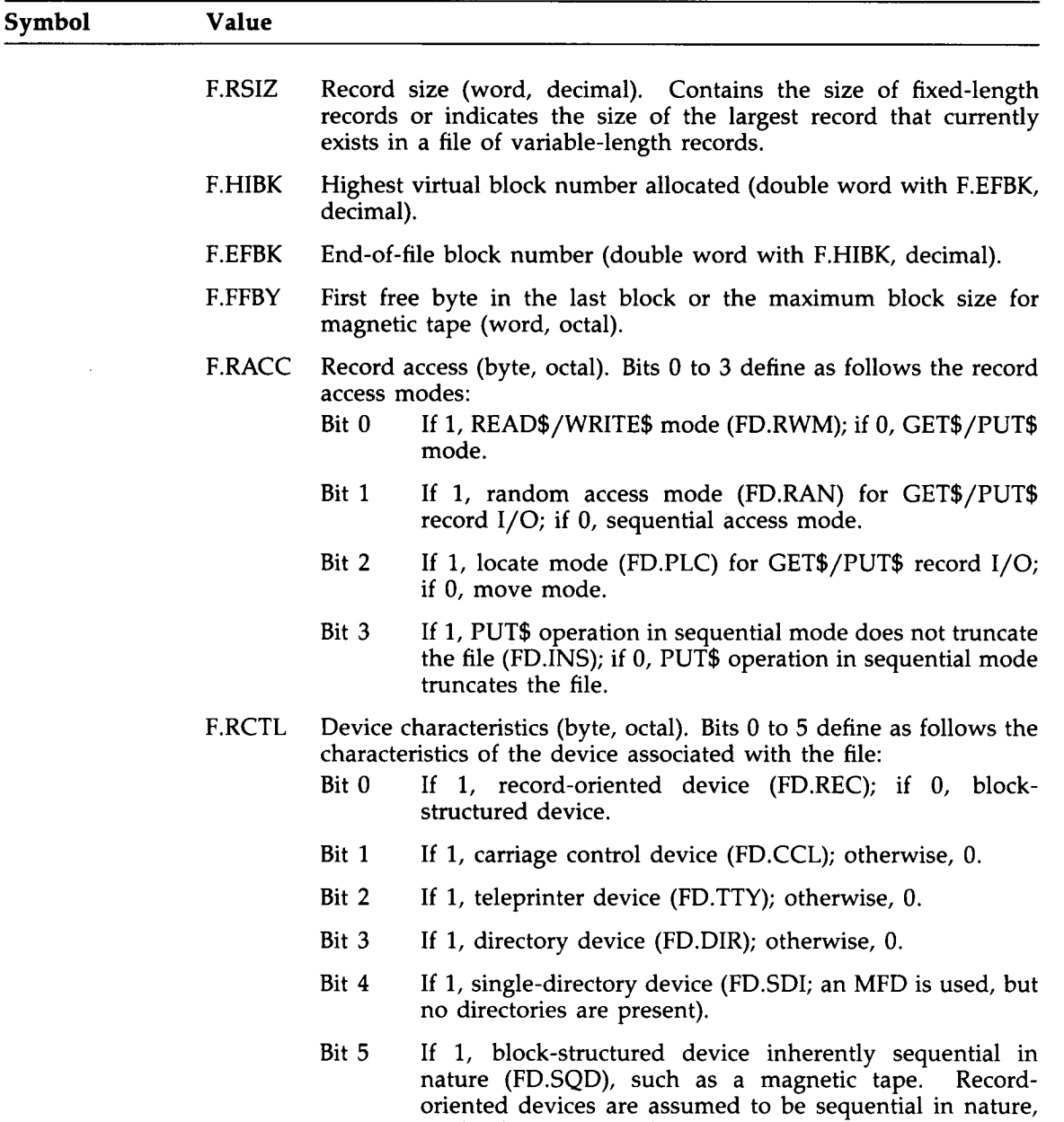

If no file is currently open, a fatal error occurs.

so this bit is not set for them.

 

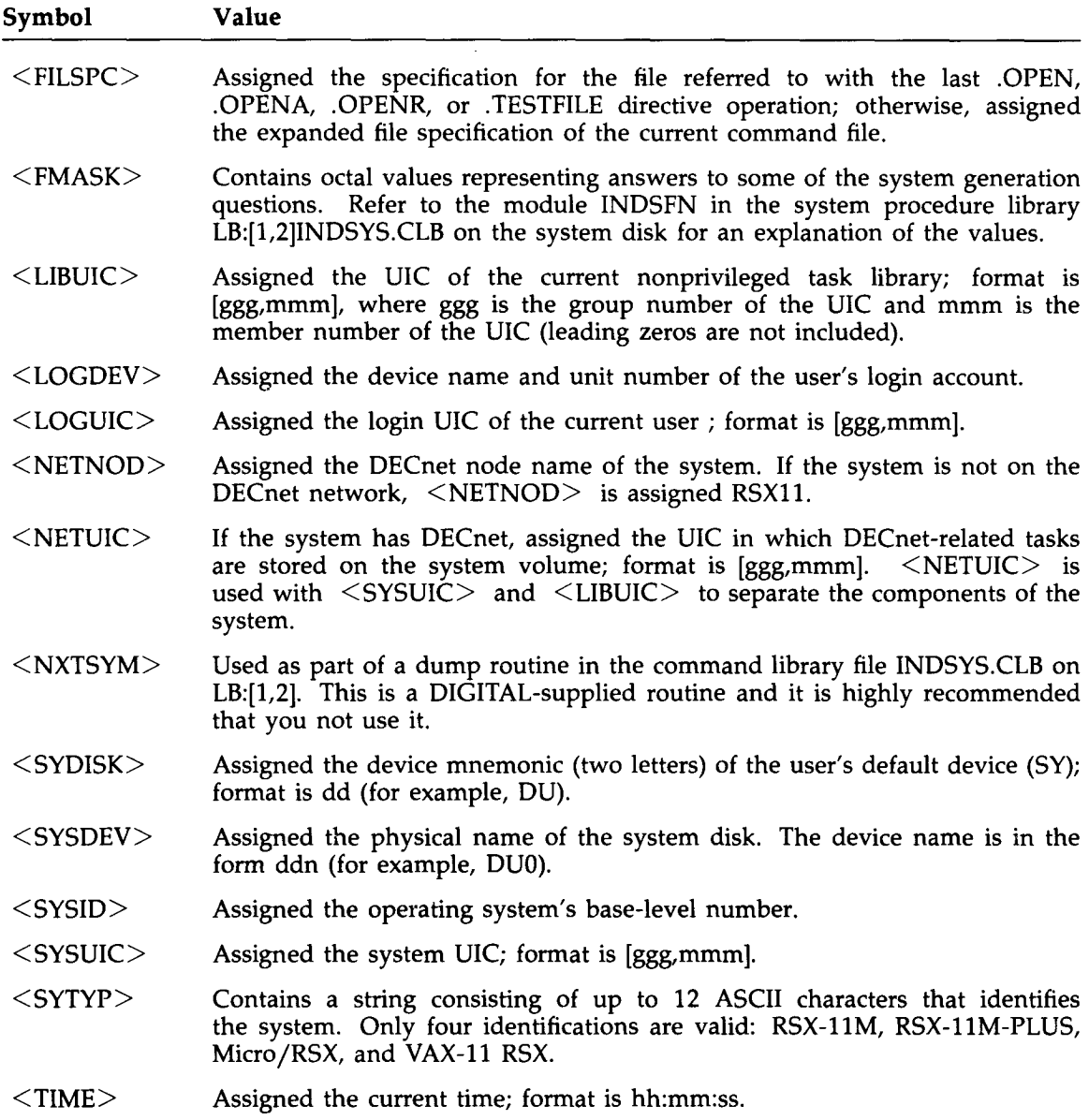

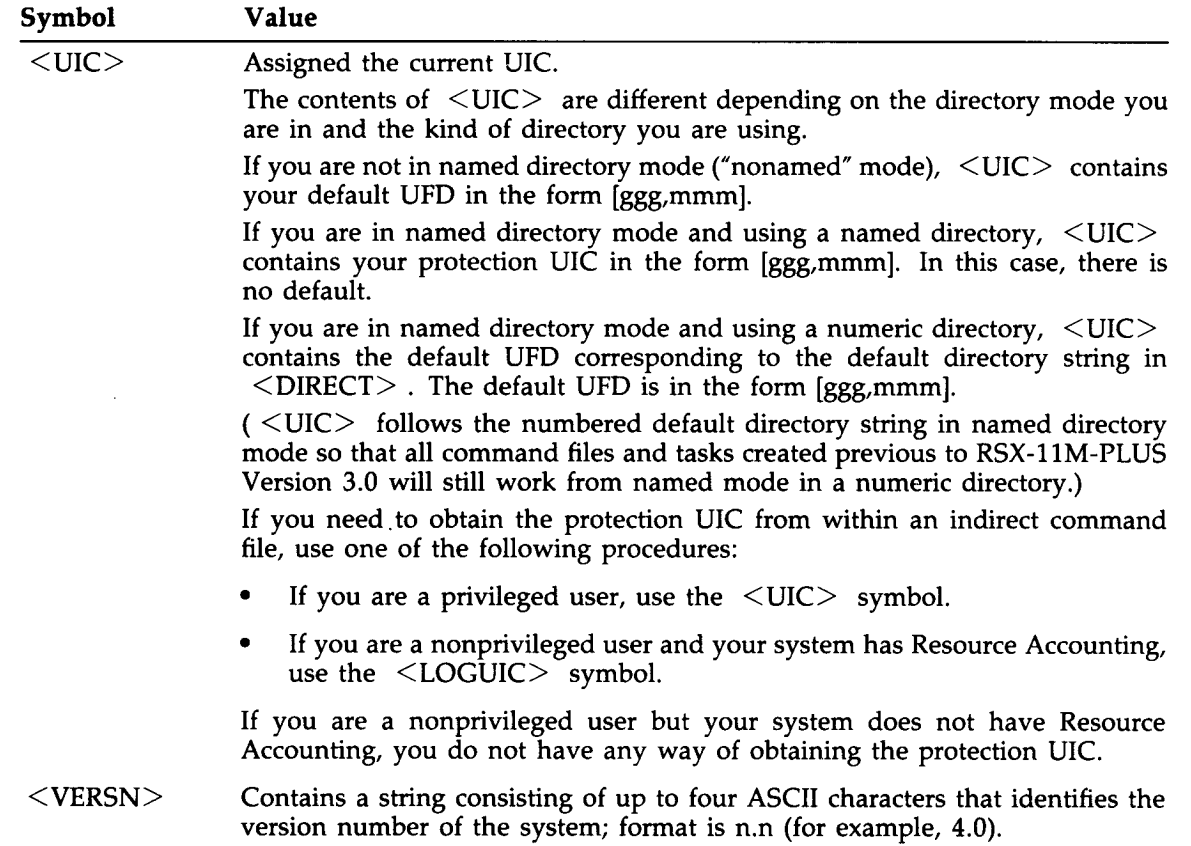

## 2.4.2 Numeric Symbols and Expressions

A numeric symbol is a string of digits representing a value in the range of 0 to  $177777<sub>8</sub>$  (0 to  $65,535<sub>10</sub>$ ), if immediately followed by a period or if decimal mode has been enabled). If an arithmetic operation yields a result outside of this range, or one that crosses the boundaries, a fatal error occurs and the following message is displayed (unless turned off by ENABLE OVERFLOW):

#### AT. -- Numeric under- or overflow

A numeric symbol or constant may be combined with another numeric symbol or constant by a logical or arithmetic operator to form a numeric expression. Arithmetic operators are used to add  $(+)$ , subtract  $(-)$ , multiply  $(*)$ , and divide  $//$ . Logical operators are the inclusive OR (! ), logical AND (&), and NOT (#). Embedded spaces and tabs are not permitted in front of operators. If a space precedes an operator, particuarly the plus sign  $(+)$ , the operator will not function correctly.

Numeric expressions are evaluated from left to right unless parentheses are used to form subexpressions, which are evaluated first. For example, the directive statements

.SETN N1 2 .SETN N2 3 .SETN N3 N1+N2\*4

assign numeric symbol N3 the value  $24<sub>8</sub>$ , whereas the directive statements

.SETN N1 2 .SETN N2 3 .SETN N3 N1+(N2\*4)

assign numeric symbol N3 the value  $16_8$ .

Numeric expressions are permitted as second operands in numeric .IF and SETN directives . They are also permitted as range and default arguments in ASKN and ASKS directives . The directives EXIT and STOP allow numeric expressions to represent exit status .

Indirect associates a radix, either octal or decimal, with each numeric symbol. The radix of a numeric symbol changes each time the symbol is assigned a new value . If you use a numeric expression to assign a new value to a symbol and all operands in the expression are octal, then the symbol is set to octal. If any operand in the expression is decimal, the symbol is set to decimal. For example:

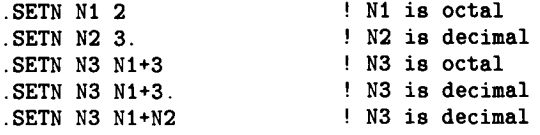

You can also assign a new value to a symbol with the .ASKN directive. See Section 2.6.3 for more information.

The SETO and SETD directives allow you to change the radix of a numeric symbol without changing the value of the symbol. For example:

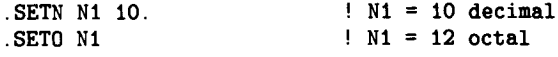

See Section 2.6.32 for more information on .SETO and .SETD.

The radix of a numeric symbol does not affect arithmetic operations or comparisons . The radix is important only when substituting a numeric symbol into a string . If the radix of the symbol is octal, the value of the symbol is substituted into the string as an octal number . If the radix is decimal, the value is substituted as a decimal number. For example:

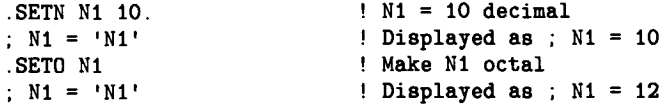

If you substitute a numeric symbol into a string and the substituted number is decimal, a period ( .) following the symbol name causes a trailing period to be included in the string (following the substituted number). For example:

```
.SETN N1 10 .
                              !
Ni = decimal
: N1 = 'N1'
                             ! Displayed as ; N1 = 10; N1 = 'N1.'! Displayed as ; N1 = 10.
.SETO N1
                              !
Make Ni octal
; N1 + 'N1 .'
                              ! Displayed as ; N1 = 12
```
You can also force a numeric symbol to be substituted as an octal or decimal number by using a substitution format control string. For example:

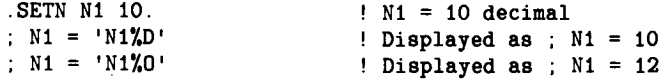

Octal is the default radix for symbols substituted using format control strings .

See Section 2.4.5.1 for more information.

### 2 .4.3 String Symbols, Substrings, and Expressions

A string constant is a string of any printable characters enclosed by quotation marks (") or number signs (#). When you begin a string with one of these delimiters, you must end it with the same delimiter. Using number signs is helpful when you want to include quotation marks in the string. Empty strings are also permitted. The number of characters cannot exceed  $132_{10}$ . For example:

```
"ABCDEF"
#HITHERE#
#HI"THERE"#
    it it
   ##
```
String symbols may have the value of any string constant. The value is assigned by a .SETS or .ASKS directive. For example, the directive statements

```
.SETS
      S1 "ABCDEF"
.SETS S2 S1
```
assign string symbol S2 the value of string symbol S1 (that is, ABCDEF) .

A substring facilitates the extraction of a segment from the value of a string symbol. You can use substrings only in second operands of SETS, .IF, and .TEST directives (Format 2). For example, the directive statements

.SETS  $S1$  "ABCDEF"<br> $S2$   $S1$ [1:3]  $SETS$   $S2$ 

assign 'tring symbol S2 the value of string symbol S1 beginning at character one and ending at character three (that is, ABC).

You can also use the syntax  $[n:+]$  to extract the characters from position n to the end of the string. For example, the directive statements

.SETS S1 "ABCDEF" .SETS S2 S1[3 :\*]

assign string symbol S2 the value CDEF .

You can combine a string constant, symbol, or substring with another string constant, symbol, or substring by the string concatenation operator  $(+)$  to form a string expression.

String expressions are permitted as second operands in SETS and .IF directives where the first operand is a string symbol. For example, the directive statements

.SETS<br>.SETS  $S1$   $M''$ <br> $S2$   $"CDEF"$  $\begin{array}{cc} \text{.SETS} & \text{S2} \\ \text{.SETS} & \text{S3} \end{array}$  $S1+"B" + S2[1:3]$ 

assign string symbol S3 the value of the concatenation of string symbol S1, string constant "B," and the first three characters of string symbol S2 (that is, ABCDE) .

### 2 .4.4 Logical Symbols and Expressions

A logical symbol is a variable that has a value of true or false. A logical constant is one of the following special symbols :

•  $<$ TRUE $>$ 

 $<$ FALSE $>$ 

A logical symbol or constant may be combined with another logical symbol or constant by a logical operator to form a logical expression. Logical operators are the inclusive OR (!), logical AND ( $\&$ ), and NOT ( $\#$ ). Embedded spaces and tabs are not permitted in front of operators.

Logical expressions are evaluated from left to right unless parentheses are used to form subexpressions, which are evaluated first. For example, the directive statement

.SETL TEST A!(B&C)

sets the logical symbol TEST to true if A is true or if both B and C are true .

Logical symbols can be directly assigned true or false values with the .SETT and .SETF directives. For example, the directive statement

.SETT S1

sets the symbol S1 to true.

The SETL directive uses logical operators to evaluate an expression and then sets a logical symbol to true or false. For example, the directive statement

.SETL SAMPLE EXA&EXB

sets the logical symbol SAMPLE to true if both EXA and EXB are true .

By using the ASK directive, logical symbols can also be set to true or false, depending on user input. The ASK directive displays a question on the terminal, waits for a reply, and then sets a specified logical symbol to true or false, depending on the reply. For example:

.ASK DISPLY Do you want to display the file?

displays the following question on the terminal:

\* Do you want to display the file? [Y/N1

The symbol DISPLY will be set to true or false after you type Y or N or press the RETURN key or the ESCAPE key (if escape recognition is enabled). See Section 2.6.2 for more information.

Logical operators used in an arithmetic expression affect the specified logical operation on the numeric operand or operands on a bit-by-bit basis. For example:

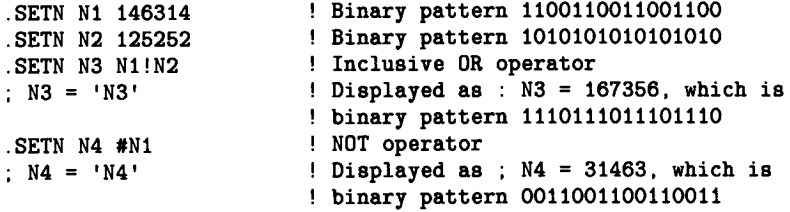

### 2 .4.5 Reserved Symbols

Parameters for a command file can be passed to Indirect for processing. (This is not true for a CHAIN command line, however.) The parameters are stored in the following reserved local symbols:

P0, P1, P2, P3, P4, P5, P6, P7, P8, P9, COMMAN

The symbol COMMAN contains everything in the issuing command line, including the specification for the command file.

The symbols P0 to P9 contain individual elements of the command line. The elements are delimited by a single space or tab character in between each one. Two delimiting characters between elements represent a null parameter. (See the description of the .PARSE directive in Section 2.6.26 for an example of this behavior.)

With the .GOSUB directive (see Section 2.6.17), any parameters to the right of the label and to the left of a comment are transferred to the symbol COMMAN . The value of COMMAN can then be parsed to obtain formal call parameters.

## 2 .4.6 Symbol Value Substitution

Substitution can occur in any line. Indirect uses the values assigned to logical, numeric, string, or special symbols by replacing a normal parameter (for example, a device unit) with the symbol name enclosed in apostrophes (for example, 'DEVICE') . When a previous directive has enabled substitution mode ( .ENABLE SUBSTITUTION), Indirect replaces the symbol name enclosed in apostrophes with the value assigned to the symbol.

When Indirect encounters an apostrophe, it treats the subsequent text, up to a second apostrophe, as a symbol name. Indirect then searches the table of symbols for the corresponding symbol and substitutes the value of the symbol in place of the symbol name and surrounding delimiters in the command line.

The first three lines in the following example appear in an indirect command file . When Indirect executes these lines, it displays the last two lines at the entering terminal.

```
.ENABLE SUBSTITUTION
.ASKS DEVICE Device to mount?
MOUNT 'DEVICE'
```
>\* Device to mount? [S]: DU1: RET] >MOUNT DU1 :

DU1: was entered in response to the displayed question. This reply assigned the string value DU1: to string symbol DEVICE. Then, when Indirect read

MOUNT 'DEVICE'

it substituted for 'DEVICE' the value assigned to DEVICE (that is, DU1:). If substitution mode had not been enabled, Indirect would simply have passed the line to the CLI as it appeared in the command file (that is, MOUNT 'DEVICE').

To include an apostrophe as text within a command line rather than as the start of a symbol, you must replace the single apostrophe with two contiguous apostrophes  $(")$ . If substitution mode is enabled, Indirect displays the command file line

;DON'' T PANIC

as

;DON'T PANIC

#### 2.4.6 .1 Substitution Format Control

The conversion of numeric values to strings and the placement of string and logical values in a substitution operation can be controlled with a format control string . The control string is in the following form:

'symbol% controlstring'

The control string begins with the percent sign (%) and ends with the second of the two delimiters (apostrophes) that denote the substitution operation. The control string consists of one or more of the following characters :

- C Compress leading, embedded, and trailing blanks, and remove embedded nulls (leave one space between characters, but strip all leading and trailing spaces) .
- $\mathbf D$ Force the conversion of a numeric symbol to decimal.
- O Force the conversion of a numeric symbol to octal.
- S Perform signed conversion for a numeric symbol.
- M Perform magnitude conversion for a numeric symbol.
- Z Return leading zeros for a positive numeric value .
- Rn Right-justify the resulting string, truncating to 'n' decimal characters if necessary .
- Ln Left-justify the resulting string, truncating to 'n' decimal characters if necessary .
- $\boldsymbol{X}$ Convert the variable to Radix-50 characters.
- If the symbol being substituted is numeric, convert the low byte to its equivalent ASCII character and substitute it.

If the symbol being substituted is a string, convert the first character to its octal representation and substitute it.

The default radix for numeric symbols is octal, even if the symbol had been previously declared decimal with a SETD directive . If the results of the substitution are to be decimal, the D character must be included in the control string.

As an example, the following command file shows various control strings being used and the results of using the control strings :

```
.ENABLE SUBSTITUTION
.SETS STRING " A B CD "
: STRING = 'STRING'.C'
                         ! Compress spaces
.SETS STRING "ABCD"<br>: STRING = 'STRING%R5'
                         ! Right-justify string,
                          ! truncating to 5 characters
: STRING = 'STRING%3'
                         ! Right-justify string,
                         ! truncating to 3 characters
.SETN NUMBER 10 .
: NUMBER = 'NUMBER"D'! Convert numeric symbol to decimal
NUMBER = 'NUMBER%O'
                          ! Convert numeric symbol to octal
: NUMBER = 'NUMBER%ZO'
                         ! Return leading zeros for positive
                          ! numeric value, convert to octal
; NUMBER = 'NUMBER%ZOR4' ! Return leading zeros; convert to
                          ! octal; right-justify,
                          ! truncating to 4 characters
```
When the command file is executed, Indirect displays the text as follows:

```
>OCONTROL IRETI
>: STRING = A B CD ! Compress spaces
> ; STRING = ABCD
! Right-justify string,
\ge ;
                   ! truncating to 5 characters
>; SIRING = ABC : Right-justify string,
\geq ;
                    ! truncating to 3 characters
>: NUMBER = 10
                   ! Convert numeric symbol to decimal
```

```
>; NUMBER = 12
                     ! Convert numeric symbol to octal
> ; NUMBER = 000012 ! Return leading zeros for positive
> ;
                     ! numeric value, convert to octal
> ; NUMBER = 0012
! Return leading zeros ; convert to
\ge ;
                     ! octal; right-justify,
\geq ;
                     ! truncating to 4 characters
```
Indirect does not perform a consistency check on the control string . If you specify conflicting format characters, Indirect uses the last one specified.

## 2 .5 Switches

Indirect accepts the following switches: /TR, /CLI, /MC, /LB, /LO, and /DE. Descriptions of the switches are given here.

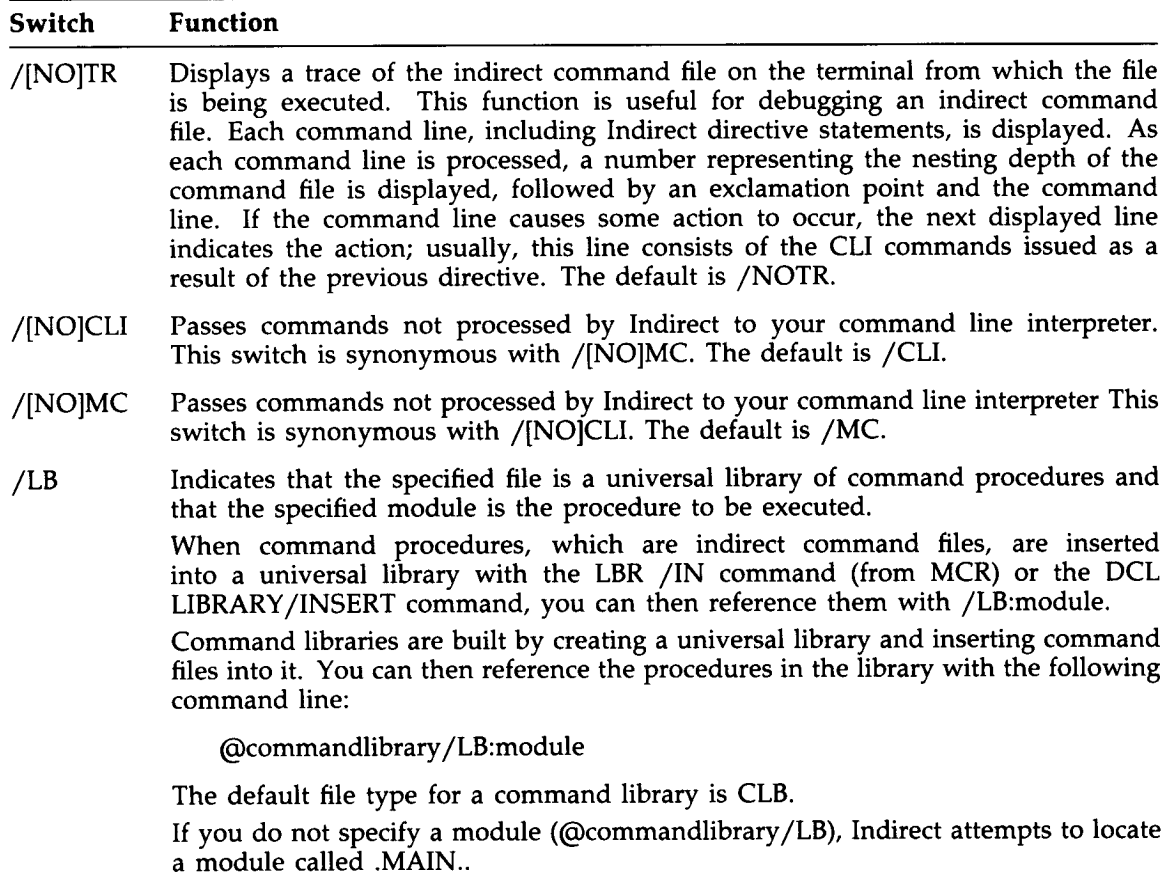

#### Switch Function

If you do not specify a library name  $(Q/LB$  : module), the following actions occur:

- If the command is issued from the terminal or from a file that is not in the library, Indirect ignores the /LB switch and treats the command line as though you had used @module .CMD or @module.CMF. Note that if the command is issued from a command file, the default device and directory of the specified module are the same as those for the current file, not necessarily the same as those for the terminal.
- If the command is issued from within a library, the specified module is searched for in the current library.

These default actions for an unspecified library allow a collection of procedures to be developed in a given directory with the  $@/LB$  :module or .CHAIN /LB :module commands. When the procedures are then placed in a library, no source changes are required.

#### Example

The command file PARAM.CMD contains parameter definitions for the .SETN directive and the command file SYSPRC .CMD contains system-specific procedures . The following DCL command lines create the command library and enter the command files into it:

\$ LIBRARY/CREATE/UNIVERSAL :CMD SYSTART .CLB \$ LIBRARY/INSERT SYSTART .CLB PARAM,SYSPRC

You can then use the following command lines to reference the command library modules:

```
$ QSYSTART/LB :PARAM
                        !Define global symbols
$ QSYSTART/LB :SYSPRC
                        !Run init procedure
```
DIGITAL supplies a library of command procedures on the system disk. The library is LB:[1,2]INDSYS.CLB and it contains the following procedures: INDCFG Displays the current build parameters for the running Indirect task .

INDDMP Dumps to the terminal the contents of the Indirect symbol table .

INDPRF A sample procedure to fully parse filename strings.

INDSFN Returns system-configuration information .

INDVFY Displays the values of all of the special symbols .

QIOERR Returns a string expansion of the  $\leq$ FILERR $>$  error codes.

.INDEX Displays an index of the procedures in the library .

#### Switch Function

The following command line shows the format for invoking a command procedure in the library:

@LB:[1,2]INDSYS/LB:procedurename

Before you attempt to access a command procedure, make sure that INDSYS .CLB is in LB:[1,2]. If it is not in this directory, your system manager must copy the library from the source kit for the system.

- /[NO]LO Indicates that when a new command file is executing, it can have access to the local symbols created by its calling command file and that any local symbols created by the new command file will be defined as local symbols for the calling command file. The default is /NOLO.
- /[NO]DE Indicates that the indirect command file is to be deleted when its processing is complete unless a logical end-of-file  $($   $/$   $)$  or . STOP directive is encountered before the end of the file. The default is /NODE.

You may use any combination of the switches in the command line @filespec/switch(es) or in the directive statement CHAIN filespec/switch(es) . Except for /LB and /LO, the switches you specify in the command line that initiates Indirect processing are used as defaults when executing those commands.

## 2 .6 Description of Indirect Directives

Directives must be separated from their arguments and from CLI-specific commands by at least one space. Unless you are using the .IF directives, only one directive is allowed on each command line.

You can insert any number of blanks and horizontal tabs in three places in a command line:

- At the start of the command line
- Immediately following the colon  $( : )$  of a label
- At the end of the command line

This allows you to format the command files so that they can be read easily . The recommended procedure is to begin labels in the first column and everything else in the ninth column (after one horizontal tab) .

An important exception are the lines processed between ENABLE and DISABLE DATA directives; no blanks or tabs are removed from these lines. For example:

.IFT Z GOTO 10 .10 : OPEN DATFIL .DATA XXXXX .ENABLE DATA This is data that goes into the data file. .DISABLE DATA .GOTO 20

Note that the DISABLE DATA statement must begin in the first column or Indirect will place it in the data file. You can also use the .CLOSE directive in place of .DISABLE DATA. It too must begin in the first column.

## 2 .6 .1 Define a Label

Labels always appear at the beginning of the line. They may be on a line with additional directives and/or a CLI command, on a line with a comment, or on a line by themselves. When control passes to a line with a label, the line is processed from the first character after the colon .

Commands do not have to be separated from the label by a space . Only one label is permitted on each line. Labels are one to six characters in length and must be preceded by a period and terminated with a colon. A label may contain only alphanumeric characters and/or dollar signs  $($  \$ $).$ 

It is also possible to define a label as a direct-access label; once the label is found, its position in the command file is saved. This allows subsequent jumps to frequently called labels or subroutines to be effected quickly. The first statement processed after a jump to a direct-access label is the one on the next line.

The maximum number of direct-access labels you can define within an indirect command file depends on the version of the Indirect task you are using. (The maximum number is specified in the task-build file.) If you define more than the maximum number of labels allowed, the subsequent direct-access labels replace the earliest, and so on . The smaller the number of direct-access labels, the larger the amount of free space in the symbol table.

If you have a large command file that branches from a line to a label before that line, using direct-access labels can result in a substantial saving of processing time. Normally, Indirect searches for the label in every line below the one where the branch occurred. If the label is not found, Indirect wraps around to the top of the file to continue the search. With direct-access labels, however, Indirect can go immediately to the label.

To declare a label for direct access, leave the line following the colon blank.

#### Example

 $.100:$ ASK A Do you want to continue .IFT A GOSUB 200 .200 : . ;THIS IS THE START OF A SUBROUTINE .RETURN

In this example, .200: is a direct-access label while .100: is not.

## .label:

The target label of a GOTO branch from within a Begin-End block must be contained in that block because the GOTO directive cannot branch into another block . The target label of a ONERR directive must also be contained on the same Begin-End level. The target label of a GOSUB call from within a Begin-End block, however, can be outside the current block because program control returns to the block from which the GOSUB call was made . For more information, see the descriptions of the .BEGIN, .GOSUB, .GOTO, and .ONERR directives (Sections 2.6.5, 2.6.17, 2.6.18, and 2.6.22, respectively.)

## 2 .6 .2 Ask a Question and Wait for a Reply

The ASK directive displays a question on the terminal, waits for a reply, and sets a specified logical symbol to the value of true or false, depending on the reply. If the symbol has not already been defined, Indirect makes an entry in the symbol table. If the symbol has been defined, Indirect resets its value (true or false) in accordance with the reply. Indirect exits with a fatal error if the symbol was previously defined as a string or numeric symbol.

## Formats (brackets are required syntax)

.ASK ssssss txt-strng

.ASK [default:timeout] ssssss txt-strng

.ASK [ :timeout] ssssss txt-strng

#### **Parameters**

#### ssssss

The 1- to 6-character symbol to be assigned a true or false value.

#### txt-strng

The question or prompt that Indirect displays.

#### default

The default response; used if the question is answered with an empty line (null) or if timeout occurs. The default can be <TRUE> or <FALSE> or another logical variable or expression.

#### timeout

The timeout count. Indirect waits this long for a response, then applies the default answer. The format for timeout is nnu, where nn is the decimal number of time units to wait and u is S (seconds), M (minutes), or H (hours). The timeout count is valid only if timeout mode is enabled (.ENABLE TIMEOUT; see Section 2.6.12).

The entire .ASK statement must fit on one command line.

Note that if you omit the default value but specify a timeout count, the colon is required for positional identification.

When executing a ASK directive, Indirect displays (unless .DISABLE DISPLAY is in effect) txt-strng prefixed by an asterisk (\*) and suffixed with "? [Y/N]:". Indirect recognizes five answers:

- $Y$  RET Set symbol ssssss to true.
- $N$  RET Set symbol ssssss to false.
- RET Set symbol to false or to user-specified default value. The Rell symbol molicates the RETURN key.
- **ESC** Set symbol ssssss to true and set the special logical symbol <ESCAPE> to true only if escape recognition has been enabled. The **ESC** symbol indicates the ESCAPE or ALTMODE key.
- CTRL/Z If Control-Z mode is enabled, set <EOF> to true and proceed, else exit immediately.

#### Example

The directive statement

.ASK PRINT Do you want to print the file

displays

\* Do you want to print the file? [Y/N1 :

on the terminal. Symbol PRINT will be set to true or false after you type Y or N, or press the RETURN key or the ESCAPE key (if escape recognition is enabled).

## 2 .6 .3 Ask for Definition of a Numeric Symbol

The ASKN directive displays on the terminal a request for a numeric value, waits for it to be entered, optionally tests the range for the numeric response and/or applies a default value, and sets the specified symbol accordingly . If the symbol has not previously been defined, Indirect makes an entry in the symbol table. If the symbol has already been defined, Indirect resets its value in accordance with the reply . Indirect exits with a fatal error if the symbol was previously defined as a logical or string symbol.

#### Formats (brackets are required syntax)

.ASKN ssssss txt-strng

.ASKN [low:high:default:timeout] ssssss txt-strng

#### **Parameters**

ssssss

The 1- to 6-character symbol to be assigned a numeric value.

txt-strng

The question or prompt that Indirect displays.

low: high

A numeric expression or symbol giving the value range for the response .

default

A numeric expression or symbol giving the default value by allowing it to time out or by pressing the RETURN key.

timeout

The timeout count. Indirect waits this long for a response, then applies the default answer. The format for timeout is nnu, where nn is the decimal number of time units to wait and u is S (seconds), M (minutes), or H (hours). The timeout count is valid only if timeout mode is enabled (.ENABLE TIMEOUT; see Section 2.6.12).

The entire ASKN statement must fit on one command line.

Note that if you omit any of the parameters within the square brackets, any preceding colons are required for positional identification.

The command line cannot exceed  $132_{10}$  characters in length. When executing a .ASKN directive, Indirect displays (unless .DISABLE DISPLAY is in effect) txt-strng prefixed by an asterisk  $(*)$ and suffixed with  $[O]$ : to indicate that the response will be taken as octal or with  $[D]$ : to indicate that the response will be taken as decimal. The reply must be a number either within the specified range or in the range 0 to  $177777<sub>8</sub>$  (by default) or 0 to  $65,535<sub>10</sub>$ .

If the response is outside the specified range, the following message is displayed :

AT. -- Value not in range

Indirect then repeats the query.

## .ASKN

If an arithmetic operation yields a result greater than  $177777<sub>8</sub>$  when computing the actual value of any of the arguments low, high, or default, a fatal error occurs and the following message is displayed:

AT. -- Numeric under- or overflow

If the response is an empty line (null) and a default value (default) was not specified, Indirect applies a default of 0. Note that in this case, the range, if specified, must include 0.

The response may be either octal or decimal; a leading number sign  $(*)$  forces octal, a trailing period (.) forces decimal. In the absence of either, Indirect applies a default radix. The default radix is decimal if either the range or default values are decimal expressions (followed by a period) . Otherwise, the default radix is octal (unless decimal mode has been enabled) . Indirect displays the default type as either [O] or [D] .

To force a default decimal radix without specifying a range argument, use the following construction:

.ASKN [:: 0.] A Enter value

or

.ENABLE DECIMAL .ASKN A Enter value

#### Examples

The directive statement

.ASKN SYM Define numeric symbol A

displays the following on the terminal:

\* Define numeric symbol A [0] :

In this example,  $[O]$  is the default radix (octal).

Indirect then defines symbol SYM according to the reply entered.

In the next example, the directive statement

.ASKN [2 :35 :16 :20S] NUMSYM Define numeric symbol A

displays the following on the terminal:

\* Define numeric symbol A  $[0 R:2-35 D:16 T:20S]$ :

The format used in this display is as follows:

[x R:low-high D:default T:timeout],

# .ASKN

where:

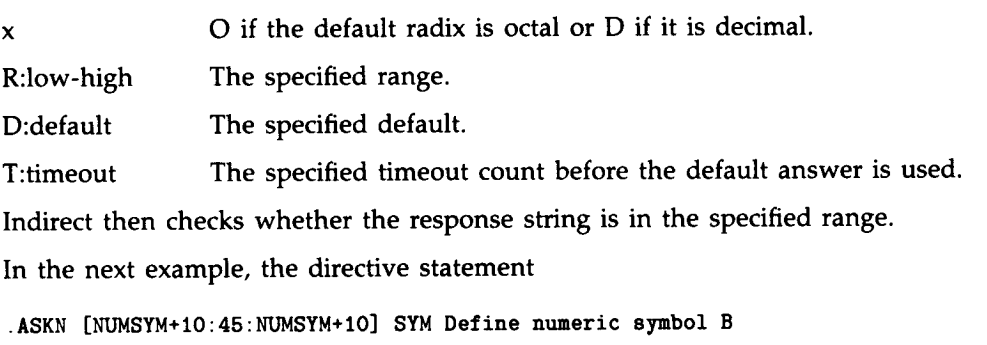

displays the following on the terminal (assuming the value of  $16<sub>8</sub>$  for NUMSYM):

\* Define numeric symbol B  $[0 \tR: 26-45 \tD: 26]$ :

## 2.6.4 Ask for Definition of a String Symbol

The ASKS directive displays on the terminal a request for a string value to define a specified symbol and optionally tests whether the number of characters in the response string falls within the specified range. If the symbol has not previously been defined, Indirect makes an entry in the symbol table . If the symbol has already been defined, Indirect resets its value in accordance with the reply. Indirect exits with a fatal error if the symbol was defined previously as a logical or numeric symbol. If the number of characters is out of the specified range, the following message is displayed:

AT. -- String length not in range

Indirect then repeats the query.

#### Formats (brackets are required syntax)

.ASKS ssssss txt-strng

.ASKS [low:high:default:timeout] ssssss txt-strng

### **Parameters**

#### ssssss

The 1- to 6-character symbol to be assigned a string value.

#### txt-strng

The prompt that Indirect displays.

#### Iow:high

A numeric expression giving the range for the number of characters permitted in the response string.

#### default

A string expression or symbol giving the default value .

#### timeout

The timeout count. Indirect waits this long for a response, then applies the default answer. The format for timeout is nnu, where nn is the decimal number of time units to wait and u is S (seconds), M (minutes), or H (hours). The timeout count is valid only if timeout mode is enabled (.ENABLE TIMEOUT; see Section 2.6.12).

The entire .ASKS statement must fit on one command line.

Note that if you omit any of the parameters within the square brackets, any preceding colons are required for positional identification.

When executing a ASKS directive, Indirect displays (unless DISABLE DISPLAY is in effect) txt-strng prefixed by an asterisk  $(*)$  and suffixes it with [S]:. The reply must be an ASCII character string.

# .ASKS

### Examples

The directive statement

.ASKS NAME Please enter your name

displays the following on the terminal:

\* Please enter your name [S] :

Indirect then defines symbol NAME according to the string reply entered .

In the next example, the directive statement

.ASKS [1 :15 : :10S] MIDNAM Please enter your middle name

displays the following on the terminal:

\* Please enter your middle name [S R :1-15 T :10S] :

The format used in this display is as follows:

[S R:low-high T:timeout]

where:

S The symbol type (string).

R:low-high The specified range for the number of characters.

T:timeout The specified timeout count.

# .BEGIN

## 2 .6.5 Begin Block

The BEGIN directive marks the beginning of a Begin-End block . The block must be terminated with a .END directive.

Labels and local symbols defined following the BEGIN directive are local to the block instead of being used throughout the entire command file. Therefore, labels and local symbols defined inside a block lose definition outside the block.

Symbols defined outside a block retain their definition within the block as well as throughout the file. Symbols defined outside a block and then modified within the block, however, assume and retain the value assigned in the block.

Labels defined outside a block are not accessible by a .GOTO directive from within the block. They are, however, accessible by a GOSUB directive because program control returns to the next line within the block.

Labels and local symbols defined within a block lose definition with a ERASE LOCAL directive statement (see Section 2.6.14) or with the .END directive.

The BEGIN directive must be the only directive on a command line. For example, it cannot appear on the same line as a .IF directive.

Format

.BEGIN

## .CHAIN

## 2 .6.6 Continue Processing Using Another File

The CHAIN directive, which must be the last command in the file, closes the current file, erases all local symbols, clears any ONERR arguments, empties the direct-access label cache, and continues processing using command lines from another file. The CHAIN directive does not close data files, pass parameters, or change the nested file level.

## Format (brackets not part of syntax)

.CHAIN filespec[/switch(es)]

#### **Parameters**

#### filespec

The specification (including a directory, if desired) of the file that contains the new command lines.

This parameter can also be a logical name assignment that translates into a valid FCS file specification.

#### /switch(es)

Any of the optional switches described in Section 2.5.

#### Example

.CHAIN OUTPUT

This directive statement transfers control to the file OUTPUT.CMD.

.CHAIN TEMP

This directive statement transfers control to the command file specified by the logical translation of TEMP.

.CHAIN OUTPUT

When the following DCL command lines are entered at the terminal

**\$ ASSIGN OUTPUT DB1: [TEST]OUTPUT CMD** RETT

\$ OTEST RET

Indirect transfers control to the command file specified by the translation of the logical name OUTPUT (DB1 :[TEST]OUTPUT.CMD).

# .CLOSE

## 2 .6 .7 Close Secondary File

The .CLOSE directive closes the secondary file opened by a .OPEN directive (see Section 2.6.23).

## Format (brackets not part of syntax)

.CLOSE [#n]

### **Parameter**

n

An optional file number in the range  $0$  to x-1, where x is the number of file-open FDBs specified in the build file for the Indirect task. (The value  $x$  is the maximum number of files that can be open simultaneously.) The default is #0. You can substitute a numeric symbol for the value n by enclosing the symbol in apostrophes .

## 2.6.8 Output Data to Secondary File

The DATA directive specifies text that is to be output to a secondary file previously opened by a .OPEN directive.

When Indirect processes the text string that follows the DATA directive, it ignores the leading space (if present), assuming it to be a separator between the directive and the text string. Any other spaces are transferred to the data file . If a tab follows the directive, it is transferred to the file. If no other characters follow the directive, a blank line is transferred to the file. This processing has the following results:

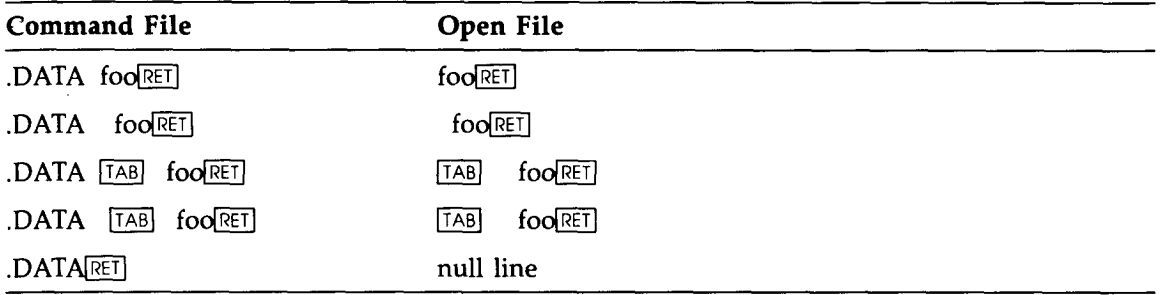

Note that if a comment follows a DATA statement (that is, DATA data !comment), Indirect also outputs the comment to the secondary file because it cannot tell if the comment pertains to the .DATA statement itself or to the data being output to the file.

#### Format (brackets not part of syntax)

.DATA [#n] txt-strng

#### **Parameters**

n

An optional file number in the range  $0$  to  $x-1$ , where  $x$  is the number of file-open FDBs specified in the build file for the Indirect task. (The value  $x$  is the maximum number of files that can be open simultaneously .) The default is #0 . You can substitute a numeric symbol for the value n by enclosing the symbol in apostrophes.

#### txt-strng

The text to be output to the secondary file.

The command line cannot exceed  $132_{10}$  characters and the specified text string cannot continue onto the next line. If a secondary file is not open, an error condition exists; Indirect issues an error message and begins error processing.

#### Example

```
.SETS SEND "This is data"
.OPEN TEMP
.DATA 'SEND'
.CLOSE
```
These directives output THIS IS DATA to the secondary file TEMP.DAT (DAT is the default file type for a data file).

.DEC

## 2 .6 .9 Decrement Numeric Symbol

The .DEC directive decrements a numeric symbol by 1. Indirect exits with a fatal error if the symbol was defined previously as a logical or string symbol .

### Format

.DEC ssssss

#### Parameter

#### ssssss

The 1- to 6-character numeric symbol.

#### Example

#### .DEC X

This directive decrements by 1 the value assigned to the numeric symbol  $X$ . If  $X$  crosses the zero boundary (goes from positive to negative), decrementing it will cause an underflow error.
# .DELAY

# 2.6.10 Delay Execution for a Specified Period of Time

The .DELAY directive delays further processing of the file for a specified period of time.

#### Format

.DELAY nnu

#### **Parameters**

nn

The decimal number of time units to delay.

u

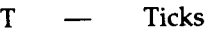

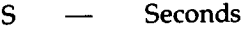

M — Minutes

H - Hours

The parameter nn is decimal by default, or octal if preceded by a number sign (#). For example:

10S  $=$  10 $_{10}$  seconds

 $#10S =$  $10<sub>8</sub>$  seconds

If quiet mode is disabled when the DELAY directive is executed, Indirect issues the following message :

#### AT. -- Delaying

When the time period expires and the task resumes, Indirect issues this message:

#### AT. -- Continuing

The maximum amount of time you can specify for the .DELAY directive is 24 hours.

#### Example

.DELAY 20M

This directive statement delays processing for  $20_{10}$  minutes.

# .DISABLE

## 2.6.11 Disable Option

The DISABLE directive disables a specified operating mode previously activated by a ENABLE directive. See Section 2.6.12 for information on the operating modes.

#### Format

.DISABLE option[,option...]

#### **Parameter**

#### option

One or more of the operating modes described in Section 2.6.12.

The following is a list of the operating modes that can be disabled:

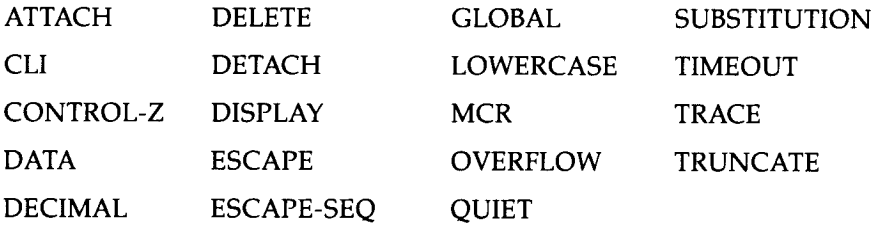

Note that when you disable DETACH mode from a command file and then request a task or CLI command to display information, the command file may not be able to continue executing. The task or CLI command may need to attach to the terminal to display the information, but will not be able to do so because Indirect cannot detach from the terminal.

## 2 .6 .12 Enable Option

The ENABLE directive is used to invoke several operating modes . Each mode is independent of the others; all of them can be active simultaneously . When Indirect starts to process the highest-level command file, the initial settings are as follows:

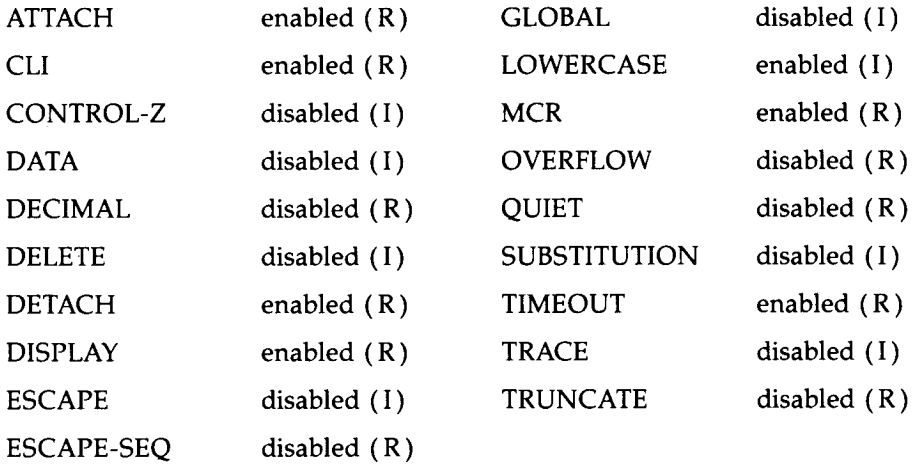

However, when Indirect passes control to a lower-level command file by means of a CHAIN filename or @filename statement, only the following modes are reset to their initial (denoted by "I" in the previous list) settings: CONTROL-Z, DATA, DELETE, ESCAPE, GLOBAL, LOWERCASE, SUBSTITUTION, and TRACE . The remaining operating modes retain (denoted by "R" in the previous list) their new settings in the lower-level file.

In ATTACH mode, Indirect attaches to a terminal when displaying comment lines. In DETACH mode, it detaches from the terminal when processing command lines. Enabling both of these modes allows you to press CTRL/O to suppress a lengthy comment.

Attach and detach modes perform conditional IO .ATT and to IO .DET terminal-QIO functions, depending on the setting of the ATTACH or DETACH attribute bits in an internal flag word that controls the operating modes . However, disabling detach mode always attaches the terminal until a CLI command is issued or a ENABLE QUIET statement is encountered (see the following description). Thus, if you want the terminal to remain detached while quiet mode is in effect, enable both attach and detach modes at the beginning of your indirect command file or interactive terminal session. Also, if you are going to toggle in the attach and detach operating modes during the execution of the command file, follow the .ENABLE/.DISABLE statement with a .ENABLE QUIET statement.

Enabling CONTROL-Z mode allows a command file to detect a CTRL/Z response to a question and continue processing. If Control-Z mode is disabled and you press CTRL/Z in response to a .ASKx question, Indirect exits. If Control-Z mode is enabled, the special symbol  $\leq$  EOF $>$  is set to true and Indirect continues processing the command file.

In DATA mode, Indirect outputs lines that follow a ENABLE DATA directive statement to a secondary file. (In contrast, the .DATA directive sends a single line of text to a secondary file.) To disable data mode, the DISABLE DATA (or CLOSE) statement must begin in the first

# .ENABLE

column. Otherwise, Indirect copies the statement itself into the data file . The ENABLE DATA directive also has an optional argument  $(\#n)$  that specifies which file the data is to go into. See the description of the .DATA directive (Section 2.6.8) for more information.

In GLOBAL symbol mode, symbol names that begin with a dollar sign (\$) are defined as global to all levels of indirect files; once such a symbol has been defined, all levels recognize it. Symbols that do not begin with a dollar sign are recognized only within the level that defines them.

In DECIMAL mode, all numeric symbols are created or redefined by default as decimal instead of octal.

In DELETE mode, the current command file is deleted when Indirect processes the last command line in the file.

In DISPLAY mode, Indirect displays the current fields for the .ASKx directive and  $\textcircled{a}$  <EOF>. If display mode is disabled, Indirect displays only the text string for the ASKx directive and suppresses  $\omega$  <EOF>.

In CLI mode, commands not processed by Indirect are passed to your CLI . The CLI might be MCR, DCL, or a user-written CLI . CLI mode is equivalent to the function of the /CLI switch (see Section 2.5).

In MCR mode, commands not processed by Indirect are passed to your CLI . The CLI might be MCR, DCL, or a user-written CLI . MCR mode is equivalent to the function of the /MC switch (see Section 2.5).

In LOWERCASE mode, characters read from the terminal in response to ASKS directives are stored in the string symbol without lowercase-to-uppercase conversion . The representation of characters is significant when comparing strings (see Section 2 .6 .19) because the .IF directive distinguishes between lowercase and uppercase characters.

In SUBSTITUTION mode, Indirect substitutes a string for a symbol . The symbol must begin and end in apostrophes ('symbol') . For example, if the symbol A has been assigned the string value THIS IS A TEST, then every 'A' will be replaced by THIS IS A TEST. When substitution mode is enabled, Indirect performs substitutions in each line before scanning the line for directives and CLI commands. (While obeying a GOTO label directive, however, Indirect ignores any undefined symbols encountered before the target line, that is, the line containing the specified label.) You can also type the shorter **SUB** in place of SUBSTITUTION.

ESCAPE recognition permits the response to a ASK, ASKN, or ASKS directive to be an escape character. A question answered with a single escape character sets the special logical symbol  $\leq$ ESCAPE $>$  to true. The escape character must be used only as an immediate terminator to the question; if one or more characters precede the escape character, an error condition exists. In this case, the following message is displayed:

#### AT. -- Invalid answer or terminator

Indirect then repeats the question. Note that if you press the ESCAPE key in response to a .ASK directive, the specified logical symbol (ssssss of ASK ssssss txt-strng) is also set to true .

ESCAPE-SEQuence processing forces Indirect to attach to the terminal for escape-sequence recognition, using the IO.ATT!TF.SEQ I/O function. In this mode, the result of a .ASKx or .READ statement from the terminal will contain the terminating escape character and escape sequence as documented in the chapter on the full-duplex terminal driver in the RSX-11M-PLUS and Micro/RSX I/O Drivers Reference Manual.

OVERFLOW mode allows signed arithmetic in numeric expressions. When you enable overflow mode, Indirect evaluates numeric expressions as signed integers rather than as unsigned integers . Enabling this mode provides for numeric expressions and operations that otherwise would result in the "Numeric under- or overflow" error message.

In QUIET mode, Indirect does not echo CLI command lines or comments. The command lines are executed normally and, if they return a message or display, the message or display is shown on the terminal.

In TIMEOUT mode, Indirect uses the timeout parameters specified with the .ASKx directives. Indirect waits for the timeout count to elapse and then applies the default answer to the directives. Timeout mode must be enabled (the default) to use the timeout counts for the .ASKx directives.

In TRACE mode, command lines that Indirect has processed are displayed on the terminal. As each line is processed, it is displayed with its nesting level and an exclamation point (!). Trace mode is equivalent to the function of the /TR switch (see Section 2.5).

In TRUNCATE mode, Indirect ignores any truncation errors on a .READ directive. A truncation error occurs when a line in a file is too long. If the full record cannot fit within the  $132_{10}$ -character limit of the symbol, the record is truncated.

#### Formats (brackets not part of syntax)

.ENABLE option[,option . . .] .ENABLE DATA [#n]

#### **Parameters**

option

One or more of the operating modes described previously.

#n

An optional file number in the range 0 to  $x-1$ , where x is the number of file-open FDBs specified in the build file for the Indirect task. (The value x is the maximum number of files that can be open simultaneously.) The default is #0. You can substitute a numeric symbol for the value n by enclosing the symbol in apostrophes .

# .ENABLE

#### Examples

SUBSTITUTION mode:

.ENABLE SUBSTITUTION .ASKS FILE Specify next file PRINT 'FILE'

While the command file is executing, the corresponding lines displayed at the terminal are:

\$ \* Specify next file [S] : SOURCES \$ PRINT SOURCES

GLOBAL symbol mode:

The following two lines appear in an indirect command file called TEST1:

ENABLE GLOBAL SETS \$X "TEST"

A file called TEST2.CMD contains the following lines:

```
.ENABLE GLOBAL
.ENABLE SUBSTITUTION
OTEST1
RUN '$X'
```
The CLI (in this case, MCR) displays the following lines when the file TEST2 .CMD is run:

>RUN TEST >0 <EOF>

ESCAPE-recognition mode :

```
;If you want a list of options, type <ESC> .
        .ENABLE ESCAPE
        .ASKS A Enter option
        .IFT <ESCAPE> GOTO LIST
.LIST: ; Options are: A (ADD), S (SUBTRACT), M (MULTIPLY)
        .ASKS A Enter option
```
If you press the ESCAPE key in response to ENTER OPTION, the lines displayed at the terminal are:

> ;If you want a list of options, type <ESC> . >\* Enter option [S]: **ESC** > ;Options are : A (ADD), S (SUBTRACT), M (MULTIPLY) >\* Enter option [S] :

QUIET mode (DCL is the CLI for the terminal):

.ASK QUIET Do you want command lines suppressed . IFT QUIET . ENABLE QUIET . IFF QUIET . DISABLE QUIET SHOW TASKS/ACTIVE

# .ENABLE

If the response is affirmative, Indirect displays the active tasks but not the SHOW TASKS/ACTIVE command. For example:

\$ \* Do you want command lines suppressed? [Y/Nl : Y DCL SHOT14 AT .T14

CONTROL-Z mode:

.ENABLE CONTROL-Z .ASK RESP Do you want to continue .IFT <EOF> GOTO CLENUP . IFF RESP . GOTO CLENUP

If you press CTRL/Z in response to the question, <EOF> is set to true and Indirect transfers to label CLENUP.

# .END

# 2.6.13 End Block

The END directive marks the end of a Begin-End block . If Indirect encounters more END directives than BEGIN directives, command processing terminates and the following message is displayed:

AT. -- Illegal nesting

#### Format

.END

 $\mathcal{A}$ 

As with .BEGIN, the .END directive must be the only directive on the command line.

## 2 .6.14 Delete Symbols

The ERASE directive deletes all local or global symbol definitions, or a specific local or global symbol definition.

When you define a symbol either locally (by defining a symbol value) or globally (by enabling global symbol mode and preceding the symbol name with a dollar sign (\$)), Indirect creates an entry in the symbol table. The .ERASE directive erases either all local or all global entries, or a specific local or global entry, in the table.

Following a .ERASE directive, you can redefine a symbol's value as well as its type.

Formats

.ERASE LOCAL .ERASE GLOBAL .ERASE SYMBOL symbol

A ERASE LOCAL directive outside of a Begin-End block erases all local symbols defined within the current file.

A ERASE LOCAL directive within a Begin-End block erases only those local symbols defined within the block.

However, note that the following actions also occur:

- 1. Local symbols defined within a nested file are erased when that file exits.
- 2. Local symbols defined within a Begin-End block are erased by .END.
- 3. Local symbols defined outside of Begin-End blocks are visible, modifiable, and not erasable within a Begin-End block.

A ERASE GLOBAL directive, either outside of or within a Begin-End block, erases all global symbols.

A ERASE SYMBOL symbol directive erases the specified local or global symbol.

#### Examples

.ERASE LOCAL

This directive erases all local symbol definitions used in the indirect command file.

.ERASE SYMBOL \$SWITC

This directive erases the single global symbol "\$SWITC ."

# .EXIT

# 2 .6 .15 Exit Current Command File

The EXIT directive terminates processing of the current command file or Begin-End block and returns control to the previous-level command file or, if the directive is executed within a block, to the line following the END directive . If the directive is encountered at the uppermost indirect nesting level, Indirect exits and passes control to the CLI (see the .STOP directive, Section 2.6.34).

The EXIT directive also allows you to optionally specify a value to copy into the special symbol  $<$ EXSTAT $>$ .

#### Format (brackets not part of syntax)

.EXIT [value]

## **Parameter**

value

An optional numeric expression to be copied to the special symbol  $\leq$ EXSTAT $>$ .

## Example

The following line appears in an indirect command file called TEST1:

#### OTEST2

The file TEST2.CMD contains the following line:

## .EXIT

When Indirect encounters the EXIT directive in TEST2, control returns to TESTI .CMD.

If the EXIT directive in TEST2 .CMD includes a numeric expression (for example, EXIT N+2), Indirect evaluates the expression and copies the value into  $\leq$ EXSTAT $>$ .

## 2.6.16 Interface to FMS-1 1

The .FORM directive provides access to the FMS-11 form driver. It allows FMS commands (see the following list) to be passed to FMS-11.

You must have a license and have installed the FMS-11 kit. You should be familiar with the documentation before attempting to use FORM.

The FMS-11 support in Indirect includes support for the VT100 and VT200 terminals . However, you cannot use VT200 terminals unless they are in VT100 mode .

The syntax of the FORM directive parallels the format of the MACRO-11 call interface to FMS-11 . You are encouraged to read the FMS-11/RSX Programmer's Guide, particularly the chapters on form-driver operation and the MACRO-11 interface .

#### Format

.FORM command, p1, p2..., pn

#### **Parameters**

#### command

One of the FORM commands . The commands are a subset of the commands (codes) used in the MACRO-11/FMS interface.

#### p 1 to pn

Parameters for the command.

The following list gives the commands for the .FORM directive and their formats. Square brackets indicate optional parameters.

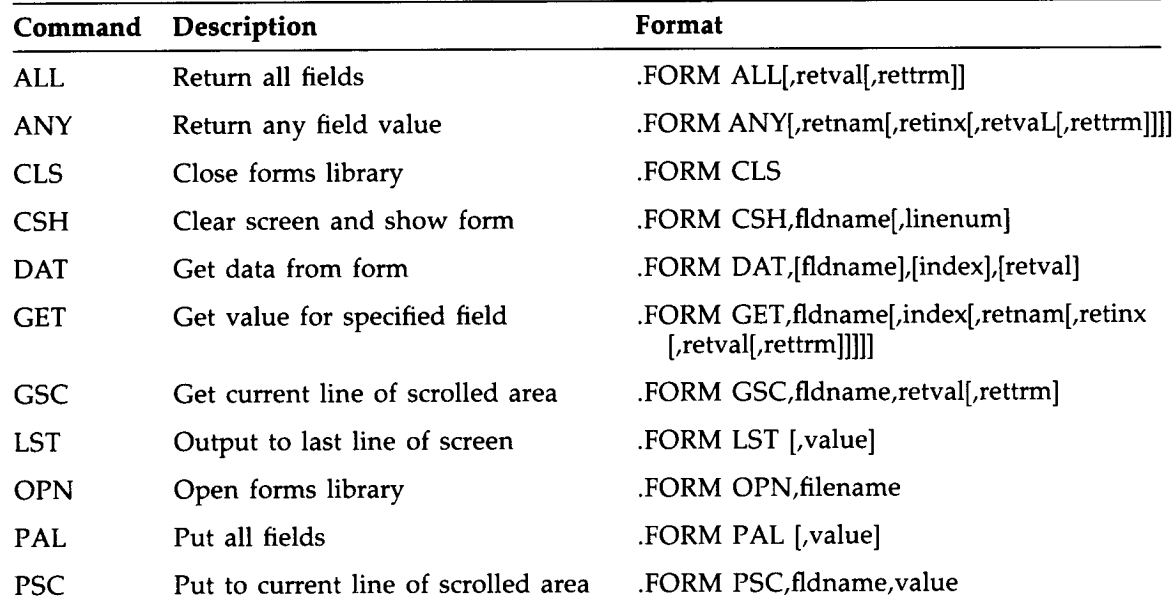

# .FORM

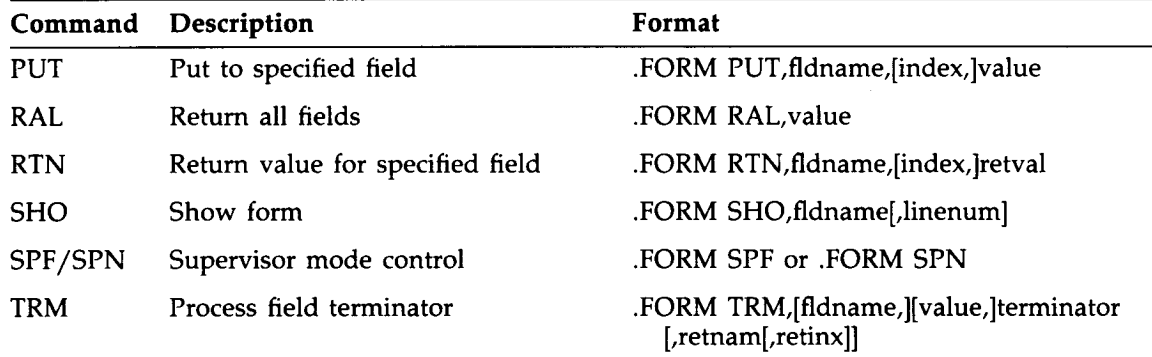

The parameters for the .FORM commands are listed below.

#### Command Parameters

#### filename

The name of a string variable or constant naming the file in which the form definitions are stored.

#### fidname

The name of a field defined in the currently displayed form.

#### index

In an indexed field, the index referencing the specific field being addressed.

#### linenum

The screen line number where the form display is to begin.

#### retinx

The index of the field you complete.

#### retnam

The name of the field you complete.

#### rettrm

The name of a numeric variable to contain the code for the terminator that you specify.

```
retval
```
The name of a string variable into which the returned value will be placed.

#### terminator

The code for the terminator to be processed.

value

A string variable or constant to be placed in the indicated field.

String values supplied to the .FORM directive can be expressed as a constant enclosed in quotation marks or as the name of a previously defined string variable. For example:

.FORM OPN,"FMSDEM .FLB"

and

.SETS LIBR "FMSDEM .FLB" .FORM OPN,LIBR

are equivalent.

String and numeric values returned from the .FORM directive are passed as though a SETS or SETN directive were being executed. This means that the name of the variable to receive the value must be supplied and that it must either have not been defined previously or is now defined as the appropriate string or numeric type. For example:

.FORM GET,"CHOICE" . . . . fldval

In this directive statement, the parameter fldval is defined or redefined as required and contains the string you type to fill the field named CHOICE on the currently displayed form .

A demonstration procedure is included in LB :[1,2]INDSYS .CLB. To execute the procedure, type the following command line:

**QLB** : [1,2] INDSYS. CLB/LB : FMSDEM RET

After the terminal type is verified, a copy of the forms library is placed in your directory. The procedure is identical to that provided in MACRO-11 form on the FMS-11 kit. Refer to the FMS documentation for more information on the demonstration.

# .GOSUB

# 2.6.17 Call a Subroutine

The GOSUB directive saves the current position in an indirect command file and then branches to a label. The label identifies an entry point to a subroutine that is terminated by a .RETURN directive.

When you issue a GOSUB directive from within a Begin-End block, Indirect saves the current block context and then scans the file for the first occurrence of the subroutine label. Note that during the scan, Indirect ignores any intervening BEGIN or END directives . The RETURN directive restores previous block context, so the subroutine can be contained within a Begin-End block.

The maximum nesting depth for subroutine calls depends on the number specified in the build file for the Indirect task.

#### Format

.GOSUB label parameters

#### **Parameter**

#### label

The label that designates the first line of a subroutine, but without the leading period and trailing colon. Any parameters to the right of the label and to the left of a comment are transferred to the reserved local symbol COMMAN . The value of COMMAN can then be parsed with the .PARSE directive (see Section 2 .6 .26) to obtain formal call parameters .

#### Example

#### .GOSUB EVAL

This directive statement transfers control to the subroutine labeled .EVAL: .

## 2 .6 .18 Branch to a Label

The .GOTO directive causes a branch from one line in an indirect command file to another line. All commands between the GOTO directive and the specified label are ignored. Branches can go forward or backward in the file.

The target of a .GOTO branch from within a Begin-End block must be contained in that block. The GOTO directive cannot branch into another block . When Indirect encounters a GOTO directive within a Begin-End block, it searches for the specified label in that block . Since Indirect only searches the one Begin-End block, you can use the same label more than once in a command file.

See Section 2.6.1 for more information on labels and direct-access labels.

#### Format

.GOTO label

#### Parameter

label

The name of the label, but without the leading period and trailing colon.

#### Example

.GOTO 100

This directive statement transfers control to the line containing the label .100:.

# $\overline{AB}$

## 2 .6.19 Logical Test

A number of directives make tests. If the result of the test is true, Indirect processes the remainder of the command line. Logical tests can be combined into a compound logical test by using the .AND and .OR directives.

## 2 .6.19.1 Test if Symbol Meets Specified Condition ( .IF)

The IF directive compares a numeric or string symbol with another expression of the same type to determine if one of several possible conditions is true . If the condition is satisfied, Indirect executes the remainder of the command line.

When comparing a string symbol with a string expression, Indirect compares the ASCII values of each operand's characters (from left to right) one by one . An operand is considered greater if the first nonequal character has a greater value than the corresponding character in the other operand.

Numeric symbols are compared strictly on the basis of magnitude . If overflow mode is enabled (see Section 2.6.12), Indirect evaluates numeric expressions as signed integers rather than as unsigned integers.

#### Format

.IF symbol relop expr directive-statement

#### **Parameters**

symbol

The 1- to 6-character logical, numeric, or string symbol.

#### relop

One of the following relational operators:

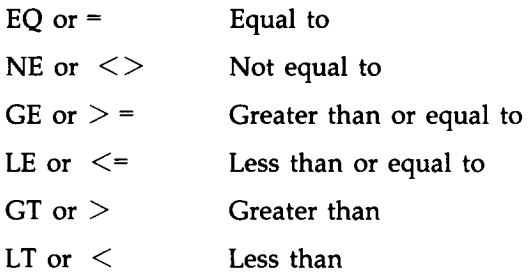

#### expr

An expression of the same type as symbol.

#### directive-statement

The Indirect command line to be processed if the condition is satisfied.

Examples

.SETS X "A" .SETS Y "a" .IF X LT Y GOTO 200

The ASCII value of string symbol  $X$  is less than the ASCII value of string symbol  $Y$ , which satisfies the less-than condition. Thus, control passes to the line containing the label .200:.

.SETN N1 2 .SETN N2 7 . IF  $N1 \leq N2$  DIR

With the condition satisfied (numeric symbol N1 less than or equal to numeric symbol N2), the (DCL) DIRECTORY command is executed.

```
.SETS S1 "AAb"
.SETS S2 "AA"
.SETS S3 "BBBB"
IF S1 > = S2 + S3[1:1] . INC A
```
Because string symbol S1 is greater than or equal to string symbol S2 concatenated with the first character of string symbol S3 (AAb  $>$  = AAB), that condition is satisfied and Indirect increments numeric symbol A.

## 2 .6 .19.2 Test if Task Is Active or Dormant ( .IFACT/ .IFNACT)

The IFACT and IFNACT directives test whether a task is active ( .IFACT) or dormant ( .IFNACT). If the result of the test is true, the remainder of the command line is processed. If the specified task is not installed, Indirect assumes the dormant condition.

#### Formats

.IFACT taskname directive-statement .IFNACT taskname directive-statement

#### **Parameters**

#### taskname

A 1- to 6-character valid task name.

#### directive-statement

The Indirect command line to be processed if the condition is satisfied.

#### Examples

.IFACT REPORT GOTO 350

.IFNACT REPORT RUN REPORT

#### 2 .6 .19 .3 Test if Symbol Is Defined or Not Defined ( .IFDF/IFNDF)

The IFDF and IFNDF directives test whether a logical, numeric, or string symbol has been defined ( .IFDF) or not defined ( .IFNDF). If the result of the test is true, the remainder of the command line is processed. These directives do not test the value of the symbol.

The directives IFT symb, .IFF symb, and .IF symb should not be used on the same line as the .IFDF symb directive . Because the IFDF symb directive evaluates to false, Indirect processes the remainder of the command line looking for a .OR directive. Instead, it encounters .IFT symb, .IFF symb, or IF symb, but because the symbol is undefined, an error message is generated.

The following example shows how to test whether a symbol is defined and how to then use that symbol:

```
.IFNDF symbol .GOTO 10$
.IFT symbol <action . . .>
.10$ :
.IFNDF symbol SETF symbol
```
#### **Formats**

.IFDF ssssss directive-statement .IFNDF ssssss directive-statement

#### **Parameters**

```
ssssss
```
The 1- to 6-character symbol being tested. The symbol can be local, global, or an Indirect special symbol.

#### directive-statement

The Indirect command line to be processed if the condition is satisfied.

#### Examples

.IFDF A GOTO 100 .IFNDF A ASK A Do you want to set the time

#### 2.6 .19 .4 Test if Task Is Installed or Not Installed (.IFINS/ .IFNINS)

The .IFINS and .IFNINS directives test whether a task is installed ( .IFINS) or not installed ( .IFNINS) in the system . If the result of the test is true, the remainder of the command line is processed.

#### Formats

.IFINS taskname directive-statement .IFNINS taskname directive-statement

#### **Parameters**

#### taskname

A 1- to 6-character task name.

#### directive-statement

The Indirect command line to be processed if the condition is satisfied.

#### Examples

.IFINS LP1 .G0T0 250 .IFNINS LP1 INS \$LP1

#### 2 .6 .19.5 Test if Mode Is Enabled or Disabled ( .IFENABLED/ .IFDISABLED)

The .IFENABLED and .IFDISABLED directives test whether an operating mode has been enabled with the ENABLE directive or disabled with the DISABLE directive . See the description of the .ENABLE directive in Section 2.6.12 for the list of operating modes.

#### Formats

.IFENABLED option directive-statement .IFDISABLED option directive-statement

#### **Parameters**

#### option

The same operating mode option (with the exception of DATA) used with the ENABLE or .DISABLE directive, or one of the following options :

- FMS The FMS-11/RSX form driver is present in the system; default is enabled.
- FULL-DUPLEX The full-duplex terminal driver is present in the system; default is enabled.
- LOCAL The /LO switch was specified in the initial command line; default is enabled.
- POTASK Parent/offspring tasking support is included in the current system; default is enabled.

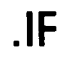

#### directive-statement

The Indirect command line to be processed if the condition is satisfied.

#### Examples

.IFENABLED CLI GOTO SHOW

. IFDISABLED DECIMAL . ENABLE DECIMAL

## 2 .6 .19 .6 Test if Driver Is Loaded or Not Loaded ( .IFLOA/ .IFNLOA)

The IFLOA and IFNLOA directives test whether a driver is loaded (IFLOA) or not loaded ( .IFNLOA) in the system . If the result of the test is true, the remainder of the command line is processed. Note that for the purposes of these directives, resident drivers are assumed to be loaded.

#### Formats

.IFLOA dd: directive-statement .IFNLOA dd: directive-statement

#### **Parameters**

#### dd:

A device driver

#### directive-statement

The Indirect command line to be processed if the condition is satisfied.

#### Examples

.IFLOA DU: .GOTO 250 .IFNLOA DU: LOA DU:

# 2.6 .19 .7 Test if Symbol Is True or False ( .IFT/ .IFF)

The .IFT and IFF directives test whether a logical symbol is true (IFT) or false ( .IFF) . If the result of the test is true, Indirect processes the remainder of the command line .

Indirect exits with a fatal error if the symbol being tested was previously defined as a numeric or string symbol.

#### Formats

- .IFT ssssss directive-statement
- .IFF ssssss directive-statement

#### **Parameters**

#### ssssss

The 1- to 6-character logical symbol being tested.

#### directive-statement

The Indirect command line to be processed if the condition is satisfied.

#### Examples

.IFT A GOTO 100 .IFF B GOTO 200

#### 2.6 .19 .8 Compound Tests

You can combine .IF tests by using the AND and OR directives . In addition, an implied AND is effected when more than one IF appears on the same line without being separated by a .AND directive.

The .AND directive takes precedence over the .OR directive as shown in the following example:

.IFT A OR .IFT B AND .IFT C GOTO D

That is, Indirect reads the line as:

.IFT A OR ( .IFT B AND IFT C) GOTO D

#### Examples

.IFT A AND .IFF B GOTO HELP

If the logical symbol A is true and the logical symbol B is false, control passes to the line containing the label .HELP: .

. IFT A . IFF B . GOTO HELP

This has the same effect as the previous directive (.AND implied).

.IFT A .OR .IFF B RUN WAY

If the logical symbol A is true or if the logical symbol B is false, the RUN command is issued .

.INC

# 2.6 .20 Increment Numeric Symbol

The .INC directive increments a numeric symbol by 1. Indirect exits with a fatal error if the symbol was previously defined as a logical or string symbol.

#### Format

.INC ssssss

## Parameter

#### ssssss

The 1- to 6-character numeric symbol being incremented.

#### Example

.INC B

This directive increments by 1 the value assigned to the numeric symbol B. If B crosses the zero boundary (goes from negative to positive), incrementing it will cause an overflow error .

# 2 .6.21 Define Logical End-of-File

The logical end-of-file directive (/) terminates file processing at all levels, closes all open data files, and exits. Indirect then displays (if display mode has not been disabled) the following message:

 $\circ$  <EOF>

#### Format

 $\overline{1}$ 

The directive is the first nonblank character of the line.

You can use this directive at any location in the command file to quickly terminate file processing, but care should be taken to avoid an inadvertent exit.

#### Example

```
.ASK CONT Do you wish to continue
        .IFT CONT .GOTO 100
.100 :
```
# .ONERR

## 2.6.22 Branch to Label on Detecting an Error

If Indirect detects one of the following errors, control passes to the line containing the label specified with the .ONERR directive:

- Task not installed in system (.XQT, .WAIT)
- Undefined symbol
- Bad syntax (.XQT, .WAIT, .DELAY)
- Unrecognized command
- String substitution error
- Symbol type error ( .IF, .IFT, IFF, .INC, DEC)
- Redefinition of a symbol to a different type (.ASK, .ASKN, .ASKS, .SETT, .SETF, .SETL, .SETN, SETD, SETO, SETS)
- Data file error (.OPEN, .OPENA, .OPENR, .DATA, .CLOSE, or .READ between .ENABLE DATA and .DISABLE DATA)

This feature provides you with a means of gaining control to terminate command file processing in an orderly manner.

Note that the .ONERR directive applies only to the error conditions listed; errors returned from a task external to Indirect (for example, a DCL syntax error) are not processed by the ONERR directive.

Format (brackets not part of syntax):

.ONERR [label]

#### **Parameter**

label

The name of the label, but without the leading period and trailing colon.

Upon detecting an error, Indirect passes control to the line starting with .label:. The .ONERR directive must be issued before Indirect encounters the error condition. If the directive is executed (one of the listed errors is encountered), error processing passes to the specified label. If the label specified by the ONERR directive does not exist and an error condition has occurred, command processing terminates.

If you do not specify the optional label, Indirect disables processing for the previous ONERR directive.

If you want to have ONERR processing and Begin-End blocks in a program, the label you specify must be located on the same block level as the ONERR directive . When Indirect detects an error, it passes control to the most recently defined .ONERR label in the current block level or in a previous, lower block level.

Once a ONERR condition has occurred, another ONERR directive must be issued to trap a future error.

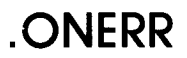

The ONERR directive works with the special symbol <ERRCTL> (see Section 2.4 .1 .2) . For each class of error that a ONERR target routine processes, the appropriate bit is set in the symbol. The initial default value for <ERRCTL> is 1, which implies that only class 1 errors can be handled with a .ONERR routine. (Note that if you attempt to process errors other than default class 1, Indirect cannot continue in most cases. The error service routine is limited to a fatal error message and EXIT. The internal state of Indirect is indeterminate in all but class 1 error cases.) After Indirect has processed the .ONERR directive and passed control to a .ONERR label,  $\langle$ ERRCTL $>$  is reset to 1.

See Appendix A for a list of error messages and their assigned class values.

#### Example

.ONERR 100

Upon detecting one of the error conditions, Indirect passes control to the line labeled .100:.

# .OPEN

## 2 .6.23 Open Secondary File

The .OPEN directive opens a specified secondary file as an output file. The special symbol  $\leq$  FILERR $>$  is assigned the resulting FCS-11 or directive status code. The .DATA directive is used to place data in the secondary file opened by the .OPEN directive.

#### Format (brackets not part of syntax)

.OPEN [#n] filespec

#### **Parameters**

#n

An optional file number in the range 0 to  $x-1$ , where x is the number of file-open FDBs specified in the build file for the Indirect task. (The value  $x$  is the maximum number of files that can be open simultaneously.) The default is  $#0$ . You can substitute a numeric symbol for the value n by enclosing the symbol in apostrophes.

#### filespec

A file to be opened as an output file . The default file type is DAT .

Indirect sets the owner UIC of the file being opened to be the current protection UIC of the user. All FCS protection and privilege checks are still in effect.

For nonprivileged users, the protection UIC is always the same as their login UIC . If you are not in named directory mode, you can change only your default UFD with the MCR SET /UIC or SET /DEF or DCL SET UIC or SET DEF commands . If you are in named directory mode, the SET /UIC and SET UIC commands are invalid, and SET /DEF and SET DEFAULT change only your default UFD.

For privileged users, the protection UIC can change. If you are not in named directory mode, you can use SET /UIC and SET /DEF (or their equivalent DCL commands) to change both your protection UIC and your default UFD. If you are in named directory mode, the SET /UIC (or SET UIC) command changes only your protection UIC . Your default UFD remains the same. The SET /DEF (or SET DEF) command changes only your default UFD. Your protection UIC remains the same.

For more information on named directories and UICs, see the RSX-11M-PLUS MCR Operations Manual or the RSX-11M-PLUS Command Language Manual .

The parameter filespec can also be a logical name assignment that translates into a valid FCS file specification.

You cannot specify a fixed-length record file with the .OPEN directive. If you do, Indirect changes the attribute of the file from fixed-length to variable-length when it closes the file .

Note that you cannot include a comment that begins with a semicolon (;comment) in a .OPEN statement. Doing so results in a syntax error . Comments that begin with an exclamation point (!comment) are accepted.

# .OPEN

#### Examples

.OPEN SECOUT

This directive opens the file SECOUT.DAT as an output file.

.OPEN TEMP

This directive opens the file specified by the logical translation of TEMP .

The command file HIHO.CMD contains the following directive statement:

.OPEN GRUMPY

When the following command lines are executed:

\$ ASSIGN\_DU2:[DWARFS]GRUMPY.DAT GRUMPY [RET]

\$ CHIHO RET

Indirect opens the file DU2:[DWARFS]GRUMPY.DAT as an output file.

# .OPENA

## 2 .6.24 Open Secondary File for Append

The .OPENA directive opens a secondary file and appends all subsequent data to the file.

#### Format (brackets not part of syntax)

.OPENA [#n] filespec

#### **Parameters**

n

An optional file number in the range 0 to  $x-1$ , where x is the number of file-open FDBs specified in the build file for the Indirect task. (The value  $x$  is the maximum number of files that can be open for append simultaneously.) The default is  $#0$ . You can substitute a numeric symbol for the value n by enclosing the symbol in apostrophes.

#### filespec

A secondary file to be opened with subsequent data appended to it. The default file type is DAT.

Indirect sets the owner UIC of the file being opened to the current protection UIC of the user. See the description of the .OPEN directive for more information.

The parameter filespec can also be a logical name assignment that translates into a valid FCS file specification.

You cannot specify a fixed-length record file with the OPENA directive . If you do, Indirect changes the attribute of the file from fixed-length to variable-length record when it closes the file.

Note that you cannot include a comment that begins with a semicolon ( ;comment) in a OPENA statement. Doing so results in a syntax error. Comments that begin with an exclamation point (!comment) are accepted.

If the specified file does not already exist, .OPENA becomes the .OPEN directive by default.

#### Examples

.OPENA SECOUT

This directive opens the file SECOUT.DAT as an output file and appends subsequent data to it.

.OPENA TEMP

This directive opens the file specified by the logical translation of TEMP as an output file and appends subsequent data to it.

# .OPENA

The command file BEAUTY.CMD contains the following directive statement:

.OPENA BEAST

When the following DCL command lines are executed:

\$ ASSIGN BEAST DU2: [TALES]BEAST.DAT [RET] \$ OBEAUTY RET

Indirect opens the file DU2 :[TALES]BEAST .DAT and appends subsequent data to it.

# .OPENR

## 2 .6.25 Open File for Reading

The .OPENR directive opens a file for reading with the .READ directive.

#### Format (brackets not part of syntax)

.OPENR [#n] filespec

#### **Parameters**

n

An optional file number in the range  $0$  to x-1, where x is the number of file-open FDBs specified in the build file for the Indirect task. (The value  $x$  is the maximum number of files that can be open for reading simultaneously.) The default is  $#0$ . You can substitute a numeric symbol for the value n by enclosing the symbol in apostrophes.

#### filespec

A file to be opened for reading. The default file type is DAT.

Indirect sets the owner UIC of the file being opened to the current protection UIC of the user. See the description of the .OPEN directive for more information.

The parameter filespec can also be a logical name assignment that translates into a valid FCS file specification.

You cannot specify a fixed-length record file with the .OPENR directive. If you do, Indirect changes the attribute of the file from fixed-length to variable-length record when it closes the file.

Note that you cannot include a comment that begins with a semicolon (:comment) in a .OPENR statement. Doing so results in a syntax error. Comments that begin with an exclamation point (!comment) are accepted.

#### Examples

.OPENR INDADD

This directive opens the file INDADD.DAT for reading with the .READ directive.

.OPENR DATLIB .ULB/LB :DATINP

This directive opens for reading the library module DATINP that is contained in the universal library DATLIB.

.OPENR TEMP

This directive opens for reading the file specified by the logical translation of TEMP.

# .OPENR

The command file HANSEL.CMD contains the following directive statement:

.OPENR GRETEL

When the following DCL command lines are executed:

**\$ ASSIGN GRETEL DU2: [WITCH]GRETEL DAT [REI]** \$ CHANSEL RET

Indirect opens the file DU2:[WITCH]GRETEL.DAT for reading.

# .PARSE

## 2.6.26 Parse Strings into Substrings

The .PARSE directive parses strings in a command line into substrings.

#### Format

 $\text{PARSE} \quad \text{} \quad \text{} \quad \text{<} \quad \text{<$ 

The string is broken up into substrings as specified by the control string. The substrings are stored in the specified variables. The first character of the control string delimits the first substring, the second character of the control string delimits the second substring, and so on. The last character of the control string is repeated if the number of variables exceeds the length of the control string. If you specify more variables than substrings, the additional variables are set to null strings . If you specify fewer variables than the number of substrings that can be parsed, the last variable contains the unparsed fragment of  $\le$ string $>$ .

If you specify only one variable, Indirect discards all characters following, and including, the delimiter (for example, a comma or a right angle bracket). All null substrings are also discarded. If you specify more than one variable and the last character of  $\leq$ string $>$  is a delimiter, Indirect assumes that there is a null substring after it . If you do not specify a symbol for this substring to be parsed into, the delimiter and the substring are parsed into the last symbol specified .

The symbol  $\leq$ STRLEN $>$  contains the actual number of substrings that Indirect processed (including explicit null substrings).

#### Examples

A command file, PARSE.CMD, contains the following command lines:

```
.ENABLE SUBSTITUTION
.PARSE COMMAN
," FILE At A2 A3 A4 A5
;FILE = 'FILE'
;At = 'Al'
;A2 = 'A2'
;A3 = 'A3'
;A4 = 'A4'
;A5 = 'A5'
;<STRLEN> = '<STRLEN>'
```
The command file is invoked with the following command line:

```
\triangleright QPARSE ARG1, ARG2, , ARG3 RET
```
When the file is executed, COMMAN contains "PARSE ARG1, ARG2,,ARG3" and Indirect displays the following information:

 $>$ ; FILE = PARSE  $>$ ; A1 = ARG1  $>$ ; A2 = ARG2  $> : A3 =$  $>$ : A4 = ARG3  $>$ ; A5 =  $>$ ; <STRLEN> = 5

# .PARSE

The following example is from an interactive terminal session :

```
>Cti: RET
AT.>.enable substitu<u>tion [RET</u>
AT > .sets a "1,2," \frac{|\mathcal{R}^{\perp}|}{|\mathcal{R}^{\perp}|}AT.>.pars<u>e a</u> "," b c
AT .> ; 'b'
IRETI
> ; 1
AT .>;'c' <u>IRET</u>
> ; 2
                                                (null subatring)
AT .>;'d' <u>|REI</u>
 AT.> parse a "," b c RET
AT.>;'b' <u>|Rei</u>
>; 1
 AT.>;'C' <u>IRET</u>
>; 2,
 AT . >[<u>CTRL/Z</u>]
>Q <EOF><br>>
                                   a <u>ike</u>i
```
In this example, the first time string A is parsed, there are enough variables to contain the substrings 1 and 2 and the implied null substring following the 2. The second time A is parsed, however, there are not enough variables to contain the substrings, so the first substring (1) is parsed into the first variable, and the second substring and the delimiter (2,) are parsed into the second variable.

# . PAUSE

# 2.6.27 Pause for Operator Action

The .PAUSE directive interrupts processing of an indirect command file to wait for user action. A PAUSE directive causes Indirect to stop itself, after which you can perform some operations and subsequently cause the task to resume .

Note that your terminal must be set to NOSERIAL before you execute any indirect command file that uses a PAUSE directive . If you do not issue the MCR command SET/NOSERIAL or the DCL command SET TERMINAL/NOSERIAL command before executing an indirect command file that includes a PAUSE directive, you will not be able to complete the START or UNSTOP command.

#### Format

.PAUSE

When Indirect stops itself, it displays the following message on the entering terminal:

AT. -- Pausing, To continue type "command taskname"

#### command

The command line to be issued to resume the task.

#### taskname

The name of the Indirect task.

You then type the appropriate command line to resume the task . Indirect displays the following message and continues processing where it left off:

#### AT. -- Continuing

Note that the PAUSE directive is valid only if your command line interpreter is MCR or DCL .

## 2 .6.28 Read Next Record

The .READ directive reads the next record into a specified string variable. The entire record is read into the variable. If the record is longer than  $132_{10}$  characters, an error occurs.

After every READ operation, the special symbol <FILERR> contains the FCS-11 file code for the read and the special symbol <EOF> reflects whether an end-of-file was found. (Note that .OPENR does not clear  $\leq$  EOF $>$  .) If an error or end-of-file occurs, the string variable remains unchanged from its previous state.

#### Format (brackets not part of syntax)

.READ [#n] ssssss

#### **Parameters**

n

An optional file number that specifies the file from which the record is to be read. The file number must be one of the numbers used in a previous .OPENR statement.

#### ssssss

The string variable into which the record will be read.

#### Example

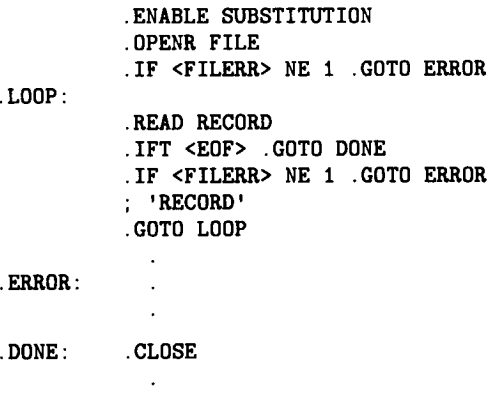

These directives open the file FILE .DAT for reading, read each record into the string variable RECORD, display each record on the terminal, and close the file.

# .RETURN

## 2.6.29 Return from a Subroutine

The RETURN directive signifies the end of a subroutine and returns control to the line immediately following the GOSUB directive that initiated the subroutine .

## Format

.RETURN
# .SETT/ .SETF/ .SETL

# 2.6.30 Set Symbol to True or False

The .SETT, .SETF, and .SETL directives define or change the value of a specified logical symbol. If the symbol has not been defined, Indirect makes an entry in the symbol table and sets the logical symbol to the value specified. If the symbol has already been defined, Indirect resets the symbol accordingly . Indirect exits with a fatal error if the logical symbol was defined previously as a numeric or string symbol.

#### Formats

.SETT ssssss .SETF ssssss .SETL ssssss 111111

#### **Parameters**

#### ssssss

The 1- to 6-character logical symbol to be assigned a true or false value.

111111

A logical or numeric expression. The symbol ssssss is assigned the value of llllll when the logical expression is evaluated.

#### Examples

.SETT X

This directive sets the logical symbol  $X$  to true.

#### .SETF ABCDE

This directive sets the logical symbol ABCDE to false.

.SETL TEST SWITCHA!SWITCHB

This directive sets the logical symbol TEST to true if SWITCHA or SWITCHB is true .

# .SETN

# 2 .6.31 Set Symbol to Numeric Value

The SETN directive defines or changes the value of a specified numeric symbol . If the symbol has not been defined, Indirect makes an entry in the symbol table and sets the symbol to the numeric value specified. If the symbol has already been defined, Indirect resets the symbol accordingly. Indirect exits with a fatal error if the numeric symbol was previously defined as a logical or string symbol.

#### Format

.SETN ssssss numexp

#### **Parameters**

#### ssssss

The 1- to 6-character numeric symbol.

#### numexp

A numeric expression. (See Section 2.4.2.)

When specifying a numeric value to assign to a symbol, you may combine a numeric symbol or constant with another numeric symbol or constant to form a numeric expression . If numeric expressions are used, no embedded blanks or tabs are permitted . Evaluation is done from left to right unless parentheses are used to form subexpressions, which are evaluated first. The radix of an expression is octal if all the operands are octal and decimal mode has not been enabled; otherwise, the radix is decimal.

#### Examples

.SETN NUMBER 27

This directive assigns to the numeric symbol NUMBER the value  $27<sub>8</sub>$ .

#### .SETN Al 3\*(A2-5)

This directive assigns the numeric symbol A1 the value of symbol A2 minus 5, multiplied by 3.

# .SETO/.SETD

# 2.6.32 Set Symbol to Octal or Decimal

The SETO and SETD directives redefine the radix of a specified numeric symbol . If the symbol has not been defined, Indirect makes an entry in the symbol table and sets the symbol to the specified radix with a value of 0. If the symbol has already been defined, Indirect resets the symbol accordingly. Indirect exits with a fatal error if the symbol was previously defined as a logical or string symbol.

#### **Formats**

.SETO ssssss .SETD ssssss

#### Parameter

#### ssssss

The 1- to 6-character numeric symbol to be assigned an octal or decimal radix.

#### Example

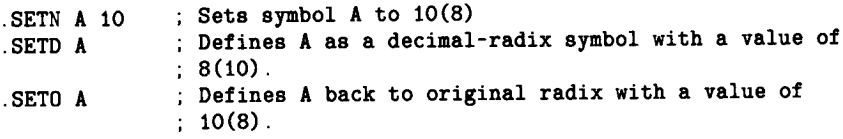

## 2 .6.33 Set Symbol to String Value

The SETS directive defines or changes the string value of a specified string symbol . If the symbol has not been defined, Indirect makes an entry in the symbol table and sets the symbol to the specified string value. If the symbol has been defined, Indirect resets the symbol accordingly. Indirect exits with a fatal error if the symbol was defined previously as a logical or numeric symbol.

#### Format

.SETS ssssss strexp

#### **Parameters**

#### ssssss

The 1- to 6-character string symbol.

#### strexp

Any string expression. (See Section 2.4.3.)

Indirect assigns to the specified symbol the string value represented by the string expression strexp. If a string constant is used in strexp, the constant must be enclosed by quotation marks ("constant") or number signs (#constant#) .

You can combine a string symbol, constant, or substring with another string symbol or substring by the string concatenation operator  $(+)$  to form a string expression.

#### Examples

.SETS A "ABCDEF"

This directive assigns to string symbol A the string value ABCDEF .

.SETS STR2 "ZZZ"

This directive assigns to string symbol STR2 the value ZZZ .

.SETS S1 #123"456#

This directive assigns to string symbol S1 the value 123"456.

.SETS X STR2+"ABC"

This directive assigns to string symbol X the value of symbol STR2 plus ABC (that is, ZZZABC) .

. SETS  $X$  STR2+A $[1:3]$ 

This directive is equivalent to the previous directive. It assigns to string symbol  $X$  the string value of STR2 plus the first three characters of string A (that is, ZZZABC) .

.SETS MYFILE <UIC>+"MYFILE .TXT"

This directive assigns the string symbol MYFILE the string value of the current directory and the string contained within the quotation marks (for example, if the current directory is [303,23], MYFILE is assigned the string value [303,23]MYFILE .TXT).

# 2.6.34 Terminate Command File Processing

The STOP directive immediately terminates command file processing at all levels, closes all open data files, and exits. The following message is then displayed (unless .DISABLE DISPLAY is in effect):

#### $Q$  <EOF>

The .STOP directive allows you to optionally set the exit status for Indirect execution.

## Format (brackets not part of syntax)

.STOP [value]

#### **Parameter**

#### value

An optional numeric expression to serve as the exit status for Indirect. If you do not specify an exit status value, the STOP directive is identical to the logical end-of-file directive (/).

#### Example

.STOP <WARNIN>

This directive terminates command file processing and sets the exit status for Indirect to 0 (Warning).

# JEST

 

## 2.6.35 Test Symbol

The TEST directive has two different functions . It tests a variable and sets various special symbols accordingly, and it does substring searches and sets the special symbol <STRLEN> accordingly.

#### Format I

.TEST ssssss

#### Parameter

ssssss

The 1- to 6-character symbol to be tested.

The results of the test are as follows:

- If variable is a string,  $<$ SYMTYP> is set to 4 and  $<$ STRLEN> contains the length of the string. Also, the special symbols  $\langle ALPHAN \rangle$ ,  $\langle NUMBER \rangle$ ,  $\langle RAD50 \rangle$ , and  $\langle$  OCTAL $>$  are set based on a scan of the characters of variable.
- ® If variable is numeric,  $\langle$ SYMTYP $>$  is set to 2.
- If variable is octal,  $\leq$ SYMTYP $>$  is set to 2 and  $\leq$ OCTAL $>$  is set to TRUE.
- If variable is logical,  $\langle$ SYMTYP $>$  is set to 0.

#### Format 2

.TEST string substring

#### **Parameters**

string

A string symbol or constant.

#### substring

A string expression.

In this case, the substring is searched for in the specified string . If the substring is present,  $\leq$ STRLEN $>$  is set to the position of the starting character of the substring within the string. If substring is not present,  $\langle \text{STRLEN} \rangle$  is set to 0.

If a string constant is used in string or substring, the constant must be enclosed by quotation marks ("constant") or number signs (#constant#).

#### Examples

If SUM is a string symbol, the directive statement

.TEST SUM

sets  $\le$ SYMTYP $>$  to 4 and places the number of characters represented by the symbol SUM into  $\langle \text{STRLEN} \rangle$ .

# .TEST

The directive statements

.SETS MAIN "ABCDEF" .TEST MAIN "C"

L.

set <STRLEN> to 3, the position of C in the string ABCDEF.

The directive statements

.SETS S1 #AB"CDE# .TEST S1 #D#

set <STRLEN> to 5, the position of D in the string AB"CDE.

# .TESTDEVICE

# 2 .6 .36 Test Device

The .TESTDEVICE directive allows a command file to acquire information about any device in the system. The information, including error indications, is contained in the string symbol <EXSTRI> . Each device attribute in the string is separated by a comma (which allows processing by the .PARSE and .TEST directives). The first field of the string is the full physical name of the device. The next four fields are octal representations of the device-characteristics words (U.CW1 to U.CW4 of the Unit Control Block). Additional fields contain more information about the device.

#### Format

.TESTDEVICE dd[nn] :

#### **Parameter**

dd[nn]:

The device about which the command file is requesting information.

The device name can also be a logical name assignment that translates into a valid device specification.

The information stored in  $\leq$  EXSTRI $>$  is in the following form:

ddnn:,xx,xx,xx,xx,atr,atr...,atr,

ddnn:

The physical device name for the device specified in the command line.

#### xx,xx,xx,xx

The four device-characteristics words in octal notation. (See the RSX-11M-PLUS and Micro/RSX Guide to Writing an I/O Driver for more information.)

atr

One or more of the following device attributes:

NSD "No such device" is configured into this system.

LOD The device driver is loaded.

UNL The device driver is not loaded.

ONL The device is on line.

OFL The device is off line.

MTD The device is a mountable volume and is mounted.

NMT The device is not a mountable volume or is not mounted.

FOR The device is a mountable volume and is mounted foreign.

NFO The device is not a mountable volume or is not mounted foreign.

PUB The device is a public device.

# .TESTDEVICE

- NPU The device is not a public device.
- ATT The device is attached to another task.
- ATU The device is attached to this copy of Indirect.
- NAT The device is not attached.
- ALO The device is allocated to another terminal.
- ALU The device is allocated to this terminal.

NAL The device is not allocated.

<EXSTRI> contains the value "NSD," (No such device) if the device is not present in the current system configuration.

<EXSTRI> contains the comma delimiters along with the device information so that the device information can be extracted from <EXSTRI> with the .PARSE directive.

#### Examples

.TESTDEVICE SY :

This directive statement acquires information about user logical device SY: and stores it in  $<$ EXSTRI $>$ .

#### .TESTDEVICE TEMP

This directive acquires information about the device specified by the logical translation of TEMP and stores it in <EXSTRI> .

The command file PROCESS.CMD contains the following directive statement:

#### .TESTDEVICE DATA\$DISK

When the following DCL command lines are executed:

\$ DEFINE DATA\$DISK DB3: REL

**\$ OPROCESS RET** 

Indirect acquires information about the device DB3 and stores it in <EXSTRI> .

# .TESTFILE

# 2.6.37 Test a File

The .TESTFILE directive determines if a specified file exists or it determines the physical device associated with a logical name (that is, it performs device translation).

If you specify a file in the command line, the results of a .TESTFILE operation are contained in the symbols <FILSPC> and <FILERR> . <FILSPC> contains the file specification (including device, directory, file name, file type, and version number) and  $\leq$  FILERR $>$  contains the FCS status code resulting from the search for the file.

If you do not specify a file in the command line, Indirect performs device translation only .

#### **Formats**

.TESTFILE filespec .TESTFILE 11:

#### **Parameters**

#### filespec

The file to be tested.

The parameter filespec can also be a logical name assignment that translates into a vaild FCS file specification.

II :

The logical name assigned to be translated to a physical device.

#### Examples

.TESTFILE MP :IND .MAP

If the file exists, this directive assigns the following values:

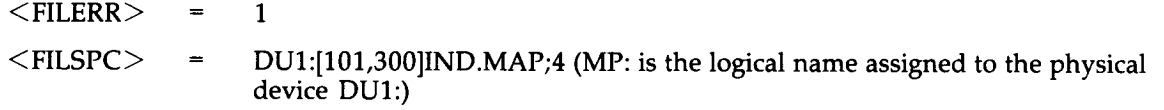

If the file does not exist, the directive assigns the following values:

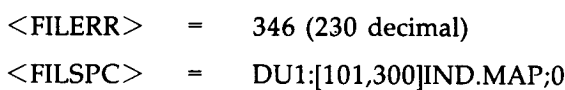

The following directive translates the logical name TI: into its physical device name:

.TESTFILE TI :

The directive assigns the symbol values as follows:

 $\langle$ FILERR $\rangle$  = 1  $\langle$ FILSPC $>$  = TT23:.DAT;0

# .TESTFILE

.TESTFILE TEMP

This directive assigns the symbol values as follows:

 $\text{FILERR}$  = 1

 $<$ FILSPC $>$ = File specified by the logical translation of TEMP

The command file SWAN.CMD contains the following directive statement:

.TESTFILE EGG .TESTFILE SYS\$TALES

When the following DCL command lines are executed:

\$ ASSIGN SYS\$TALES DU2: [UGLY]DUCKLING.DAT [RET] **\$ ASSIGN EGG TALES CMD RELI** \$ OSWAN RET

Indirect tests for the file DU2 :[UGLY]DUCKLING .DAT, and then for the file TALES .CMD in the current directory on the default device.

# .TESTPARTITION

# 2 .6 .38 Test a Partition

The .TESTPARTITION directive allows a command file to acquire information about a partition in the system. The partition can be the one in which Indirect is executing or any other partition. You can use the directive to verify that a partition is large enough before installing a task in it or that the partition is present before loading a special system. Indirect returns the information (in the special symbol  $\leq$ EXSTRI $>$ ) in the following format:

partitionname,base,size,type,

where base and size are in 64-byte blocks and type is SYS for system-controlled partitions, USR for user-controlled partitions, or NSP for an unknown partition name . If the partition is not found, Indirect returns a "No such partition" error in the form:

partitionname,,,NSP,

#### Format

.TESTPARTITION partitionname

### Parameter

#### partitionname

A 1- to 6-character valid partition name. If you use the wildcard  $(*)$  instead of a partition name, Indirect assumes you are testing the same partition in which the current version of Indirect is executing.

#### Example

.TESTPARTITION GEN ;GEN .1500,2303,SYS,

This directive acquires information about the partition named GEN . The partition has a starting address of  $150000_8$ , it is  $230300_8$  bytes long, and it is a system-controlled partition.

# .TRANSLATE

## 2.6.39 Translate a Logical Name Assignment

The TRANSLATE directive allows a command file to expand a local or global logical name assignment. The expanded assignment is contained in the string  $\leq$ EXSTRI $>$ .

#### Format

.TRANSLATE ([num]) logical

([num])

A numeric expression, evaluating to a number from 1 to  $10_{10}$ , to specify the number of times to iteratively translate the original logical name assignment, or a wildcard (\*) to specify that the assignment should be translated iteratively as many times as possible. If  $[num]$  is omitted, it defaults to 1.

logical

The logical name assignment to be expanded.

 $\leq$  EXSTRI $>$  contains a null string if no assignment exists for the specified logical name or if your system does not have support for logical names . If the optional [num] parameter exceeds the number of translation iterations performed, <EXSTRI> contains the results of the final translation.

The special symbol  $\leq$  EOF $>$  is set to true if the expanded logical name assignment is the result of the final iterative translation of the assignment, or if no assignment exists for the specified logical name, or if your system does not have support for logical names.  $\leq$ EOF $>$  is always set to true if you use the wildcard parameter  $(\ast)$ .

For more information on logical names, especially logical names containing colons, see the descriptions of the ASN and DFL commands in the RSX-11M-PLUS MCR Operations Manual or the descriptions of the ASSIGN and DEFINE commands in the RSX-11M-PLUS Command Language Manual.

#### Examples

.TRANSLATE TEMP

where TEMP is assigned the string "DU0:[USER]LOGIN.CMD"

This directive assigns to the symbol  $\leq$  EXSTRI $>$  the value "DU0: [USER]LOGIN.CMD."  $\langle EOF \rangle$  is set to true if this value is the result of the final iterative translation of the logical name assignment.

#### .TRANSLATE SYS\$LOGIN

where SYS\$LOGIN is assigned the string "DB0:[MYDIR]"

This directive assigns to the symbol  $\leq$ EXSTRI $>$  the value "DU2:[MYDIR]."  $\leq$ EOF $>$  is set to true because SYS\$LOGIN is the final iterative translation of the logical name assignment.

# .TRANSLATE

DFL A=B DFL B=C DFL C=D .TRANSLATE [\*] D .TRANSLATE D

The first .TRANSLATE directive assigns to  $\leq$ EXSTRI $>$  the value "A" and  $\leq$ EOF $>$  is set to true. The second .TRANSLATE directive assigns to  $\leq$  EXSTRI $>$  the value "C" and  $\leq$  EOF $>$ is set to false.

## 2 .6.40 Wait for a Task to Finish Execution

The .WAIT directive suspends processing of an indirect command file until a particular task has terminated.

#### Format

.WAIT taskname

#### **Parameter**

#### taskname

A 1- to 6-character valid task name.

If the task name is omitted, Indirect assumes the task name applied by the last "RUN task" command. This name is specified as follows:

TTnn

TT

The invoking terminal.

nn

The terminal number.

The .WAIT directive also sets the symbol <EXSTAT> with the exit status of the completed task .

If the specified (or default) task is not installed, Indirect ignores the .WAIT directive. The .WAIT directive performs no function if the /NOCLI or /NOMC switch is in effect.

#### Example

.WAIT RUN

This directive discontinues processing of the command file until the terminal-initiated task RUN exits.

# 2.6.41 Initiate Parallel Task Execution

Indirect usually passes a command to the CLI and waits until the command's execution has completed. However, it is possible for Indirect to initiate a task and not wait for it to complete before executing the next directive. The XQT directive allows you to start a task, to pass a command line to it, and to continue processing in parallel with the initiated task. (You can also use the MCR command RUN / CMD="command-line" or the DCL command RUN /COMMAND :"command-line" to pass command lines to another task .) The maximum number of successive XQT directives allowed depends on the parameter specified in the build file for the Indirect task.

#### Format

.XQT taskname commandline

#### **Parameters**

#### taskname

The name of the task (for example, MAC or TKB).

#### commandline

The command line to be executed.

The XQT directive allows you to initiate parallel processing of tasks . The .WAIT directive is used to synchronize their execution.

The WAIT directive must also be used to clear out the status block of a XQT . If the block is not cleared out, it is never reused, which could possibly (after enough XQTs) produce the error message, "Too many concurrent .XQTs."

If you use the WAIT directive to clear out the status block, however, you must make sure that the task-name field of the WAIT directive matches the first three characters of the task-name field of the XQT directive.

The use of contiguous .XQT/.WAIT directive pairs can also result in a timing problem if you are not executing from MCR . Execution of the XQT directive from DCL, for example, involves the following sequence of actions:

- 1. Task spawns DCL to translate command line and pass it to MCR.
- 2. MCR processes command line and spawns task.
- 3. Task executes.

Execution of Indirect proceeds as soon as DCL is spawned . Thus, it is possible for the ensuing .WAIT directive to execute before the specified task has been spawned . If this occurs, the WAIT directive will be ignored, there will be no suspension of Indirect processing, and the status block will not be cleared out. To avoid this problem, use MCR as the CLI.

A second problem could occur if .XQT is used to run a task, as in the following command :

.XQT RUN F00

A subsequent .WAIT directive cannot specify FOO in its task-name parameter because only RUN is valid. The .WAIT directive would proceed as soon as FOO started execution (as soon as RUN completed).

This problem can be avoided by using the following sequence of commands:

INS F00/TASK= . . .DRY .XQT DRY .WAIT DRY

 $\bar{z}$ 

# 2.7 Examples

The following sections contain examples showing different uses for Indirect . The longer examples are followed by detailed explanations.

## 2 .7 .1 Invoking Indirect Interactively and Displaying Symbols

>Cti: <u>|ret</u><br>^T >  $AT >$ 

Specifying @TI: allows you to work with Indirect interactively. When Indirect issues the AT.> prompt, you can enter directive statements, invoke command files, or display the values of special symbols. To display a symbol, use the ENABLE SUBSTITUTION directive, and then request the symbol in the following format:

AT. $>$  ;' < symbol > '

# 2.7 .2 Using an Indirect Command File

A file named PRINTER.CMD contains the following command lines:

```
.ENABLE SUBSTITUTION
;'<TIME>'
PRINT LISTINGS .MEM
.EXIT
```
To execute the command file, use the following command line:

>OPRINTER RET

## 2.7 .3 Asking for a Device Specification

```
.; This command file asks for a device specification.
You may enter the device name with or without a colon
.; and the unit number does not have to be entered for
.; unit 0. The output produced is the proper device name
.; with a unit number and a colon.
EXABLE SUBSTITUTION 0<br>
DISABLE LOWERCASE
.DISABLE LOWERCASE
ASKS DEVICE What is the device name?
\sum_{i=1}^{n} SETN TEMPN 2 0
S SETS TEMPS ": " \qquad \qquad \bullet . TEST DEVICE
. TEST DEVICE
.IF TEMPN EQ <STRLEN> .SETS DEVICE DEVICE+"0" 			 ●<br>TE TEMPS NE DEVICE (<STRLEN>: <STRLEN>1 .SETS DEVICE DEVICE+":" 	 ●
. IF TEMPS NE DEVICE[<STRLEN>:<STRLEN>] . SETS DEVICE DEVICE+":"
.DISABLE DISPLAY 0
; The full device specification is 'DEVICE' 0
.ENABLE DISPLAY
.EXIT
                                                       0
```
When you execute this command file, Indirect asks for the name of a device and then displays the complete device specification on the terminal. For example:

```
>ODEVICE RET
                                       \rightarrow What is the device name? [S:]: dul [RE]The full device specification is DU1 :
                                      >0 <EOF>
When you execute this command file, Indirect asks for the name the complete device specification on the terminal. For example:<br>
A mate 1 at the device specification is 001:<br>
A mate 1 at the specification is 001:<br>
A d
```
The following commentary gives a line-by-line explanation of the command file:

- **O** Substitution mode enabled.
- ® Lowercase mode disabled, which means that all input characters are converted to uppercase regardless of how they were typed in.
- ® Asks for the device name (that is, the mnemonic and unit number) and assigns it to the string symbol DEVICE.
- ® Sets numeric symbol TEMPN to the value 2, which is the number of characters for the device mnemonic.
- ® Sets sting symbol TEMPS to contain a colon . The colon is a string constant, so it must be enclosed in quotation marks.
- ® Tests the symbol DEVICE (which contains the specified device name) . As a result, the following special symbols are set:

```
<SYMTYP> =
```
- $\langle$ STRLEN $>$  = The length of the string (the number of characters typed in response to the question)
- $\bullet$  Performs a conditional test. If the value of TEMPN (2) equals the value of  $\leq$ STRLEN $>$ , set DEVICE to be the current contents of DEVICE plus 0. That is, if  $\leq$ STRLEN $>$  equals 2, that means the user typed in the device mnemonic without a unit number. Therefore, the unit number of the device should be 0. DEVICE becomes dd0.
- ® Performs another conditional test . If the value of TEMPS ( :) does not equal the last character of DEVICE, add a colon to DEVICE (set the string symbol DEVICE to be equal to DEVICE plus colon; DEVICE becomes ddn:).
- ® Display mode disabled, which means that Indirect displays only the text string for the . ASKS directive and suppresses  $\omega$  <EOF> upon exiting.
- ® Displays this text, with the full device name substituted for 'DEVICE,' on the terminal .
- $\Phi$  Display mode reenabled, which means that  $\Phi$  <EOF> will be displayed after all when Indirect exits.
- **<sup>1</sup>** Exits from the file and Indirect.

## 2.7 .4 Asking for the Type and Unit Number of the Terminal

Ω

000000

Ō

.ENABLE SUBSTITUTION .ENABLE GLOBAL .TESTFILE TI : .SETN \$TRM <TITYPE> ; '\$TRM' .PARSE <FILSPC> " :" \$TT JUNK .SETS \$TT UNIT  $: 'STT'$ 

When you execute this command file, Indirect retrieves the type and unit number of the terminal from which the file is executing, and displays this information on the terminal. For example:

```
20IERMINAL <u>IKET</u>
>: 15
>; TT14
>4 <EOF>
```
The first number in this display, 15, means that the terminal from which the file is running is a VT100. The second number in the display, 14, is the unit number for the terminal.

The following commentary gives a line-by-line explanation of the command file:

- ® Substitution mode enabled.
- Global symbol mode enabled, which means that symbol names that begin with a dollar sign (\$) are defined as global for all levels of command files. Once such a symbol has been defined, all levels recognize it.
- ® Translates logical name TI: into its physical device name (for example, TT14 :) and puts the name in the special symbol  $\leq$  FILSPC $>$ . The device name is turned into a file specification, so the contents of  $\leq$  FILSPC $>$  are TT14:.DAT;0.
- ® Sets numeric global symbol \$TRM to the contents of special symbol <TITYPE>, which contains the octal code number for the type of terminal (for example, 15 for a VT100).
- ® Displays the value of \$TRM (the octal code number for the terminal type) on the terminal .
- $\bullet$  Separates the information in the special symbol  $\leq$  FILSPC $>$  into the terminal number (up to, but not including, the colon). The local symbol JUNK contains the characters left over from the special symbol  $\leq$  FILSPC $>$ .
- ® Displays the value of \$TT (the unit number of the terminal) .

# 2 .7 .5 Initializing and Mounting a Volume, and Copying Files to That Volume

In this example, DCL is the CLI for the terminal.

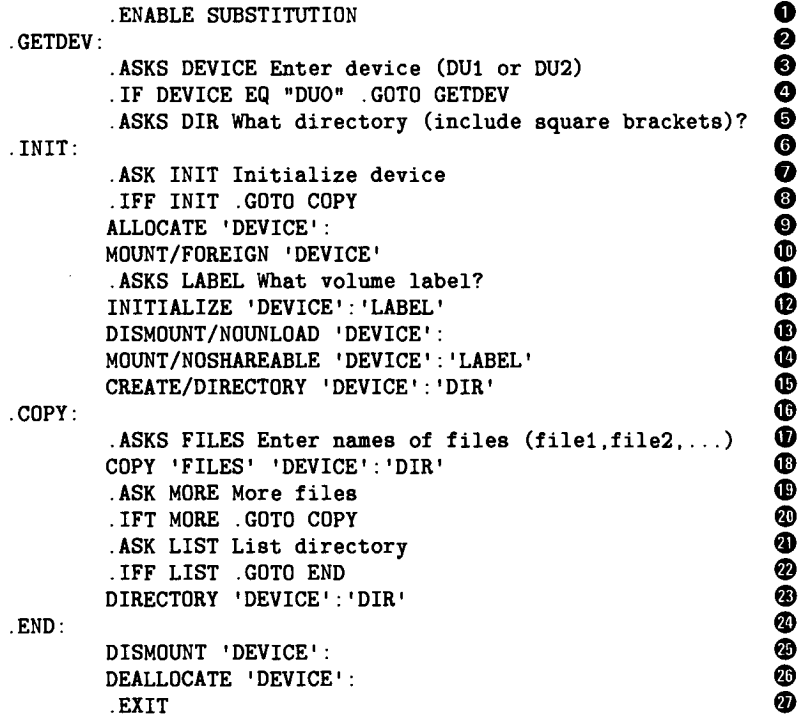

The following commentary gives a line-by-line explanation of the command file:

- **O** Substitution mode enabled.
- **<sup>2</sup>** Line for .GETDEV: label. It is a direct-access label, so it is the only element on the command line.
- ® Asks for the name of the device to which the files will be copied .
- ® Performs a conditional test . If DEVICE = DUO (an invalid device), returns to GETDEV : and asks the question again.
- ® Asks for the directory to which the files will be copied .
- **O** Line for the .INIT: label (also a direct-access label).
- ® Asks if the device should be initialized .
- ® If the device should not be initialized, proceeds with the copy operation .
- ® Allocates the specified device .
- ® Mounts the device foreign, which is necessary for initializing a device .
- $\bullet$  Asks for the label for the volume.
- ® Initializes the volume and gives it the specified label .
- ® Dismounts the device without spinning it down .
- $\Phi$  Remounts the device as a private, Files-11 volume.
- **<sup>** $\Phi$ **</sup>** Creates the specified directory on the volume.
- m Line for the COPY: label (also a direct-access label) .
- $\Phi$  Asks for the specifications of the files to be copied.
- ® Copies the files to the device .

 

 

 

- $\bullet$  Asks if there are more files to be copied.
- ® If there are more files, returns to the COPY : label .
- ® If there are no more files, asks if you would like a directory of the copied files .
- ® If you do not want a directory, goes to the end of the file ( .END:) .
- ® If you do want a directory, displays the names of the copied files on the terminal .
- $\Phi$  Line for the .END: label (also a direct-access label).
- ® Dismounts the device .
- ® Deallocates the device .
- ® Exits from the file and Indirect.

## 2 .7 .6 Editing, Purging, Printing, and Formatting Files

In this example, DCL is the CLI for the terminal.

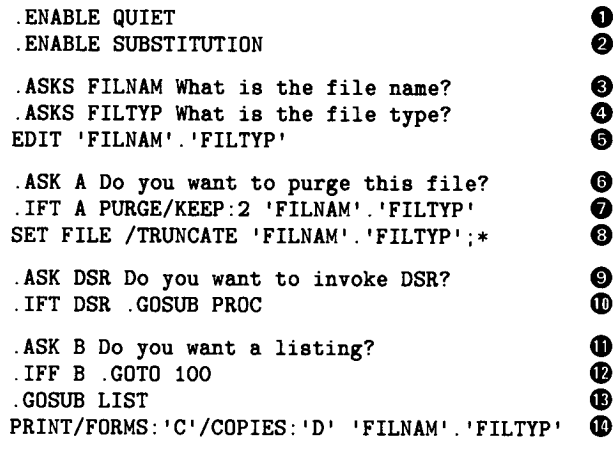

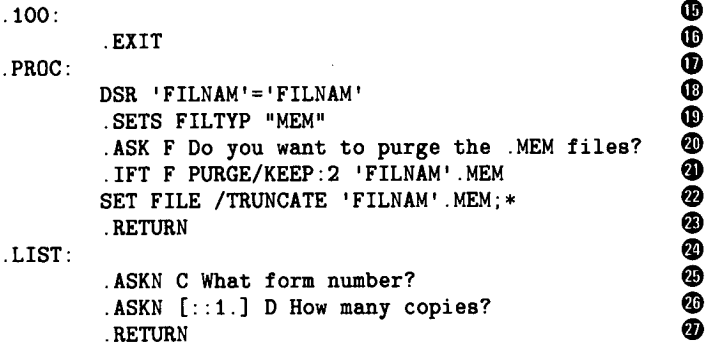

The following commentary gives a line-by-line explanation of the command file:

® Quiet mode enabled, which means that Indirect does not echo (display on the terminal) DCL command lines or comments. The command lines are executed normally and, if they return a message or display, those are shown on the terminal.

- **<sup>2</sup>** Substitution mode enabled.
- ® Asks for the name of the file (for example, MYFILE) .
- ® Asks for the type of the file (for example, CMD) .
- $\Theta$  Invokes EDT so that you can edit the specified file.
- ® When you are done with EDT (using the EXIT or QUIT command), asks if you want to purge the versions of the file.
- ® If you want to purge the files, DCL does so, keeping the two latest versions of the file .
- ® Truncates the files to free up blocks that are allocated to the files but not used .
- ® Asks if you want to use DIGITAL Standard Runoff (DSR) to format the file .
- ® If you do want to use DSR, Indirect goes to the subroutine for file processing ( .PROC:) .
- $\Phi$  After returning from the processing subroutine, asks if you want a listing of the file.
- ® If you do not want a listing, exits from the file and Indirect.
- ® If you do want a listing, goes to the subroutine for listing files ( .LIST :) .
- m After returning from the listing subroutine, prints the specified number of copies of the file on the designated printer.
- ® Line for label .100 : (a direct-access label) .
- **<sup>®</sup>** Exits from the file and Indirect.
- ® Line for .PROC: label (label for the processing subroutine) .
- ® DSR formats the file (which must be a RNO file) and creates (by default) a MEM file .
- ® Sets string symbol FILTYP equal to type MEM .
- $\Phi$  Asks if you want to purge the MEM files.
- $\Phi$  If you do want to purge the files, DCL does so, keeping the two latest versions of the file.
- ® Truncates the files to free up blocks that are allocated to the files but not used .
- ® Returns to the line after GOSUB PROC ( .ASK B Do you want a listing) .
- $\Phi$  Line for .LIST: label (label for the listing subroutine).
- ® Asks for the form number for the line printer . Sets the numeric symbol C to this value, which is used in the PRINT command line.
- $\bullet$  Asks for the number of copies to be printed (the default is 1). Sets numeric symbol D to this value, which is also used in the PRINT command line.
- ® Returns to the line after GOSUB LIST (the PRINT command line) .

# Chapter 3 The Indirect Pre-Processor (IPP)

This chapter describes the Indirect Pre-Processor (IPP). IPP is a utility that enables you to preprocess indirect command files to improve performance .

The output form of IPP is another command file, which is interchangeable with the original command file with respect to functions performed and the user interface .

In general, IPP performs the following functions:

- ® Reads an indirect command file and changes all directives and special symbol notations to a shortened form
- Writes a new file, with the type CMF, that has the shortened command lines

An indirect command file that has not been preprocessed requires that all directives and special symbols be spelled out completely in the command lines . As each directive is encountered during execution of the file, Indirect searches an internal jump table to select the appropriate processing routine. Each occurrence of a special symbol also requires Indirect to search a jump table. The search implements the processing of information to be provided for that symbol.

Directive and special symbols in a preprocessed command file, however, have been replaced by a 2-character code that consists of an identifier ( $\vert$  or  $\sim$ ) and an index into the jump tables. Because the index is used to access the appropriate processing routine directly, Indirect does not have to spend time searching the tables.

Replacing the multicharacter directives and symbols with a 2-character code also reduces the size of the command file. This reduction improves performance and minimizes disk-space requirements. When command files are shorter, fewer disk accesses are required to read the files and more command lines can be memory-resident at any one time in the internal block buffers for the command file.

In general, indirect command files that are executed frequently (for example, LOGIN.CMD) benefit the most from preprocessing. Files that are likely to change frequently would not benefit as much. However, the characters used for the codes are all printable so that the preprocessed command files can be edited if necessary. Also, you can edit the original CMD file and preprocess it to incorporate changes.

# 3 .1 Invoking IPP

You can invoke IPP by using any of the methods described in Chapter 1 of the RSX-11M-PLUS Utilities Manual. They are summarized as follows:

® Invoking an installed IPP task and returning to your CLI:

```
>IPP command-line
```
® Invoking IPP for interactive use:

```
>IPP
IPP>command-line
```
IPP> CTRL/Z

® Invoking an uninstalled IPP task for interactive use:

```
>RUN $IPP
IPP>command-line
IPP>
CTRL/Z l
```
® Using indirect command files:

```
>IPP dcommand-file
```

```
or
```

```
>IPP
IPP>Ccommand-file
```
#### or

>RUN \$IPP IPP>Qcommand-file

The command line format for IPP is as follows:

#### Format

```
IPP [outfile [.typ]] = infile [.typ]
```
#### outfile

Specifies the output file. If the output file name is not specified, IPP uses the file name specified in the infile parameter . If the output file type is not specified, IPP uses the default type CMF.

#### infile

Specifies the input file . If the input file type is not specified, IPP uses the default type CMD.

When Indirect is invoked by @filename command, and the device, directory, and file type are all unspecified, it will search for the command file in the following sequence:

- 1. Default device and directory, filename.CMF
- 2. Default device and directory, filename.CMD
- 3. Library device and directory, filename.CMF
- 4. Library device and directory, filename.CMD

# 3 .2 Short Forms

IPP changes all directives and special symbols to a shortened form, and writes a new file incorporating the resulting command lines. Each directive maps to a 2-character notation with the form Ix, where x is one of the 94 printable characters from the exclamation point (!) to the tilde ( $\sim$ ). Similarly, the special symbols map to the notation  $\sim$  y, where y is one of the 94 printable characters.

Tables 3-1 and 3-2 show the Indirect directives and special symbols and their corresponding short forms.

| <b>Directive</b> | <b>Short Form</b>   | <b>Directive</b> | <b>Short Form</b> |
|------------------|---------------------|------------------|-------------------|
| .AND             | $\mathbf q$         | .IFNINS          | r                 |
| .ASK             | $\rm{>}$            | .IFNLOA          | W                 |
| .ASKN            | ÷                   | .IFT             | 1                 |
| .ASKS            | $\equiv$            | .INC             | 9                 |
| .BEGIN           | M                   | .ONERR           | ${\bf P}$         |
| .CHAIN           | ${\bf N}$           | .OPEN            | $\mathbf I$       |
| .CLOSE           | $\circledcirc$      | .OPENA           | G                 |
| .DATA            | $\boldsymbol{4}$    | .OPENR           | H                 |
| .DEC             | ${\bf F}$           | .OR              | $\, {\bf p}$      |
| .DELAY           | $\mathbf V$         | .PARSE           | $\mathbf{A}$      |
| .DISABLE         | 5                   | .PAUSE           | $\mathbf O$       |
| .ENABLE          | 6                   | .READ            | Q                 |
| .END             | J                   | .RETURN          | $\,<$             |
| <b>ERASE</b>     | ŗ                   | .SETD            | $\bf R$           |
| .EXIT            | $\bf K$             | .SETF            | $\overline{7}$    |
| .FORM            | $\boldsymbol{\chi}$ | .SETL            |                   |
| .GOSUB           | 3                   | .SETN            | $\overline{2}$    |
| .GOTO            | $\bf{0}$            | .SETO            | L                 |
| $\cdot$ IF       | z                   | .SETS            | $\mathbf{1}$      |
| .IFACT           | $\mathbf u$         | .SETT            | 8                 |
| .IFDF            | $\mathbf{o}$        | .STOP            | W                 |
| .IFDISABLED      | y                   | .TEST            | ${\bf E}$         |
| .IFENABLED       | $\pmb{\chi}$        | .TESTDEVICE      | $\mathsf{C}$      |
| .IFF             | m                   | .TESTFILE        | B                 |
| .IFINS           | $\mathbf S$         | .TESTPARTITION   | $\mathbf D$       |
| <b>IFLOA</b>     | $\mathbf v$         | .TRANSLATE       | $\mathsf S$       |
| .IFNACT          | t                   | .WAIT            | ${\bf U}$         |
| .IFNDF           | $\mathbf n$         | .XQT             | $\mathbf T$       |

 $\ddot{\phantom{a}}$  $\blacksquare$ ns for Indirect Directives

| <b>Special Symbol</b> | <b>Short Form</b>              | <b>Special Symbol</b> | <b>Short Form</b>       |
|-----------------------|--------------------------------|-----------------------|-------------------------|
| $<$ ACCOUN $>$        | $\bf k$                        | $<$ LOGUIC $>$        | e                       |
| $<$ ALPHAN $>$        | $\overline{7}$                 | $<$ MAPPED $>$        | $\bf{0}$                |
| $<$ ALTMOD $>$        | 3                              | $<$ MEMSIZ $>$        | $\mathsf C$             |
| $<$ BASLIN $>$        | $\qquad \qquad =\qquad \qquad$ | $<$ NETNOD $>$        | h                       |
| $<$ CLI $>$           |                                | $<$ NETUIC $>$        | g                       |
| $<$ CONFIG $>$        | $\bf{I}$                       | $<$ NOSTAT $>$        | ${\bf N}$               |
| $<$ DATE $>$          |                                | $<$ NUMBER $>$        | 8                       |
| $<$ DEFAUL $>$        | 5 <sub>1</sub>                 | $<$ NXTSYM $>$        | j                       |
| $<$ DIRECT $>$        | b                              | $<$ OCTAL $>$         | 9                       |
| $<$ EOF $>$           | $\ddot{ }$                     | $<$ PRIVIL $>$        | $\,<$                   |
| $<$ ERRCTL $>$        | ${\sf S}$                      | $<$ RAD50 $>$         | 6                       |
| $<$ ERRNUM $>$        | Q                              | $<$ RSX11D $>$        | $\mathbf{1}$            |
| $<$ ERROR $>$         | L                              | $<$ SEVERE $>$        | M                       |
| $<$ ERRSEV $>$        | $\mathbf R$                    | $<$ SPACE $>$         | $\geq$                  |
| $<$ ERSEEN $>$        | $\mathbf T$                    | $<$ STRLEN $>$        | ${\bf F}$               |
| $<$ ESCAPE $>$        | $\boldsymbol{4}$               | $<$ SUCCES $>$        | J                       |
| $<$ EXSTAT $>$        | G                              | $<$ SYDISK $>$        | N                       |
| $<$ EXSTRI $>$        | H                              | $<$ SYMTYP $>$        | ${\bf E}$               |
| $<$ FALSE $>$         | ${\bf P}$                      | $<$ SYSDEV $>$        | ]                       |
| $<$ FILATR $>$        | $\mathfrak{g}$                 | $<$ SYSID $>$         | @                       |
| $<$ FILER2 $>$        | B                              | $<$ SYSTEM $>$        | $\overline{\mathbf{?}}$ |
| $<$ FILERR $>$        | $\mathbf{A}$                   | $<$ SYSUIC $>$        | $\mathbf{C}$            |
| $<$ FILSPC $>$        | $\mathbf l$                    | $<$ SYTYP $>$         | m                       |
| $<$ FMASK $>$         | Ť                              | $<$ SYUNIT $>$        | D                       |
| $<$ FORATT $>$        | U                              | $<$ TICLPP $>$        | X                       |
| $<$ IAS $>$           | $\overline{2}$                 | $<$ TICWID $>$        | Y                       |
| $<$ LIBUIC $>$        | d                              | $<$ TIME $>$          |                         |
| $<$ LOCAL $>$         | Z                              | $<$ TIMOUT $>$        |                         |
| $<$ LOGDEV $>$        | $\mathbf{f}$                   | $<$ TISPED $>$        | W                       |

Table 3-2 : Short Forms for Indirect Special Symbols

 $\sim$ 

| $\begin{bmatrix} 1 & 0 & 0 & 0 \\ 0 & 0 & 0 & 0 \end{bmatrix} \begin{bmatrix} 0 & 0 & 0 & 0 \\ 0 & 0 & 0 & 0 \end{bmatrix} \begin{bmatrix} 0 & 0 & 0 & 0 \\ 0 & 0 & 0 & 0 \end{bmatrix} \begin{bmatrix} 0 & 0 & 0 & 0 \\ 0 & 0 & 0 & 0 \end{bmatrix} \begin{bmatrix} 0 & 0 & 0 & 0 \\ 0 & 0 & 0 & 0 \end{bmatrix} \begin{bmatrix} 0 & 0 & 0 & 0 \\ 0 & 0 & 0 & 0 \end{bmatrix}$ |                   |                       |                   |  |  |  |
|----------------------------------------------------------------------------------------------------|-------------------|-----------------------|-------------------|--|--|--|
| <b>Special Symbol</b>                                                                                                    | <b>Short Form</b> | <b>Special Symbol</b> | <b>Short Form</b> |  |  |  |
| $\langle$ TITYPE $>$                                                                                                    |                   | $<$ VERSN $>$         | n                 |  |  |  |
| $<$ TRUE $>$                                                                                                    |                   | $<$ WARNIN $>$        |                   |  |  |  |
| $<$ UIC $>$                                                                                                    |                   |                       |                   |  |  |  |

Table 3-2 (Cont.): Short Forms for Indirect Special Symbols

#### Example

The following example shows a command file before and after it was processed with IPP . This is a file with the file type CMD that you create with an editor:

 $\ddot{\phantom{0}}$ .; This command file asks for a device specification. You may enter the device name with or without a colon .; and the unit number does not have to be entered for .; unit 0. The output produced is the proper device name .; with a unit number and a colon. .ENABLE SUBSTITUTION .DISABLE LOWERCASE .ASKS DEVICE What is the device name? .SETN TEMPN 2 .SETS TEMPS ":" Line 5 .TEST DEVICE .IF TEMPN EQ <STRLEN> SETS DEVICE DEVICE+"0" .IF TEMPS NE DEVICE[<STRLEN> :<STRLEN>] SETS DEVICE DEVICE+" :" .DISABLE DISPLAY The full device specification is 'DEVICE' ! Line 10 .ENABLE DISPLAY .EXIT

The following is the same file after it has been processed with IPP. This file has the type CMF:

```
16 SUBSTITUTION
15 LOWERCASE
= DEVICE What is the device name?
12 TEMPN 2
11 TEMPS ":"
IE DEVICE
Iz TEMPN EQ "F |1 DEVICE DEVICE+"0"
Iz TEMPS NE DEVICE[<STRLEN> :<STRLEN>] 11 DEVICE DEVICE+" :"
15 DISPLAY
The full device specification is 'DEVICE'
                                                 ! Line 10
16 DISPLAY
IK
```
Note the following differences in the command file after it has been processed with IPP:

- ® All Indirect directives and special symbols have been replaced by their corresponding short forms.
- All comment lines beginning with a period and a semicolon  $( . ; )$  have been omitted.
- The ! Line 5 comment has been omitted.
- ® The ! Line 10 comment has been retained because it appears on a comment line that begins with a semicolon  $($ ;  $)$ , and is displayed on the terminal when the command file is executed.
- ® The special symbols enclosed within square brackets have not been translated to their short forms. Special symbols and directives that are contained within square brackets are not put into their short forms when a file is preprocessed.

 $\label{eq:2.1} \frac{1}{\sqrt{2}}\int_{0}^{\infty}\frac{1}{\sqrt{2\pi}}\left(\frac{1}{\sqrt{2\pi}}\right)^{2\alpha} \frac{1}{\sqrt{2\pi}}\int_{0}^{\infty}\frac{1}{\sqrt{2\pi}}\frac{1}{\sqrt{2\pi}}\int_{0}^{\infty}\frac{1}{\sqrt{2\pi}}\frac{1}{\sqrt{2\pi}}\frac{1}{\sqrt{2\pi}}\frac{1}{\sqrt{2\pi}}\frac{1}{\sqrt{2\pi}}\frac{1}{\sqrt{2\pi}}\frac{1}{\sqrt{2\pi}}\frac{1}{\sqrt{2\pi}}\frac{1}{\sqrt{$ 

# Appendix A Indirect Messages

When Indirect encounters an error, it displays the appropriate error message and the command line in which the error occurred. If the line contained a substitution, the line as it appeared before the substitution took place is also displayed . Indirect also closes all open data files before exiting.

Section A.1 explains the information-only messages and Section A.2 explains the error messages. The error messages are divided into four classes, depending on the level of severity. Class 2 errors can be handled with the <ERRCTL> symbol (see Section 2.4.1.2) and class 1 errors can be handled with the ONERR directive (see Section 2 .6 .22) . Class 0 errors must be corrected outside of Indirect. The remaining messages are only for your information.

# A.1 Information-Only Messages

#### $\text{O}$  < EOF>

Explanation: (Class 0) Indirect has reached the end-of-file for the outermost command file and is terminating execution.

#### $AT. -$  Continuing

Explanation: Indirect is resuming execution after a .PAUSE or .DELAY directive.

AT. - Delaying

Explanation: A DELAY directive was just executed, halting the processing of an indirect command file for a specified period of time.

#### AT. - Invalid answer or terminator

Explanation: In response to a question from ASK, you entered something other than Y, N, or null, followed by a RETURN; or you did not enter a numeric value in response to a .ASKN question; or you pressed the ESCAPE key either without escape recognition enabled or as a character other than the first one following the question . The question will be repeated.

AT. - Pausing. To continue type "command taskname"

Explanation: Indirect just executed a .PAUSE directive, interrupting processing of an indirect command file to wait for user action.

#### AT. - Value not in range

Explanation: The response to a .ASKN or .ASKS question was not within the specified range. Indirect repeats the question. Or, the time specified for a .DELAY directive exceeded 24 hours.

## A.2 Error Messages

AT. - Bad range or default specification

Explanation: (Class 1) An illegal character was specified as a range or default argument. Only numeric expressions are permitted.

#### $AT -$  Command file open error

Explanation: (Class 2) The file being invoked in an @file or @file/LB:module command line cannot be found or opened.

#### $AT. - Data file error. code x.$

Explanation: (Class 1) Indirect encountered an error while processing a .OPEN, .OPENA, .CLOSE, or DATA directive, or a data-mode access to the secondary file . See the description of  $\leq$  FILERR $>$  (Section 2.4.1.2) for a definition of the numeric code x.

#### AT. - EXIT without .END

Explanation: (Class 1) After executing a .EXIT directive from within a Begin-End block, Indirect encountered an end-of-file before finding a .END directive.

#### $AT. -$  File already open

Explanation: (Class 1) A .OPEN or .OPENA directive specified a file that was already open.

#### $AT. -$  File attributes not available

Explanation: (Class 1) An attempt was made to obtain file-attribute information with the  $\leq$ FILATR $>$  symbol before any files were opened.

#### AT. - File not found

Explanation: (Class 2) An @filename or .CHAIN directive specified an incorrect file name or nonexistent file.

#### $AT. -$  File not open

Explanation: (Class 1) Indirect encountered a .DATA or .CLOSE directive that did not reference an open file.

#### $AT. -$  File read error

Explanation: (Class 2) An error was detected in reading the indirect command file. This error is usually caused by records that are more than  $132_{10}$  bytes long.

#### AT. - Illegal file number

Explanation: (Class 1) The file number in a .OPEN, .OPENA, .OPENR, .DATA, .ENABLE DATA, .READ, or .CLOSE directive is not in the range of 0 to 3.

#### AT. - Illegal nesting

Explanation: (Class 1) Too many Begin-End blocks have been nested in the indirect command file. The maximum nesting depth is limited to the size of the symbol table.

#### $AT.$  - Initialization error, code x.

Explanation: (Class 0) Indirect failed to complete initialization when you invoked it. The following list gives the meaning of the displayed code number:

- 1 . Unable to acquire system information such as the directory or device name.
- 2. Impure area setup failed.
- 3. Unable to acquire task-specific information.
- 4. Unable to acquire terminal-type information.
- 5. Unable to acquire the disk name and other information about the system device (SY).
- 6. Unable to allocate enough space for command and data I/O buffers . For privileged Indirect tasks, Indirect was not installed with a large enough increment value . The system manager should remove and reinstall Indirect with a larger increment or in a larger partition. For the nonprivileged Indirect task, the Executive directive Extend Task failed to return sufficient space for Indirect to allocate the buffers.
- 7. Initialization of allocated buffers failed.
- 8. Initialization of the DATA file structures failed.
- 9. Allocation of FCS-11 buffers for data and command lines failed.
- 10. Symbol table initialization failed.
- 11. Initialization cleanup failed.
- 12. Unable to obtain initial command line.
- > 12. Error codes greater than 12 are returned by FMS-11 and other special-purpose initialization modules.

Error number 6 is the only initialization error that you should encounter . If any other error from 1 through 12 persists, submit a Software Performance Report (SPR) with any other pertinent information.

#### AT. - Invalid keyword

Explanation: (Class 1) An unrecognized keyword (preceded by a period) was specified.

#### AT. - Label not at beginning of line

Explanation: (Class 1) The specified label does not start in the first column of the line. All labels must do so.

#### AT. - Logical name translation error

Explanation: (Class 1) A logical name translation directive error has occurred. Use the MCR DFL or DCL SHOW LOGICALS command to determine the status of your logical name assignments.

#### AT. - Maximum indirect file depth exceeded

Explanation: (Class 2) An attempt was made to reference an indirect command file at a nested depth greater than the maximum specified in the build file for the Indirect task .

#### $AT. - No$  pool space

Explanation: (Class 2) The dynamic memory allocation has been exhausted. Either wait for more pool space to become available or use the MCR command SET /POOL or the DCL command SET SYSTEM/POOL.

#### AT. - Null control string

Explanation: (Class 1) The control string specified with the .PARSE directive was null (there were no characters between the quotation marks or number signs).

#### AT. - Numeric under- or overflow

Explanation: (Class 2) The evaluation of a numeric expression yielded a value outside the range 0 to  $177777<sub>8</sub>$ . This means that the value crossed the zero boundary from positive to negative or negative to positive .

#### AT. - Redefining a read-only symbol.

Explanation: (Class 2) An attempt was made to assign a new value to a read-only symbol. Read-only symbols cannot be overwritten .

#### AT.  $-$  Redefining symbol to different type  $\le$  ssssss $>$

Explanation: (Class 1) A .ASK, .ASKN, .ASKS, .READ, .SETT, .SETF, .SETL, .SETN, or .SETS directive was used in an attempt to set the specified, already defined symbol to a different type. The first definition of a symbol determines its type (logical, numeric, or string); subsequent value assignments must conform to the original type.

#### AT. - RETURN without GOSUB

Explanation: (Class 1) A .RETURN directive was specified without a previous call to a subroutine (.GOSUB).

#### AT. - Spawn failure

Explanation: (Class 1) Indirect could not initiate the execution of a user command task.
#### AT. - String expression larger than 132. bytes

Explanation: (Class 2) An attempt was made to generate a string expression longer than  $132_{10}$  characters.

#### AT. - String substitution error

Explanation: (Class 1) Indirect encountered an error during a substitution operation. A probable cause for the error is either the omission of a second apostrophe or the specification of a symbol that is not defined.

#### AT. - Subroutine nesting too deep

Explanation: (Class 1) The maximum subroutine nesting level was exceeded. The maximum level is specified in the build file for the Indirect task.

#### $AT. -$  Symbol table overflow  $\le$  ssssss $>$

Explanation: (Class 2) The symbol table was full and there was no space for symbol ssssss.

#### $AT. -$  Symbol type error  $\le$  ssssss $>$

Explanation: (Class 1) The symbol ssssss was used out of context for its type; for example, a numeric expression referenced a logical symbol. Only symbols of the same type can be compared.

#### AT. - Syntax error

Explanation: (Class 2) The format of the specified command line is incorrect.

#### AT. - Too many concurrent .XQTs

Explanation: (Class 1) More than the maximum number of successive XQT directives allowed by the build file for the Indirect task were issued.

### AT. - Undefined label < .label:>

Explanation: (Class 1) The label .label: specified with a .GOTO, .GOSUB, or .ONERR directive could not be found.

#### $AT. - Undefined symbol <$  ssssss>

Explanation: (Class 1) The symbol ssssss was referenced, but it had not been defined.

 $\label{eq:2.1} \frac{1}{\sqrt{2}}\int_{\mathbb{R}^3}\frac{1}{\sqrt{2}}\left(\frac{1}{\sqrt{2}}\right)^2\frac{1}{\sqrt{2}}\left(\frac{1}{\sqrt{2}}\right)^2\frac{1}{\sqrt{2}}\left(\frac{1}{\sqrt{2}}\right)^2\frac{1}{\sqrt{2}}\left(\frac{1}{\sqrt{2}}\right)^2\frac{1}{\sqrt{2}}\left(\frac{1}{\sqrt{2}}\right)^2\frac{1}{\sqrt{2}}\frac{1}{\sqrt{2}}\frac{1}{\sqrt{2}}\frac{1}{\sqrt{2}}\frac{1}{\sqrt{2}}\frac{1}{\sqrt{2}}$ 

# Index

# A

<ACCOUN> symbol, 2-22  $<$ ALPHAN $>$  symbol, 2-10 <ALTMOD> symbol, 2-10 Arithmetic operator, 2-26 .ASK directive, 2-39 .ASKN directive, 2-41 .ASKS directive, 2-44 AT., 2-2 At sign (@), 1-1, 2-1, 2-2 Attach mode, 2-53

## B

 $<$ BASLIN $>$  symbol, 2-10 .BEGIN directive, 2-4, 2-46 Begin-End block, 2-4 beginning, 2-46 ending,  $2-58$ Begin-End block processing terminating, 2-60

### C

Catchall task, 2-2 .CHAIN directive, 2-47  $\langle CLI \rangle$  symbol, 2-22 CLI mode, 2-54 /CLI switch, 2-4, 2-33 .CLOSE directive, 2-48 Command library, 2-33 default file type, 2-33 DIGITAL-supplied, 2-34 Command line parsing, 2-82 Command procedure invoking, 2-35 universal library, 2-33 COMMAN symbol, 2-30

Comment, 1-7, 2-4 Compound test, 2-71  $\langle$ CONFIG $>$  symbol, 2-22 Control-Z mode, 2-53

# D

D\$CUIC, 2-5 .DATA directive, 2-49 Data mode, 2-53 <DATE> symbol, 2-22 .DEC directive, 2-50 Decimal mode, 2-54  $\langle$ DEFAUL $>$  symbol, 2-10 Default directory string, 2-23, 2-26 .DELAY directive, 2-51 Delete mode, 2-54 /DE switch, 2-35 Detach mode, 2-53 Device information, 2-94 logical name, 2-96 Device driver testing, 2-70 <DIRECT> symbol, 2-23 Direct-access label, 2-37 Directive, 1-4, 2-3, 2-36 functions, 2-3 summary, 2-5 to 2-8 Directive status codes, 2-17 to 2-18 .DISABLE directive, 2-52 Display mode, 2-54

# E

.ENABLE directive, 2-53 .ENABLE GLOBAL directive, 2-4 .END directive, 2-4, 2-58  $\langle EOF \rangle$  symbol, 2-10

.ERASE directive, 2-59  $\text{ERRCTL} >$  symbol, 2-12  $\leq$ ERRNUM $>$  symbol, 2-12 Error messages, A-1 to A-5 Error processing, 2-12, 2-74  $\langle$ ERRSEV $>$  symbol, 2-12  $<$ ERSEEN $>$  symbol, 2-10 <ESCAPE> symbol, 2-10 Escape mode, 2-54 Escape-sequence mode, 2-55 Examples, 1-7, 2-104 to 2-110 .EXIT directive, 2-60 Exit status, 2-12 value, 2-12  $<$ EXSTAT $>$  symbol, 2-12  $<$ EXSTRI $>$  symbol, 2-23

# F

 $\langle$ FALSE $>$  symbol, 2-10  $\leq$ FILATR $>$  symbol, 2-23 to 2-24 File opening for reading, 2-80 testing for, 2-96 File attribute, 2-23 File name default, 2-5  $\leq$ FILER2 $>$  symbol, 2-18  $\leq$ FILERR $>$  symbol, 2-13 to 2-18  $\langle$ FILSPC $>$  symbol, 2-25  $<$ FMASK $>$  symbol, 2-25 FMS-11 interface, 2-61 <FORATT> symbol, 2-19 .FORM directive, 2-61 commands, 2-61 parameters, 2-62 demonstrating, 2-63

## G

Global mode, 2-54 Global symbol deleting definition, 2-59 .GOSUB directive, 2-64 .GOTO directive, 2-65

I/O error codes, 2-13 to 2-17  $<$ IAS $>$  symbol, 2-11 .IFACT directive, 2-67 .IFDF directive, 2-68 .IF directive, 2-66 .IFDISABLED directive, 2-69

.IFENABLED directive, 2-69 .IFF directive, 2-70 .IFINS directive, 2-69 .IFLOA directive, 2-70 .IFNACT directive, 2-67 .IFNDF directive, 2-68 .IFNINS directive, 2-69 .IFNLOA directive, 2-70 .IFT directive, 2-70 .INC directive, 2-72 Indirect, 1-1, 2-1 invoking interactively, 1-10, 2-104 Indirect command file, 1-2, 2-1 block-structuring, 2-4 chaining, 2-47 CLI, 2-2 default file type, 2-2 nesting, 2-3 deleting, 2-54 formatting, 2-36 searching for, 2-5 task, 2-1 default file type, 2-2 nesting, 2-2 tracing, 2-33, 2-55 using task name, 2-5 Indirect command file processing delaying, 2-51 interrupting, 2-84 IPP, 3-1 suspending, 2-101 terminating, 2-60, 2-73, 2-91 Indirect Command Processor See Indirect Indirect Pre-Processor See IPP IPP, 3-1 invoking, 3-2 short forms, 3-3

# L

Label, 1-5 branching to, 2-65 defining, 2-37 direct-access, 2-37 /LB switch, 2-33  $\lt$ LIBUIC $>$  symbol, 2-25 <LOCAL> symbol, 2-11 Local symbol deleting definition, 2-59 <LOGDEV> symbol, 2-25 Logical device assignment, 2-96 Logical end-of-file directive, 2-73 Logical name assignment expanding, 2-99 using, 2-2 Logical operator, 2-26, 2-29 Logical symbol, 2-9 defining, 2-39 setting, 2-87 testing, 2-68, 2-70 Logical test, 2-66  $\lt$ LOGUIC $>$  symbol, 2-25 /LO switch, 2-4, 2-35 Lowercase mode, 2-54

### M

<MAPPED> symbol, 2-11 MCR mode, 2-54 /MC switch, 2-33 <MEMSIZ> symbol, 2-19

### N

 $<$ NETNOD $>$  symbol, 2-25  $<$ NETUIC $>$  symbol, 2-25 <NUMBER> symbol, 2-11 Numeric expression, 2-26 Numeric symbol, 2-9, 2-26 comparing, 2-66 decrementing, 2-50 defining, 2-41 incrementing, 2-72 radix, 2-27 setting, 2-89 setting, 2-88 substituting, 2-27 testing, 2-68  $<$ NXTSYM $>$  symbol, 2-25

# O

<OCTAL> symbol, 2-11 .ONERR directive, 2-74 .OPENA directive, 2-78 .OPEN directive, 2-76 .OPENR directive, 2-80 Operating mode defaults, 2-53 disabling, 2-52 enabling, 2-53 list, 2-53 testing, 2-69 Overflow mode, 2-55

# P

.PARSE directive, 2-82 Partition information, 2-98 .PAUSE directive, 2-84  $\langle$ PRIVIL $>$  symbol, 2-11

# $\Theta$

Quiet mode, 2-55

# R

 $<$ RAD50 $>$  symbol, 2-11 .READ directive, 2-85 Record reading, 2-85  $\langle$ REGSEG $>$  symbol, 2-19 <REGSIZ> symbol, 2-19 Reserved symbol, 2-30 .RETURN directive, 2-86  $<$ RSX11D $>$  symbol, 2-11

# S

Secondary file closing, 2-48 opening, 2-76 for appending, 2-78 outputting data to, 2-49 .SETD directive, 2-89 .SETF directive, 2-87 .SETL directive, 2-87 .SETN directive, 2-88 .SETO directive, 2-89 .SETS directive, 2-90 .SETT directive, 2-87  $<$ SPACE $>$  symbol, 2-19 Special symbol, 1-5, 2-9 format, 2-9 logical, 2-10 numeric, 2-12 string, 2-22 type, 2-9 .STOP directive, 2-91 String constant, 2-28 String expression, 2-29 String symbol, 2-9, 2-28 comparing, 2-66 defining, 2-44 setting, 2-90 testing, 2-68  $\leq$ STRLEN $>$  symbol, 2-19

Subroutine<br>calling, 2-64 returning from, 2-86<br>bstitution format control string, 2-31 /TR switch, 2-33<br>
/TRUE> symbol, 2-11 Substitution format control string, 2-31  $\leq$ TRUE $>$  symbol, 2-55<br>Substitution mode, 1-3, 2-54 Truncate mode, 2-55 Substitution mode, 1-3, 2-54 Substring searching, 2-92 U<br>Switches, 2-33 to 2-35  $<$ SYDISK $>$  symbol, 2-25<br>Symbol, 1-3 defining, 2-4 deleting definition, 2-59 displaying, 2-104 substituting, 2-31, 2-54 using, 2-9 Symbol name, 2-9 Symbol table, 2-4, 2-31 W Symbol type, 2-9<br>defining, 2-9 logical, 2-9  $X$ <br>
numeric, 2-9<br>
string, 2-9<br>  $X'$  $<$ SYMTYP $>$  symbol, 2-19  $<$ SYSDEV $>$  symbol, 2-25  $<$ SYSID $>$  symbol, 2-25  $<$ SYSTEM $>$  symbol, 2-19 <SYSUIC> symbol, 2-25  $<$ SYTYP $>$  symbol, 2-25  $<$ SYUNIT $>$  symbol, 2-19

# T

Task executing in parallel, 2-102 testing, 2-67, 2-69 TDX, 2-2 Terminal baud rate, 2-20 type, 2-21 .TESTDEVICE directive, 2-94 .TEST directive, 2-92 .TESTFILE directive, 2-96 .TESTPARTITION directive, 2-98 Text displaying on terminal, 2-39, 2-41, 2-44  $\langle$ TICLPP $>$  symbol, 2-19 <TICWID> symbol, 2-19  $\langle$ TIME $>$  symbol, 2-25 Timeout mode, 2-55 <TIMOUT> symbol, 2-11  $\langle$ TISPED $>$  symbol, 2-20  $\langle$ TITYPE $>$  symbol, 2-21

Trace mode, 2-55 TRANSLATE directive, 2-99<br>/TR switch, 2-33

 $\langle$  UIC  $>$  symbol, 2-26 Universal library command procedure, 2-33

Variable testing, 2-92  $<$ VERSN $>$  symbol, 2-26

.WAIT directive, 2-101

.XQT directive, 2-102

RSX-11M-PLUS Indirect Command Processor Manual AA-JS 10A-TC

#### READER'S Your comments and suggestions are welcome and will help us in our **COMMENTS** continuous effort to improve the quality and usefulness of our documentation and software.

Remember, the system includes information that you read on your terminal: help files, error messages, prompts, and so on. Please let us know if you have comments about this information, too.

Did you find this manual understandable, usable, and well organized? Please make suggestions for improvement.

Did you find errors in this manual? If so, specify the error and the page number.

What kind of user are you? **EXECUTE:** Programmer - Nonprogrammer

Years of experience as a computer programmer/user: \_\_\_\_\_\_\_\_\_\_\_\_\_\_\_\_\_\_\_\_\_\_\_\_\_\_\_\_\_

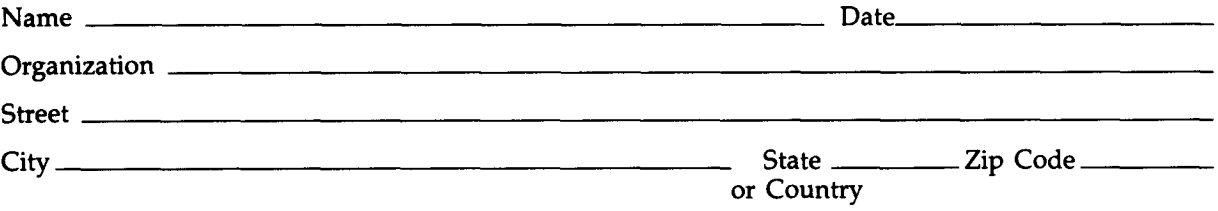

Do Not Tear - Fold Here and Tape

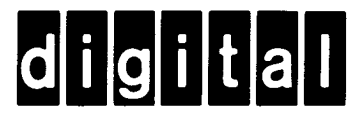

No Postage Necessary if Mailed in the United States

<sup>1</sup> ' 1

 $\frac{1}{\sqrt{1-\frac{1}{n}}}\frac{1}{\sqrt{1-\frac{1}{n}}}\frac{1}{\sqrt{1-\frac{1}{n}}}\frac{1}{\sqrt{1-\frac{1}{n}}}\frac{1}{\sqrt{1-\frac{1}{n}}}\frac{1}{\sqrt{1-\frac{1}{n}}}\frac{1}{\sqrt{1-\frac{1}{n}}}\frac{1}{\sqrt{1-\frac{1}{n}}}\frac{1}{\sqrt{1-\frac{1}{n}}}\frac{1}{\sqrt{1-\frac{1}{n}}}\frac{1}{\sqrt{1-\frac{1}{n}}}\frac{1}{\sqrt{1-\frac{1}{n}}}\frac{1}{\sqrt{1-\frac{1}{n}}}\frac{1}{\sqrt{1-\frac{$ 

# BUSINESS REPLY MAIL

FIRST CLASS PERMIT NO. 33 MAYNARD MASS.

POSTAGE WILL BE PAID BY ADDRESSEE

DIGITAL EQUIPMENT CORPORATION The Manager, Office Program ZK02-1/N20 110 SPIT BROOK ROAD NASHUA, NH 03062 - 9990

<u>Manallalandlandıllalalalalalandıll</u>

Do Not Tear - Fold Here

RSX-11M-PLUS Indirect Command Processor Manual AA-JS 10A-TC

#### READER'S Your comments and suggestions are welcome and will help us in our **COMMENTS** continuous effort to improve the quality and usefulness of our documentation and software.

Remember, the system includes information that you read on your terminal: help files, error messages, prompts, and so on. Please let us know if you have comments about this information, too.

Did you find this manual understandable, usable, and well organized? Please make suggestions for improvement.

Did you find errors in this manual? If so, specify the error and the page number.

What kind of user are you? **EXECUTE:** Programmer **IMEL EXECUTE:** Nonprogrammer

Years of experience as a computer programmer/user: \_\_\_\_\_\_\_\_\_\_\_\_\_\_\_\_\_\_\_\_\_\_\_\_\_\_\_\_\_\_

 

 

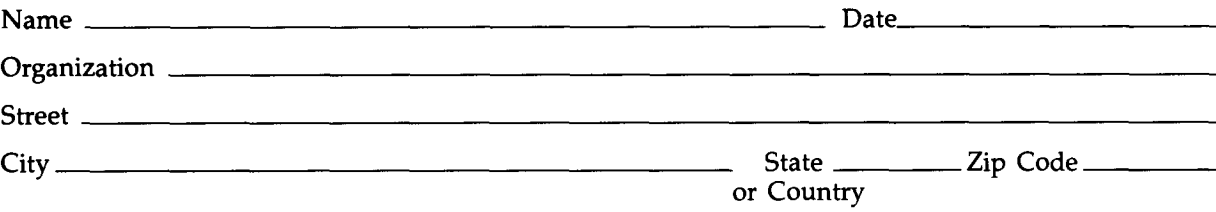

Do Not Tear - Fold Here and Tape

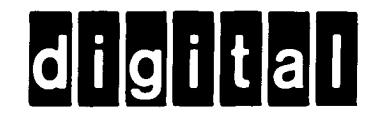

No Postage Necessary if Mailed in the United States

 $\frac{1}{\text{Cut Along Dotted Line}}$ 

# BUSINESS REPLY MAIL

FIRST CLASS PERMIT NO. 33 MAYNARD MASS.

POSTAGE WILL BE PAID BY ADDRESSEE

DIGITAL EQUIPMENT CORPORATION The Manager, Office Program ZK02-1 /N20 110 SPIT BROOK ROAD NASHUA, NH 03062 - 9990

Manuflatinalla oldfatala la filma fill

Do Not Tear - Fold Here